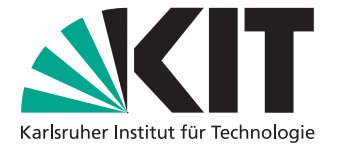

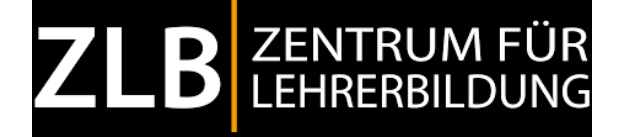

# **Ein Ansatz zu anwendungsorientierten Web Analytics für Learning Analytics im Bildungsbereich**

Masterarbeit von

Paul Rink

am House of Competence Zentrum für Lehrerbildung (ZLB)

Erstgutachter: Jun.-Prof. Dr. Ingo Wagner Zweitgutachter: Dr.-Ing. Lucia Happe Betreuender Mitarbeiter: M.Ed. Kai Marquardt

16. Mai 2022 – 16. November 2022

Karlsruher Institut für Technologie House of Competence Zentrum für Lehrerbildung Kaiserstraße 12 Gebäude 20.52, 3. OG 76131 Karlsruhe

Ich versichere wahrheitsgemäß, die Arbeit selbstständig angefertigt, alle benutzten Hilfsmittel vollständig und genau angegeben und alles kenntlich gemacht zu haben, was aus Arbeiten anderer unverändert oder mit Änderungen entnommen wurde.

Karlsruhe, 14.11.2022

. . . . . . . . . . . . . . . . . . . . . . . . . . . . . . . . . . . . (Paul Rink)

# <span id="page-4-0"></span>**Zusammenfassung**

Durch die zunehmende Verbreitung digitaler Medien im Alltag und in der Lehre verändert sich die Art der Interaktionen in Lehr-Lern-Situationen. Deshalb wird eine neue Art der Analyse benötigt, die in der Lage ist die neue Situation abzubilden. Dieser Herausforderung wird durch die Entwicklung der Learning Analytics begegnet. Sie nutzt die Möglichkeiten digitaler Lernumgebungen Daten zu sammeln und zu analysieren, die bei der Interaktion entstehen. Aus den Analysen der Daten können Einblicke in das Lernerlebnis gewonnen werden, die es Lernenden und Lehrkräften erlauben das Lernerlebnis zu verbessern.

In dieser Arbeit wird untersucht, auf welche Art Google Analytics, eine etablierte Web Analytics-Lösung, verwendet werden kann, um Learning Analytics durchzuführen. Die Learning Analytics-Lösung wird hier für die Webseite "Rockstartit.com" entwickelt. Auf der Webseite können Lernende in verschiedenen Kursen einen interdisziplinären Einblick in die Informatik bekommen. Da die Kurse mit einem Computer bearbeitet werden, bietet es sich an Learning Analytics zu verwenden, um das Lernerlebnis zu optimieren.

Es konnte in dieser Arbeit gezeigt werden, dass es möglich ist, mithilfe von Google Analytics Einsichten über die Kurse zu gewinnen, die es ermöglichen, die Kurse zu optimieren und das Lernerlebnis zu verbessern. Zusätzlich wurden Handlungsempfehlungen für Lehrkräfte entwickelt, die genutzt werden können, um eigene Beobachtungen aus einer Learning Analytics-Analyse zu interpretieren und eine Lerneinheit anhand der Empfehlungen anzupassen.

# **Inhaltsverzeichnis**

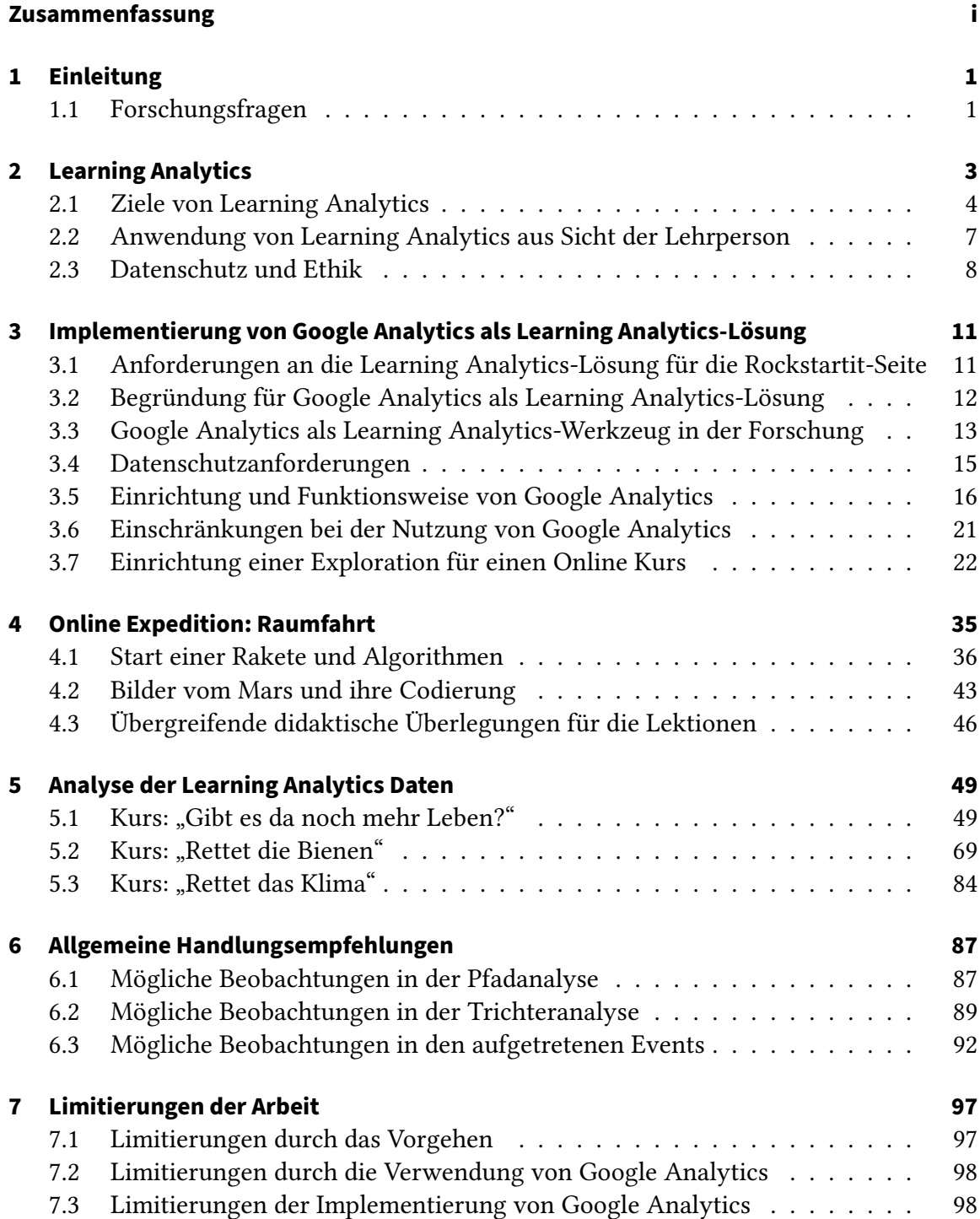

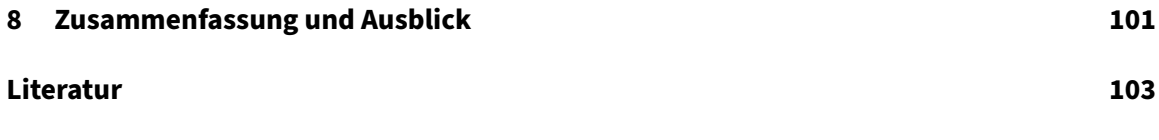

# **Abbildungsverzeichnis**

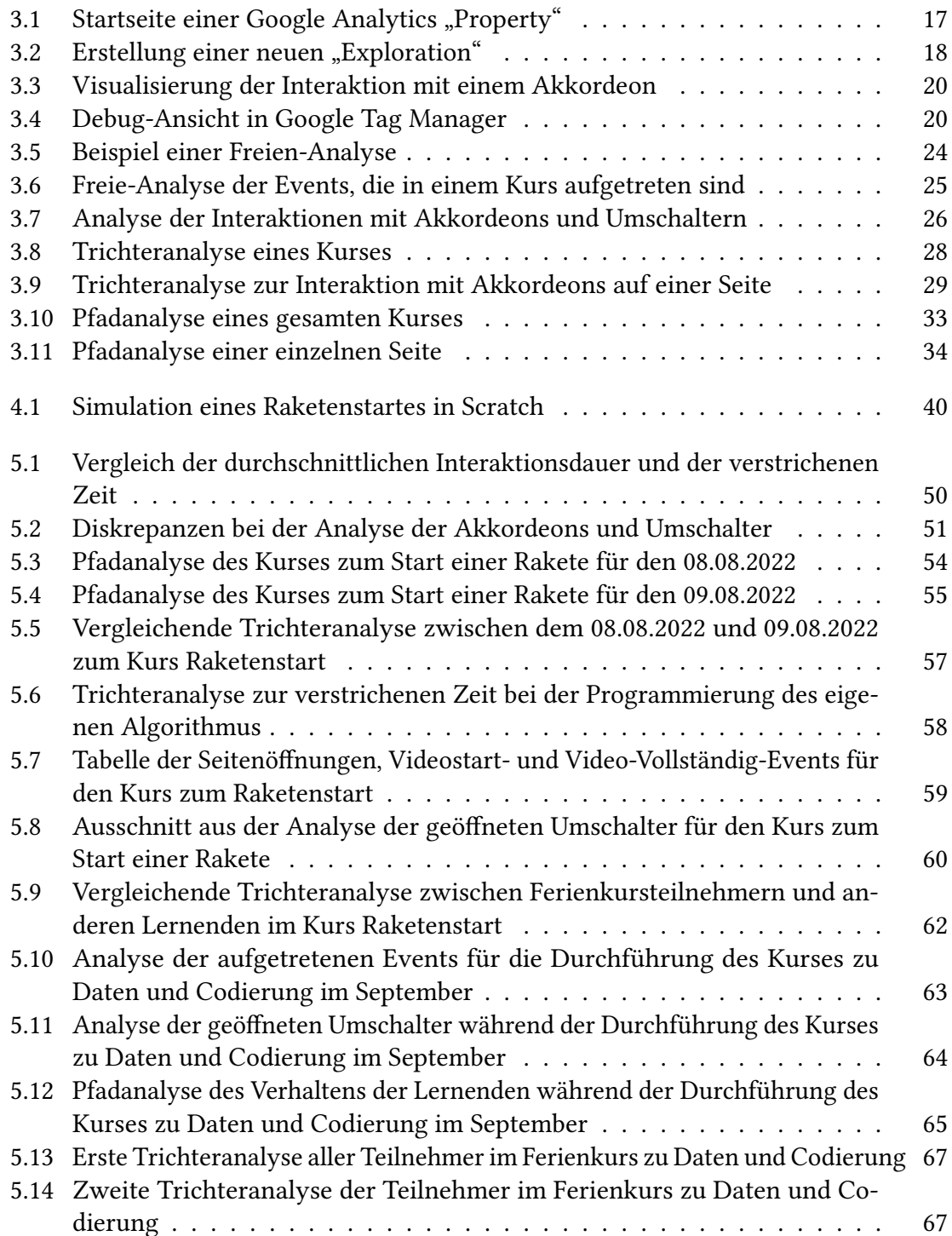

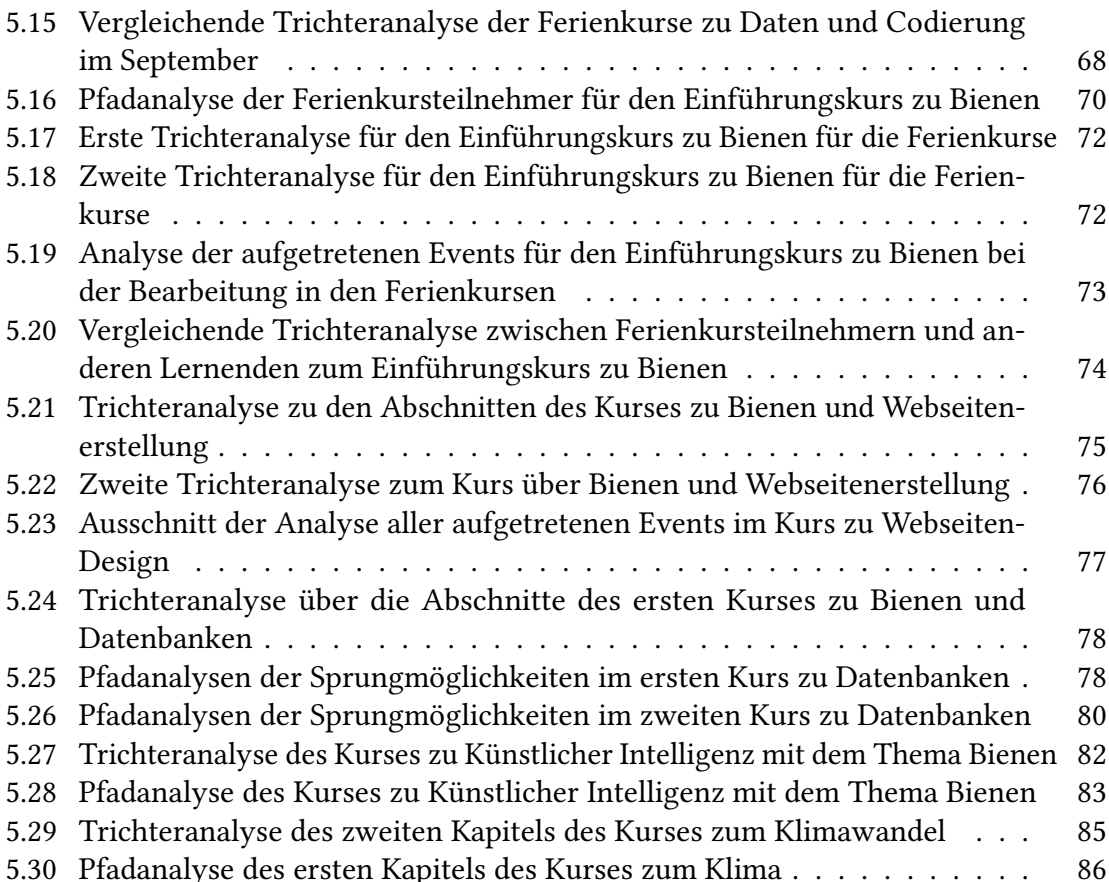

# **Tabellenverzeichnis**

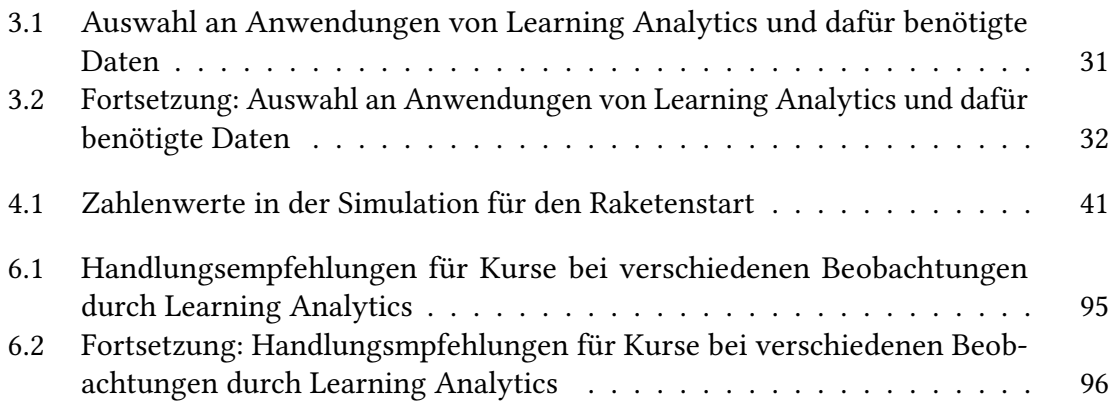

# <span id="page-12-0"></span>**1 Einleitung**

Mit der Verbreitung digitaler Medien im Alltag haben diese auch Einzug in die Lehre gehalten. Sie bieten neue Möglichkeiten für Lernende, individueller und aktiver mit Lerninhalten zu interagieren und auf eine neue Art und Weise zu lernen. Die Nutzung und Verbreitung neuer Möglichkeiten erfordert eine Anpassung der Lehrmethoden. Da Lernende durch digitale Medien auf andere Art und Weise mit dem Lernmaterial und den Lehrkräften interagieren und mittlerweile auch die Möglichkeit besteht, dass Lernende und Lehrkräfte sich an verschiedenen Orten während einer Lerneinheit befinden, erfordert die Situation neue Methoden und Werkzeuge zur Durchführung und Planung des Unterrichts. Werkzeuge, die dabei helfen, Lehr-Lern-Situationen zu untersuchen und zu optimieren, werden unter dem Begriff der Learning Analytics entwickelt. Sie nutzen Daten, die bei der Interaktion mit digitalen Medien gesammelt werden können, um Lernenden und Lehrkräften Einsichten über Lernstand und Verhalten zu geben. Daraus können Interventionen entwickelt werden, die den Lernprozess unterstützen. Für Lernende kann Learning Analytics Feedback über die eigene Leistung geben, Materialien empfehlen oder Lerninhalte differenziert präsentieren, um ein optimales, individualisiertes Erlebnis für jeden Lernenden zu gewähren. Lehrkräfte können durch Learning Analytics neue Einsichten in das Verhalten der Lernenden und ihre Interaktion mit den Lernmaterialien gewinnen. Basierend auf diesen Einsichten können Interventionen geplant und angepasst werden. Learning Analytics kann dabei besonders in asynchronen Lernsituationen genutzt werden, um den Lehrkräften Feedback über das Verhalten der Lernenden zu geben, wenn klassische Beobachtungen nicht möglich sind (beispielsweise in der Online-Lehre).

In dieser Arbeit wird Learning Analytics im Rahmen von Kursen genutzt, die frei zugänglich auf einer Webseite verfügbar sind und von Lernenden bearbeitet werden können. Dabei sollte eine Learning Analytics-Lösung implementiert werden, die sich in die bereits bestehende "Rockstartit.com"-Webseite integrieren lässt und verwendet werden kann, um bereits bestehende und zukünftige Kurse zu analysieren und zu optimieren. Hauptaugenmerk der Implementierung lag dabei auf der Integration in die bereits bestehenden Inhalte, ohne diese für die Lösung anzupassen. Im Rahmen der Arbeit soll deshalb untersucht werden, ob die etablierte und kostenlose Web Analytics-Lösung Google Analytics genutzt werden kann, um Learning Analytics durchzuführen.

## <span id="page-12-1"></span>**1.1 Forschungsfragen**

Um das Vorgehen der Arbeit zu strukturieren, wurden Forschungsfragen formuliert. Für den ersten Teil der Arbeit beschäftigten sich die Fragen mit Learning Analytics selbst und inwieweit diese durch eine Web Analytics-Lösung umgesetzt werden können. Sie lauten:

- RQ1: Inwiefern können Learning Analytics-Konzepte mithilfe von Google Analytics abgedeckt werden?
	- RQ1a: Welche Ziele von Learning Analytics existieren und sind etabliert?
	- RQ1b: Welche Forschung existiert bereits zur Anwendung von Google Analytics als Learning Analytics-Lösung?
	- RQ1c: Welche Google Analytics-Komponenten können für Learning Analytics verwendet werden?

Nach der Diskussion und Implementierung der Lösung auf der Webseite ist das zweite Ziel der Arbeit, die Anwendung der Lösung auf der Seite exemplarisch zu betrachten. Dazu werden zum einen bereits existierende Kurse betrachtet, um zu überprüfen, ob die Lösung geeignet ist, in der bereits stehenden Infrastruktur verwendet zu werden. Zusätzlich wird ein Kurs entwickelt, der untersucht, welche Elemente eines Kurses angepasst werden können, um die implementierte Lösung zu unterstützen und die Analyse zu optimieren. Aus beiden Analysen werden dann Handlungsempfehlungen entwickelt, die mögliche Optimierungen der Kurse identifizieren. Da die Learning Analytics-Lösung auch für zukünftige Kurse verwendet werden soll, werden zusätzlich allgemeine Handlungsempfehlungen für mögliche Beobachtungen entwickelt, die als Leitfaden für Lehrkräfte dienen können, die Learning Analytics verwenden wollen. Damit wurden für den zweiten Teil der Arbeit die folgenden Forschungsfragen formuliert:

- RQ2: Welche Handlungsempfehlungen können aus den Daten aus Google Analytics abgeleitet werden?
	- RQ2a: Welche Handlungsempfehlungen lassen sich für einen, für Google Analytics optimierten, Kurs ableiten?
	- RQ2b: Welche Handlungsempfehlungen lassen sich für bereits bestehende Kurse ableiten?

# <span id="page-14-0"></span>**2 Learning Analytics**

In diesem Kapitel wird ein qualitativer Überblick über das Feld der Learning Analytics gegeben, der als theoretische Grundlage für diese Arbeit dient.

Learning Analytics (LA) umfasst eine Sammlung von Anwendungen und Methoden, die im Kontext des Lernens und Lehrens in digitalen Kontexten angewendet wird. Übergeordnetes Ziel ist es, den Lernprozess zu unterstützen und zu verbessern. Die erste internationale Konferenz zu "Learning Analytics and Knowledge" definiert Learning Analytics als "die Messung, Sammlung, Analyse und Aufbereitung von Daten über Lernende und ihr Umfeld, um das Lernen und das Umfeld, in dem es stattfindet, zu verstehen und zu optimieren" [\[24\]](#page-116-0).

Learning Analytics konnte erst mit der Lehre in digitalen Kontexten entstehen, da sie auf der Analyse von Daten basiert, die im Hintergrund während der Interaktion mit digitalen Lerninhalten gesammelt und analysiert werden. Die Lehre in digitalem Kontext hat in den letzten Jahren mit der Verbreitung von digitalen Endgeräten im Alltag und in den Bildungseinrichtungen stetig zugenommen. Sowohl in der schulischen als auch in der universitären Lehre werden immer mehr Lehrveranstaltungen in Teilen oder vollständig in digitalen Formaten durchgeführt, wobei sowohl Instruktions- als auch Arbeitsphasen in digitalen Umgebungen durchgeführt werden. Neben den klassischen Lehrkontexten, die in digitaler Form durchgeführt werden, gibt es auch neue digitale Lernangebote, wie beispielsweise Massive Open Online Courses (MOOC). Ein MOOC ist ein Kurs, der Online angeboten wird, an dem viele Menschen teilnehmen (mindestens 100) und der öffentlich zugänglich ist [\[47\]](#page-118-0). MOOCs unterscheiden sich von klassischem Unterricht, da die Unterstützung durch Lehrkräfte deutlich geringer ist. Neben den rein digitalen Konzepten gibt es auch Mischformen, sogenanntes Blended Learning. In allen Formen, in denen die Lehrperson nicht physisch mit den Lernenden in Kontakt steht, fehlt es den Lehrpersonen ohne zusätzliche Werkzeuge oft an Rückmeldung über den Lernerfolg oder mögliche Probleme, die bei den Lernenden auftreten. An dieser Stelle kann Learning Analytics eingreifen, um den Lehrenden die fehlenden Informationen aufzubereiten, und möglicherweise auch neue Einblicke zu gewähren, die vorher nicht möglich waren. Aufgrund der diversen Formen von digitaler Lehre muss LA auch immer auf den speziellen Anwendungskontext angepasst werden.

Learning Analytics greift dabei auf viele bereits etablierte Anwendungsfelder zurück, um die Daten in einem pädagogischen Kontext zu analysieren. Peña-Ayala [\[36\]](#page-117-0) identifiziert die zugrundeliegenden Domänen von LA als drei Bereiche, die aufeinander aufbauen. In der untersten Ebene befinden sich die Computer in der Bildung, rechnergestützte Informationssysteme und wissensbasierte Systeme. Darauf aufbauend sind Aspekte aus den Datenwissenschaften, Big-Data-Analyse, Data-Mining und maschinellem Lernen in LA enthalten. Auf der abstraktesten Ebene bauen Pädagogik, pädagogische Psychologie, Lernwissenschaften und Mensch-Maschine-Interaktion auf dem Fundament auf, um aus den gesammelten Daten eine Veränderung im Unterricht zu erreichen. Diese Liste zeigt, wie weitreichend und komplex das Feld der Learning Analytics ist.

### <span id="page-15-0"></span>**2.1 Ziele von Learning Analytics**

Das übergeordnete Ziel von Learning Analytics, wie auch schon im Namen und der Definition beschrieben, ist die Analyse und daraus resultierende Veränderung der Lernumgebung hin zu einer optimierten Version. Die betrachteten Aspekte sind jedoch von den Nutzern und ihren persönlichen Zielen abhängig. Nach Romero und Ventura können die Nutzer in die folgenden Gruppen aufgeteilt werden [\[40\]](#page-117-1).

Die zahlenmäßig größte Gruppe sind die Lernenden selber. Da sie, mit dem Ziel selbst etwas zu lernen, mit der Lernumgebung interagieren, ist es die Aufgabe der Learning Analytics, die Lernenden dabei zu unterstützen, ein Verständnis dafür zu entwickeln, welche Bedürfnisse sie haben und auf welche Weise das ihr Lernen optimiert werden kann.

Auf der anderen Seite stehen die Lehrkräfte. Das Ziel der Lehrkräfte ist es, den Lernprozess besser zu verstehen und zu optimieren. Learning Analytics gibt dabei, wie schon beschrieben, eine Rückmeldung über das Verhalten der Lernenden. Dies ist insbesondere relevant, wenn diese Rückmeldung anders nicht erhalten werden kann.

Über den Lehrkräften steht die administrative Ebene, die für die Verteilung von Ressourcen verantwortlich ist. Für sie ist das Ziel von LA einen Überblick zu bekommen, an welchen Stellen noch zusätzliche Ressourcen benötigt werden, um die Lernenden und Lehrkräfte adäquat zu unterstützen.

Neben der Nutzung von LA in der aktiven Lehre gibt es auch noch die Forschung. Hier ist das primäre Ziel nicht die Verbesserung der Lehre selbst, sondern die Verbesserung der Learning Analytics selbst. Dabei entsteht jedoch wieder der Kontakt mit den anderen Gruppen, sobald die Konzepte validiert werden sollen. Es ist wichtig in der Entwicklung und Erforschung von Learning Analytics die Ziele der verschiedenen Interessengruppen im Blick zu behalten und ihren Einfluss auf die Zielsetzung abzuschätzen.

Die tatsächliche Implementierung von Learning Analytics ist sehr stark von der technischen Umsetzung der digitalen Lehre abhängig. Deshalb werden in den folgenden Sektionen Ziele von Learning Analytics auf einer abstrakten Ebene beschrieben. Insbesondere werden keine exakten Messgrößen beschreiben, sondern nur eine Beschreibung gegeben, welche Größen unter anderen mit den unterschiedlichen Zielen zusammenhängen. Für die konkrete Anwendung muss immer analysiert werden, ob in der technischen Umsetzung einer Learning Analytics-Lösung genügend Messgrößen zur Verfügung stehen, um eine Aussage über die entsprechenden Ziele machen zu können. Eine ausführlichere Sammlung von Messgrößen, die den verschiedenen Zielen zugeordnet werden, ist in Tabelle [3.1](#page-42-0) und Tabelle [3.2](#page-43-0) zu finden.

Im Folgenden sind einige mögliche Ausrichtungen von Learning Analytics nach Papamitsiou und Economides [\[34\]](#page-117-2) beschrieben, wie sie in der aktuellen Forschung zu finden sind.

### **2.1.1 Verhaltensmodellierung der Lernenden**

Das Verhalten und die Interaktion mit Lernmaterial von Lernenden zu beobachten und zu modellieren, ist eins der allgemeineren Ziele von Learning Analytics. Wenn das Verhalten interpretiert wurde, kann der Kurs angepasst werden, um erwünschtes Verhalten zu fördern und präventiv gegen Unerwünschtes vorzugehen. So kann es vor allem bei der Erstellung von komplexen Online-Kursen oder MOOCs von Interesse sein, wie die Lernenden mit dem Kurs interagieren und wie sie durch den Kurs navigieren. Aus den Erkenntnissen kann der Kurs dann weiter optimiert werden. Auch kann die Zeit, die zum Lesen oder Beantworten von Fragen gebraucht wird, als Reflexion oder tiefere Beschäftigung mit dem Thema interpretiert werden. Blikstein [\[5\]](#page-114-1) untersuchte beispielsweise das Verhalten während der Bearbeitung von Programmieraufgaben, um die Strategien der Lernenden zu untersuchen.

### <span id="page-16-0"></span>**2.1.2 Vorhersage von Leistungen**

Im Rahmen von digitalen Lernumgebungen gibt es die Möglichkeit, eine Vielzahl von Variablen zu untersuchen, die während der Interaktion mit dem Material entstehen. Ein mögliches Ziel von Learning Analytics kann es daher sein, Variablen zu identifizieren, die als frühe Indikatoren dienen können, die Leistung von Lernenden im Kurs vorherzusagen. Wenn diese Variablen identifiziert worden sind, können anhand der Prognose Interventionen durchgeführt werden, um die gefährdeten Lernenden zu unterstützen. Mögliche Variablen, die im Kontext eines Online-Kurses auftreten und möglicherweise als Prädiktoren dienen können, sind demografische Merkmale, Noten oder Leistungen in Vorbereitungstests oder Quiz, Portfolios, multimodale Fähigkeiten, Beteiligung, Teilnahme an Aktivitäten und die Stimmung der Studenten [\[34\]](#page-117-2).

### **2.1.3 Unterstützung der (Selbst-)Reflexion und des (Selbst-)Bewusstseins**

Ein Ziel, das vor allem für Lehrkräfte in Online Veranstaltungen Relevanz hat, ist das (Wieder-)herstellen des Bewusstseins über den Fortschritt der Lernenden, da dieses ohne persönlichen Kontakt stark eingeschränkt wird. Learning Analytics bietet hier die Möglichkeit den Lehrkräften Feedback zu geben, in welcher Art und Weise die Lernenden mit den Inhalten interagieren und ob Interventionen notwendig sind. Neben der Unterstützung der Lehrkräfte kann es aber auch das Ziel sein, das selbst-regulierte Lernen zu unterstützen. Dazu kann Learning Analytics den Lernenden beispielsweise über ein Dashboard aufbereitete Informationen über den eigenen Fortschritt geben und die Leistung in den Vergleich zu anderen Teilnehmern aus dem Kurs setzen, um die Lernenden zu motivieren oder zu unterstützen.

### **2.1.4 Vorhersage von Abbrecherquoten und Retention**

Das Ziel der Vorhersage von Abbrecherquoten oder der Retention eines Kurses ist es, während der Durchführung der Kurse Teilnehmende zu identifizieren, bei denen ein erhöhtes Risiko eines Abbruchs festgestellt wird. Dabei wird oft auf Künstliche Intelligenz zurückgegriffen, die bei bereits durchgeführten Kursen Hinweise identifiziert, die auf einen Abbruch hingewiesen haben, um dann Teilnehmer in einem laufenden Kurs zu identifizieren. Wenn die Teilnehmer mit erhöhtem Risiko identifiziert wurden, können spezielle Interventionen für Betroffene empfohlen werden, um einen erfolgreichen Abschluss zu unterstützen.

Die Vorhersage von Abbrecherquoten ist im Kontext von MOOCs und Kursen mit sehr hohen Teilnehmerzahlen, wie beispielsweise an einer Universität, für Entscheidungsträger von Interesse, da davon die Ressourcenverteilung abhängig gemacht werden kann. Es auch von Interesse sein, die Elemente im Kurs zu identifizieren, die Lernende dazu bringen, den Kurs nicht zu beenden.

#### **2.1.5 Verbesserung der Bewertung und der Feedback-Möglichkeiten**

Die Verbesserung von Feedback ist sowohl mit der Unterstützung von Selbstreflexion als auch mit der Beratung von Lernenden, die einen Abbruch in Erwägung ziehen, verbunden. Deshalb ist vor allem die Forschung daran interessiert, die Daten aus LA zu nutzen, um das Feedback zu verbessern. Dabei wird sowohl untersucht, welches Feedback besonders relevant und effektiv ist, als auch wie es den Lernenden präsentiert wird. Als Datengrundlage dienen hier, wie auch bei der Vorhersage von Leistung, verschiedene Indikatoren, die dann in ein effektives Feedback überbesetzt werden müssen. Neben dem Feedback für Lernende wird unter diesem Ziel auch untersucht, wie adaptive Aufgabenstellungen das Lernverhalten beeinflussen.

Auf der anderen Seite kann das Feedback auch an die Lehrkraft gerichtet sein. Dabei kann entweder Feedback über Schülerleistungen an die Lehrkraft geleitet werden, welche die folgenden Lerneinheiten daran ausrichten kann, oder es wird Feedback von den Lernenden an die Lehrkraft weitergeleitet, sodass diese ihre Lehrmaterialien basierend auf den Erfahrungen der Lernenden anpassen und verbessern kann.

#### **2.1.6 Empfehlung von Ressourcen**

Digitaler Unterricht in Kombination mit Learning Analytics bietet die Möglichkeit Inhalte zu individualisieren und die Bearbeitungsreihenfolge auf Basis der Leistung der Lernenden umzusetzen, was in klassischen Kontexten schwer umzusetzen ist. Dabei können die Daten, die während der Bearbeitung der Lerneinheit entstehen, dafür genutzt werden, um die darauffolgenden Lektionen auf die Lernenden anzupassen. Schwächeren Lernenden können zusätzlich Übungen und Erklärungen empfohlen werden, um bisher noch nicht vollständig verstandene Konzepte und Inhalte weiter üben zu können. Starke Lernende können durch zusätzliche und komplexere Aufgaben gefordert werden, die das bestehende Verständnis nutzen und erweitern. Wenn diese Empfehlung durch Daten gestützt werden, die durch Learning Analytics entstehen, kann so auch bei asynchronen Lehrsituationen aktiv und dynamisch auf die Bedürfnisse der Lernenden reagiert werden.

# <span id="page-18-0"></span>**2.2 Anwendung von Learning Analytics aus Sicht der Lehrperson**

Wie bereits in Kapitel [2.1](#page-15-0) etabliert, kann LA aus Sicht verschiedener Nutzer durchgeführt werden. In dieser Arbeit soll LA aus der Sicht einer Lehrperson beziehungsweise einer Person genutzt werden, die Lehrinhalte mithilfe einer Webseite präsentiert, und die Seite basierend auf der LA-Analyse optimiert. Da aus den gewonnenen Einsichten der LA-Daten auch Konsequenzen für die Lerneinheit resultieren sollen, sollte ein Rahmen für die LA-gestützte Entwicklung genutzt werden. Einen solchen Rahmen, der die LA-gestützte Entwicklung und Evolution von Lerneinheiten beschreibt, wird in der Arbeit von Sergis und Sampson [\[45\]](#page-118-1) vorgestellt. Sie beschreiben ihren Ansatz als eine Kombination aus "Learning Analytics" und "Teaching Analytics", die dann als "Teaching and Learning Analytics" bezeichnet werden. In ihren Worten verbindet dieser Begriff, die iterative Entwicklung von Lehr-/Lerneinheiten der Teaching Analytics, die die Interaktion verschiedener Elemente der Lehreinheit analysiert, mit der Datensammlung und Analyse der Learning Analytics, die in der Lage ist, das Verhalten der Lernenden und ihre Interaktion mit den Inhalten genau abzubilden.

Der Rahmen beschreibt einen iterativen Prozess der Entwicklung von Lehreinheiten in sechs Schritten, angelehnt an das Paradigma des "Teacher Inquiry" (deutsche Bedeutung: Erforschendes Lehren).

- Schritt 1: Problemidentifikation. Die Lehrperson identifiziert einen Aspekt der Lehreinheit oder der verwendeten Methode, der genauer untersucht und möglicherweise optimiert werden soll.
- Schritt 2: Formulierung der Forschungsfrage. Die Lehrperson definiert spezifische Aspekte und Fragen, die im Rahmen der Iteration untersucht und beantwortet werden sollen. Zusätzlich wird definiert, welche Daten auf welche Art und Weise erhoben werden.
- Schritt 3: Design der Lehreinheit. Die Lehrkraft setzt die Lehreinheit auf, die durchgeführt werden soll, um die zuvor definierten Fragen und Aspekte zu untersuchen.
- Schritt 4: Durchführung der Lehreinheit. Die entwickelte Lehreinheit wird durchgeführt und die Daten auf die zuvor definierte Art erhoben.
- Schritt 5: Analysieren der erhobenen Daten. Die Daten müssen hinsichtlich der zuvor definierten Fragen analysiert und ausgewertet werden.
- Schritt 6: Reflexion. Aus der Analyse der Daten werden in diesem Schritt die in Schritt 2 formulierten Fragen beantwortet. Basierend auf den Antworten können die untersuchten Aspekte der Lehreinheit optimiert werden.

Learning Analytics kann in diesem Rahmen genutzt werden, um die verschiedenen Schritte der Entwicklung und Optimierung zu unterstützen. In den ersten drei Schritten können Daten aus LA genutzt werden, um die Lehrkraft auf problematische Stellen hinzuweisen, und die Formulierung der Fragen zu präzisieren. Im vierten Schritt können die Daten, durch LA-Methoden gesammelt werden, wenn die Durchführung mit digitalen Medien erfolgt. Für den fünften und sechsten Schritt unterstützt LA die Analyse und Auswertung der gesammelten Daten und in Kombination mit dem pädagogischen Ansatz, der auch aus den "Teaching Analytics" Einzug erhält, können die Fragen beantwortet und Konsequenzen für die Lehreinheit entwickelt werden.

Insbesondere ist an dieser Stelle darauf hinzuweisen, dass vor allem der Aspekt der Veränderung und Verbesserung der Lehreinheit in vielen Studien über Learning Analytics vernachlässigt wird. So enthalten nur 7,4 % der in dem Review von Sergis und Sampson [\[45\]](#page-118-1) betrachteten Arbeiten Empfehlungen für Lehrkräfte, wie aufgrund der gewonnenen Daten der Learning Analytics Anwendung gehandelt werden kann.

### <span id="page-19-0"></span>**2.3 Datenschutz und Ethik**

Im Rahmen von Learning Analytics muss der Schutz personenbezogener Daten betrachtet werden, da diese je nach Anwendung und Zielsetzung anfallen. Zunächst ist zu klären, welche Daten gesammelt werden, ob diese als personenbezogen zählen, und dann, ob und wie diese verarbeitet werden dürfen. Die geltende Verordnung in Deutschland ist die Datenschutzgrundverordnung (DSGVO), die in der Europäischen Union gilt. Personenbezogene Daten werden in Artikel 4 definiert als "alle Informationen, die sich auf eine identifizierte oder identifizierbare natürliche Person (im Folgenden "betroffene Person") beziehen; als identifizierbar wird eine natürliche Person angesehen, die direkt oder indirekt, insbesondere mittels Zuordnung zu einer Kennung wie einem Namen, zu einer Kennnummer, zu Standortdaten, zu einer Online-Kennung oder zu einem oder mehreren besonderen Merkmalen, die Ausdruck der physischen, physiologischen, genetischen, psychischen, wirtschaftlichen, kulturellen oder sozialen Identität dieser natürlichen Person sind, identifiziert werden kann" [\[11\]](#page-115-0). Weiter heißt es in Artikel 6 unter anderem, dass die Verarbeitung personenbezogener Daten nur dann rechtmäßig ist, wenn unter anderem folgende Bedingungen erfüllt sind: "Die betroffene Person hat ihre Einwilligung zu der Verarbeitung der sie betreffenden personenbezogenen Daten für einen oder mehrere bestimmte Zwecke gegeben" oder "die Verarbeitung ist zur Wahrung der berechtigten Interessen des Verantwortlichen oder eines Dritten erforderlich, sofern nicht die Interessen oder Grundrechte und Grundfreiheiten der betroffenen Person, die den Schutz personenbezogener Daten erfordern, überwiegen, insbesondere dann, wenn es sich bei der betroffenen Person um ein Kind handelt" [\[11\]](#page-115-0).

Falls im Rahmen der verwendeten Learning Analytics Daten gesammelt werden, die einer Person zugeordnet werden können, so muss entweder entschieden werden, ob die Verarbeitung im berechtigten Interesse ist, oder es muss eine explizite Erlaubnis der Teilnehmer eingeholt werden. Unabhängig davon muss darauf geachtet werden, dass die Interessen und Grundrechte der Person nicht eingeschränkt werden.

Allgemein ethische Bedenken bei der Verwendung von Learning Analytics könnten geäußert werden, da nicht eindeutig ist, wie die Informationen, die eine Lehrkraft durch die Verwendung von LA erhält, das Verhalten dieser ändert (ähnlich zu dem von Rosenthal und Jacobson [\[41\]](#page-117-3) vorgestellten Pygmalion-Effekt). Doch solange die gesammelten Daten zur Verbesserung von Lehrinhalten und zur Unterstützung von Lernenden genutzt wird, kann die Anwendung als eine Ersetzung und Erweiterung von klassischer Unterrichtsvorbereitung und Unterrichtsführung betrachtet werden. Solange durch die LA-Anwendung keine neuen und unverhältnismäßigen Nachteile für Lernende auftreten (die beispielsweise durch Datenschutz begründet werden können) ist die Verwendung von LA unbedenklich.

# <span id="page-22-0"></span>**3 Implementierung von Google Analytics als Learning Analytics-Lösung**

Bevor mit der Implementierung und Nutzung einer Learning Analytics-Lösung begonnen werden kann, muss die Zielsetzung der Nutzer definiert werden. Aufgrund der vielfältigen Anwendungsbereiche von Learning Analytics (LA) und möglichen zusätzlichen Anforderungen, ist die Wahl der LA-Lösung abhängig von den definierten Zielen. In Kapitel [3.1](#page-22-1) werden die Anforderungen an die zu implementierende LA-Lösung formuliert. Basierend auf diesen Anforderungen wird die Wahl von Google Analytics (GA) als LA-Lösung in Kapitel [3.2](#page-23-0) diskutiert. Im folgenden Kapitel wird dann die bereits existierende Forschung zu GA als LA-Werkzeug betrachtet, um dann die in dieser Arbeit verwendete Implementierung in Kapitel [3.5](#page-27-0) zu beschreiben.

## <span id="page-22-1"></span>**3.1 Anforderungen an die Learning Analytics-Lösung für die Rockstartit-Seite**

Die Learning Analytics-Lösung, die im Rahmen der Arbeit entwickelt und erprobt werden soll, soll in die bereits existierenden Webseite "Rockstartit.com" integriert werden. Die Website enthält verschiedene Online-Kurse zu Themen der Informatik mit einem Fokus auf die interdisziplinären Aspekte der behandelten Themen. Ziel der Kurse ist es, Interesse an der Informatik zu wecken und die Teilnehmer dazu zu motivieren, sich im MINT-Bereich weiterzubilden. Der Fokus liegt dabei auch darauf, insbesondere Mädchen mit den Kursen anzusprechen.

Die Kurse wurden für Lernende ab der siebten Klasse entwickelt und sollen auf der Webseite ohne Vorkenntnisse und mit wenig Betreuung bearbeitet werden können. Jeder Kurs besteht aus mehreren Unterseiten (Lektionen), wobei jede Lektion Informationen in Text-, Bild-, Audio- oder Videoform enthalten kann. Zusätzlich sind in vielen Lektionen auch interaktive Elemente enthalten, die neben der Präsentation von Informationen auch zur Aktivierung der Lernenden dienen.

Die LA-Lösung soll dabei vor allem von den Erstellern der Kurse genutzt werden, um das Verhalten der Lernenden bei der Bearbeitung zu untersuchen und die Kurse mit den gewonnenen Einblicken zu verbessern. Aus den Zielen von Learning Analytics, die in Kapitel [2](#page-14-0) bereits beschrieben wurden, können damit die folgenden Ziele als Ziele der Arbeit identifiziert werden:

- Verhaltensmodellierung der Lernenden
- Unterstützung der Reflexion der Materialien

Mithilfe der LA-Lösung soll es Lehrenden ermöglicht werden, in der asynchronen Durchführung Informationen über das Verhalten der Lernenden zu erhalten. Von besonderem Interesse ist es dabei, Elemente des Kurses zu identifizieren, die bei den Lernenden Desinteresse oder Frustration auslösen. Diese Teile des Kurses können daraufhin optimiert werden, um eine erfolgreiche Durchführung des Kurses, ohne externe Hilfe, zu ermöglichen.

Aus technischer Sicht ist es wünschenswert, eine Lösung zu finden, die sich ohne Änderungen an den bereits existierenden Inhalten auf der Website integrieren lässt und in der Lage ist, die bereits existierende Kurse, so weit wie möglich, abzubilden. Neue Kurse können in ihrer Präsentation an die LA-Lösung angepasst werden, um eine bessere Untersuchung des Verhaltens der Lernenden zu ermöglichen.

## <span id="page-23-0"></span>**3.2 Begründung für Google Analytics als Learning Analytics-Lösung**

Die Learning Analytics-Lösung, die auf der "Rockstartit.com" Webseite implementiert wurde, wurde mithilfe von Google Analytics (GA) [\[15\]](#page-115-1) umgesetzt. Google Analytics ist eine von Google bereitgestellte kostenlose Web Analytics-Lösung.

Ziel kommerzieller Webseiten ist es, die Nutzer so über ihre Webseite zu leiten, dass diese eine Konversion abschließen. Eine Konversion kann dabei für unterschiedliche Prozesse stehen. Je nachdem, welche Dienste oder Produkte auf der Webseite angeboten werden, kann ein abgeschlossener Verkauf als Konversion angesehen werden. Aber auch eine Anmeldung für einen Newsletter oder das Erstellen eines Benutzerkontos können als Konversion definiert werden. Web Analytics untersucht das Verhalten der Nutzer auf der Webseite, um die Betreiber der Webseite dabei zu unterstützen zu identifizieren, welche Elemente der Seite sich positiv oder negativ auf die Konversionen auswirken. Wichtig für diese Arbeit ist, dass Web Analytics dieselben Messgrößen wie Learning Analytics nutzt, um das Nutzerverhalten zu beobachten. Lediglich das Ziel und die Interpretation der Daten unterscheiden sich [\[38\]](#page-117-4). Da Web Analytics ein bereits etabliertes Feld ist und die Tools über einen längeren Zeitraum hinweg entwickelt wurden, kann diese Entwicklung auch für Learning Analytics genutzt werden. Es sollte möglich sein, die Daten, die in GA präsentiert werden, aus Sicht der Learning Analytics zu interpretieren, um zu pädagogischen Interpretationen zu kommen. Ob diese Interpretationen mit den verfügbaren Daten möglich sind, wird in dieser Arbeit auch untersucht.

Obwohl die Wahl einer etablierten Web Analytics-Lösung die diskutierten Vorteile bietet, muss darauf geachtet werden, dass die ursprüngliche Anwendung der Werkzeuge eine andere ist. Deshalb sollten die verfügbaren Messgrößen hinsichtlich ihrer Eignung für Learning Analytics kritisch bewertet werden. Zusätzlich muss untersucht werden, ob sie geeignet sind, um zu pädagogisch relevanten Interpretationen zu erstellen.

Mit der Entscheidung für Google Analytics wurde eine Auswahl an Forschungsarbeiten zu LA betrachtet, um einen Überblick für verschiedene Messgrößen, die in LA verwendet werden, zu bekommen. Diese Messwerte und das in der Arbeit beschriebene Ziel sind in den Tabellen [3.1](#page-42-0) und [3.2](#page-43-0) zu sehen. Zu den jeweils benötigten Daten wurde dann eine analoge Messung in GA zugeordnet. Dabei ist zu erkennen, dass mit GA nicht alle Messgrößen

abgedeckt werden können. Es ist jedoch möglich, aus verschiedenen Bereichen Teile der Messgrößen abzudecken. Es sei darauf hingewiesen, dass keineswegs alle möglichen Messgrößen verfügbar sein müssen, um das beschriebene Ziel zu erreichen, da oftmals andere Arbeiten nur Teile aus der Aufzählung nutzten. Jedoch reicht eine einzelne Messgröße auch nicht aus, um das Verhalten der Lernenden abzubilden. Die Auswahl an LA-Anwendungen wurde dabei aus der Arbeit von Bienkowski et al. [\[4\]](#page-114-2) und der Arbeit von Papamitsiou und Economides [\[34\]](#page-117-2) entnommen. Es wurden Arbeiten betrachtet, die GA für LA Ziele verwendet haben, die verwandt sind zu den Zielen, die in Kapitel [3.1](#page-22-1) beschrieben wurden. Daraufhin wurden die zitierten Arbeiten betrachtet und die verwendeten Messgrößen aufgelistet. Die Beschreibung der Messgrößen, die in GA selbst verwendet wurden, und wie diese auf die LA-Konzepte abgebildet werden, ist in Kapitel [3.5](#page-27-0) genau beschrieben.

## <span id="page-24-0"></span>**3.3 Google Analytics als Learning Analytics-Werkzeug in der Forschung**

Wie schon in Kapitel [3.2](#page-23-0) beschrieben, sind Web Analytics und Learning Analytics verwandte Felder sind. Deshalb haben bereits andere Arbeiten Google Analytics genutzt, um Learning Analytics Anwendungen umzusetzen. Eine Auswahl dieser Arbeiten soll in diesem Kapitel vorgestellt werden, um einen Überblick über bereits bestehende Ergebnisse zu geben und mögliche Wege für weitere Forschung zu identifizieren.

Filvà et al. [\[12\]](#page-115-2) untersuchten einen Spanischkurs, der auf der Lernplattform Moodle implementiert war. Die Plattform Moodle bietet bereits LA-Funktionen, jedoch sind die verfügbaren Metriken nur auf die Zugriffszahlen der Inhalte bezogen und der Aspekt der Zeit wird nicht gemessen. Deshalb wurde in der Arbeit Google Analytics als Erweiterung der LA-Lösung eingesetzt, um die Zeit, die Lernende mit den Inhalten verbringen, zu untersuchen. Die Präsentation der Inhalte musste angepasst werden, um die Zugriffe auf Inhalte auch mit GA messen zu können. Zusätzlich wurde festgestellt, dass Zugriffe auf externe Inhalte mit GA nicht aufgenommen werden konnten. Um diese Limitierung zu umgehen, wurde ein zusätzliches Plug-in für Browser programmiert, das die Lernenden nutzen mussten, um ihr Verhalten bei eingebetteten Inhalten für GA messbar zu machen. Mit diesen Schritten konnte erfolgreich nachvollzogen werden, wie viel Zeit die einzelnen Lernenden mit den Inhalten im Kurs verbrachten. Es wurde festgestellt, dass die grafische Darstellung der Daten in GA auf unterschiedliche Arten limitiert ist, jedoch war es möglich den zeitlichen Verlauf von Lernenden in einem Kurs zu beobachten. Diese Informationen könnten von Lehrkräften genutzt werden, um die Interventionen anzupassen, jedoch wurde dieser Schritt nicht in der Arbeit untersucht.

Rohloff et al. [\[38\]](#page-117-4) benutzten GA, um ein bereits bestehendes LA-Konzept zu erweitern. In ihrer Arbeit sollte untersucht werden, ob die Web Analytics Werkzeuge sich auf Learning Analytics Anwendungen übertragen lassen, indem Google Analytics in bereits etablierten MOOCs des Hasso-Plattner-Instituts integriert wurde. Ziel war es, die bereits existierenden LA-Dashboards durch Daten und Analysen aus GA zu erweitern und Überschneidungen durch die von GA bereitgestellte Rechenleistung performanter zu gestalten. Anstatt den üblichen Weg der Integration von Google Analytics einzusetzen, indem in jede Seite ein Javascript-Tag eingebaut wird, wurde hier die bereits existierende Serverstruktur genutzt, um Events zu erkennen und separat an GA weiterzuleiten. Die LA-Daten, die mit GA erhoben wurden, waren insbesondere auf die Sitzung der Nutzer fokussiert, also das Verhalten über die Zeit hinweg bei einem einzelnen Besuch der Webseite. Dabei wurde sowohl die durchschnittliche Zeit auf Seiten, Nutzerzahlen zu bestimmten Tageszeiten und Elemente, die zu einem Ende der Sitzung führten, analysiert. In dieser Arbeit wurden Limitierungen bezüglich des "Application Programming Interfaces" (API) von GA festgestellt, da die Daten in einem externen, bereits bestehenden, Dashboard angezeigt werden sollten. Demnach war es nicht möglich alle Daten, die über die Oberfläche von GA selbst verfügbar sind, über die API abzurufen. Zusätzlich war nur möglich, Daten über Nutzergruppen und nicht über individuelle Nutzer abzurufen. Auch war das Untersuchen des Nutzerverhaltens über mehrere Sitzungen (Besuche über Tage verteilt) nicht möglich. Trotzdem konnten für LA relevante Metriken mithilfe der WA-Werkzeuge gemessen und analysiert werden. Die Daten aus der Analyse wurden in das bereits existierende Dashboard integriert. Das Dashboard wurde den Lehrkräften präsentiert und die Usability untersucht. Didaktische Konsequenzen, die aus den Daten resultieren könnten, wurden nicht beschrieben.

Romanowski und Konak [\[39\]](#page-117-5) nutzten Google Analytics in ihrer Arbeit, um einen Hochschulkurs zu optimieren. Dabei wurde ein interaktives E-Book, dass den Kurs über das gesamte Semester über begleitet, analysiert. Jeder Seite wurde dabei ein Wert zugeordnet, der eine Aussage über die Interaktivität der Seite macht. Seiten, die aus Text bestanden, hatte einen niedrigen Wert und beispielsweise eine Seite mit Quiz, das die Lernenden beantworten konnten, hatte einen hohen Interaktionswert. Mithilfe von GA wurden dann die Metriken: Aufrufe der Seiten, durchschnittliche Interaktionsdauer mit einer Seite und Bounce Rate (Rate der Nutzer, die die Seite besuchen, aber ohne weitere Interaktion verlassen) gesammelt. Die gesammelten Daten wurden dann mit den unterschiedlichen Elementen auf den Seiten korreliert. In der Arbeit wurde eine positive Korrelation von Quiz auf einer Seite mit Seitenaufrufen und der durchschnittlichen Interaktionsdauer gefunden. Bilder korrelierten positiv mit der durchschnittlichen Interaktionsdauer, aber veränderten die Seitenaufrufe nicht signifikant. Zusätzlich konnte beobachtet werden, dass Videos und Code-Beispiele keine signifikanten Korrelationen zu den aufgenommenen Metriken aufwiesen. Wie auch in anderen Arbeiten konnten die Daten in GA nicht den Lernenden individuell zugeordnet werden, sodass es nicht möglich war personalisiertes Feedback zu geben, sondern nur Aussagen über das durchschnittliche Verhalten gemacht werden konnten. Die Daten, die für den Kurs aufgenommen wurden, wurden präsentiert, aber daraus folgende Konsequenzen für den Lehrinhalt wurden nicht beschrieben, es wurde jedoch erwähnt, dass die Daten für diesen Zweck anwendbar wären.

Luo et al. [\[25\]](#page-116-1) haben mithilfe von GA einen Universitätskurs über Geoinformationsdaten und die Anwendungen für Cloud-Computing über dreieinhalb Jahre begleitet, um Daten über die Teilnehmer zu sammeln. Insbesondere wurde Wert daraufgelegt, herauszufinden, wie sich die Interaktionen der Lernenden mit dem Kurs über den Verlauf der Zeit verändern. Da der Kurs im Rahmen des Open-Educational-Ressources-Programmes der Universität auch für Lernenden außerhalb der Universität angeboten wurde, wurden mithilfe von GA-Daten über die Demografie der Teilnehmer, die genutzten Technologien und das Navigationsverhalten gesammelt. Das Navigationsverhalten beschreibt dabei, welche Seiten in welcher Reihenfolge von den Nutzern aufgerufen werden. In den ge-

sammelten Daten wurden Korrelationen zwischen der Herkunft der Teilnehmer und dem Navigationsverhalten gefunden. Teilnehmer aus den USA zeigten eine deutlich längere Interaktionsdauer und eine niedrigere Bounce Rate als Besucher aus anderen Teilen der Welt. Dieser Befund wurde mit der Vermutung erklärt, dass Teilnehmer aus der Universität verpflichtend an dem Kurs teilgenommen haben und deshalb deutlich mehr mit dem Kurs interagierten als andere Nutzer, die freiwillig an dem Kurs teilnehmen. Andere demografische Informationen konnten nicht mit GA gesammelt werden, sodass Informationen wie Alter oder Geschlecht der Teilnehmer noch unbekannt sind. Das Navigationsverhalten konnte mithilfe von GA gut dargestellt werden. So war zu beobachten, dass viele der Nutzer nach der Startseite meist zwischen der Kurswahl und einzelnen Kursen navigierten. Dieses Verhalten wurde als das Verhalten von Nutzern identifiziert, die aktiv an dem Kurs teilnehmen und unterschiedliche Themenbereiche nacheinander bearbeiten. Bezüglich der Technologien, die genutzt wurden, wurden keine Änderungen in der Hardware oder dem Betriebssystem festgestellt. Nur in der Browser-Wahl konnte ein deutlicher Anstieg für Chrome-basierte Browser gemessen werden. Aus den gewonnenen Erkenntnissen wurden keine Konsequenzen für den Aufbau des Kurses beschrieben, da dies nicht in den erklärten Zielen der Arbeit aufgeführt war.

Insgesamt ist zu sehen, dass in den betrachteten Arbeiten möglich war, mit GA-Messgrößen zu untersuchen, die für verschiedene LA-Ziele verwendet werden können. Die genauen Messgrößen, die verfügbar sind, hängen vom speziellen Anwendungsfall ab, weshalb diese Größen nicht gezwungenermaßen auch in dieser Arbeit verfügbar sind, da verschiedene Webseiten unterschiedliche Daten erzeugen können. Ein Großteil der hier präsentierten Ergebnisse sollte jedoch übertragbar sein, sodass eine Implementierung von GA als LA-Lösung weiter untersucht werden kann.

Ein Aspekt, der jedoch von keiner der vorgestellten Arbeiten betrachtet wurde, ist der aus den Analysen resultierende Verbesserungsprozess der betrachteten didaktischen Intervention. Auch in der allgemeinen Literatur zu LA wird dieser Aspekt selten betrachtet. Wie bereits in Kapitel [2.2](#page-18-0) erwähnt, haben Sergis und Sampson [\[45\]](#page-118-1) festgestellt, dass in den von Ihnen betrachteten Arbeiten nur 7,4% Empfehlungen für Lehrkräfte geben. Deshalb soll dieser Aspekt in Kapitel [5](#page-60-0) und Kapitel [6](#page-98-0) betrachtet werden. Dabei werden sowohl Konsequenzen vorgeschlagen, die aus die tatsächlich vorliegenden Daten resultieren können, als auch eine theoretische Betrachtung von allgemein formulierten Szenarien, die bei der Analyse der LA-Daten auftreten können, und mögliche Interventionen, die folgen können.

### <span id="page-26-0"></span>**3.4 Datenschutzanforderungen**

Wie bereits in Kapitel [2.3](#page-19-0) beschrieben, können bei LA personenbezogene Daten anfallen. Als personenbezogene Daten zählen dabei, laut Datenschutz Grundverordnung (DSGVO), "alle Informationen, die sich auf eine identifizierte oder identifizierbare natürliche Person beziehen" [\[11\]](#page-115-0). Abhängig von der LA-Lösung können personenbezogene Daten gesammelt und in der Analyse verwendet werden. Insbesondere ist es im Fall von LA interessant, Leistungen und Verhalten bei der Bearbeitung von Lernmaterial aufzuzeichnen und den natürlichen Personen zuzuordnen, um personalisiertes Feedback zu geben und den Lernprozess individuell zu unterstützen. Sollte dies der Fall sein, muss ein besonderes Augenmerk darauf gelegt werden, dass die Daten vertraulich und gesetzeskonform behandelt werden.

Deshalb muss auch in dieser Arbeit betrachtet werden, welche Daten im Rahmen der Learning Analytics-Lösung gesammelt und verarbeitet werden, um zu überprüfen, ob die Verarbeitung der Daten legitim ist.

Die Daten, die im Rahmen der hier implementierten LA-Lösung gesammelt werden, beinhalten unter anderem das Navigationsverhalten und die Zeit, die auf Seiten verbracht wird. Dabei wird von Google Analytics jedem Lernenden eine Identifikationsnummer gegeben, die für einen Besuch gültig ist. Diese Nummer ist an unterschiedlichen Tagen auch für die gleichen Lernenden unterschiedlich. Da keine Informationen zu den Lernenden gespeichert werden, die es ermöglichen, das Nutzungsverhalten einer natürlichen Person zuzuordnen, sind die Daten in dieser Implementierung nicht als personenbezogen zu betrachteten. Damit ist die Verarbeitung und Analyse der Daten aus Sicht der DSGVO unbedenklich.

Mit dieser Implementierung des Trackings ist es nicht möglich, das Verhalten den Lernenden zuzuordnen, weshalb die Anwendung der Daten in einem LA-Kontext eingeschränkt ist. Insbesondere ist es damit nicht möglich, Lernende zu identifizieren, die Hilfe benötigen und diese individuell zu unterstützen. Mit dieser Lösung ist es nur möglich, generelle Aussagen über das Verhalten der Nutzer zu machen und daraus auf Optimierungen für die Mehrheit zu schließen.

## <span id="page-27-0"></span>**3.5 Einrichtung und Funktionsweise von Google Analytics**

### **3.5.1 Erste Implementierung von Google Analytics**

Die Integration von GA in eine Webseite ist einfach und ohne Veränderungen an den Inhalten der Seite möglich. Nachdem ein Konto für Google Analytics angelegt wurde und ein sogenanntes "Property" erstellt wurde (ein Bereich, in dem die Daten für die Webseite gesammelt werden sollen), kann in den Einstellungen zu den "Datenstreams" ein Javascript-Codestück erstellt werden. Dieses Codestück muss dann in den HTML-Header jeder Webseite eingesetzt werden, die mit GA analysiert werden soll. Sobald das Codestück eingebaut ist, werden die Interaktionen der Nutzer automatisch an die GA-Server übertragen. Diese Art GA in einer Webseite zu integrieren funktioniert ohne weitere Einstellungen für alle üblichen Browser und Betriebssysteme. Für diese Arbeit wurde das Codestück in die WordPress-Installation der Seite als globaler Header der Webseiten integriert.

### **3.5.2 Datenpräsentation in Google Analytics**

Die Daten, die so mit GA gesammelt werden, können dann auf der Web-Oberfläche von GA betrachtet werden. Die Startseite von GA ist in Abbildung [3.1](#page-28-0) zu sehen. Es ist zu sehen, dass selbst ohne weiter Konfiguration bereits einige grundlegenden Analysen, wie die aktiven Nutzer an verschiedenen Tagen angezeigt werden. Die auf der Startseite präsentierten Gesamteinnahmen der Webseite zeigen den kommerziellen Charakter von

|         | Figureoutables > Figureoutables<br>Analytics<br>rockstartit - |                                                                                                    | Q Geben Sie hier Ihr Anliegen oder Ihre Frage ein, z. B. "Wie füge ich einen |                                     |                                                 |                       |
|---------|---------------------------------------------------------------|----------------------------------------------------------------------------------------------------|------------------------------------------------------------------------------|-------------------------------------|-------------------------------------------------|-----------------------|
|         | <b>Contract Startseite</b><br>$\dot{\sim}$                    |                                                                                                    |                                                                              |                                     |                                                 |                       |
| h.      | <b>Berichte</b>                                               | Startseite $\odot$ -                                                                                                    |                                                                              |                                     |                                                 |                       |
| $\odot$ | Expl. Datenanalyse [m]                                        | Ereignisanzahl<br>Nutzer                                                                                                    | Gesamteinnahmen 2<br>Neue Nutzer                                             | $\pm^*_+$                           | NUTZER IN DEN LETZTEN 30 MINUTEN                | $+^\ast_\ast$         |
| ଢ଼      | Expl. Datenanalyse                                            | $0,00$ \$<br>33<br>3.503<br>1 21,9%<br>1 37,5%                                                                                                    | 26<br>1 44,4 %                                                               | O                                   |                                                 |                       |
| 目       | Konfigurieren                                                 |                                                                                                    |                                                                              | 2,000                               | NUTZER PRO MINUTE                               |                       |
|         |                                                               |                                                                                                    |                                                                              | 1,500<br>1.000                      | TOP-LÄNDER                                      | NUTZER                |
|         |                                                               | Keine Daten verfügbar<br>500<br>$\circ$<br><br><b>TERRITORY</b><br>18<br>19<br>$20\,$<br>15<br>16<br>17<br>21<br>Okt.<br>- Letzte 7 Tage - - Vorheriger Zeitraum |                                                                              |                                     |                                                 |                       |
|         |                                                               | Letzte 7 Tage $\star$                                                                                                    |                                                                              | Bericht-Snapshot ansehen →          | In Echtzeit anzeigen $\rightarrow$              |                       |
|         |                                                               | Zuletzt aufgerufen<br>⊝<br>Unbenannte explorative Datena<br>vor 8 Tagen                                                                                          | ⊝<br><b>Expl. Datenanalyse</b><br>vor 8 Tagen                                | ⊝<br>Space-01-launch<br>vor 8 Tagen | ◙<br>Climate-02-huelsenfruechte<br>vor 11 Tagen | $\blacktriangleright$ |
|         |                                                               | Weil Sie diese Karten häufig aufrufen                                                                                                    |                                                                              |                                     |                                                 |                       |
| n       | Verwaltung                                                    | Ereignisanzahl nach<br>Contenttyp                                                                                                    |                                                                              |                                     |                                                 |                       |

<span id="page-28-0"></span>Abbildung 3.1: Startseite einer Google Analytics "Property". Die Seite gibt eine vorbereitete Übersicht über das Nutzerverhalten. Auf der linken Seite sind verschiedene Seiten mit diversen Analyse-Methoden gelistet. Im Rahmen der Arbeit wurde mit der Explorativen Datenanalyse gearbeitet (3. Option).

GA, der für diese Arbeit uninteressant ist. Die Analyse von Daten wurde in dieser Arbeit in explorativen Datenanalysen durchgeführt, da die Startseite in ihrer Strukturierung und Filterung von Daten eingeschränkt ist.

Um einen Kurs in GA zu analysieren, wurden "Explorationen" erstellt, in denen verschiedenen Analysen für einen einzelnen Kurs gesammelt wurden. Eine "Exploration" besteht aus einer Sammlung von bis zu zehn verschiedenen Reitern, in denen unterschiedliche Daten präsentiert werden können. Für jede "Exploration" kann ein Zeitraum eingestellt werden und Segmente erstellt werden, die es ermöglichen Nutzergruppen in verschiedenen Zeiträumen miteinander zu vergleichen. Eine Lehrkraft kann also mithilfe dieser "Exploration" das Nutzerverhalten bei der Bearbeitung des Kurses analysieren. Diese Analysen können dann verwendet werden, um zuvor formulierte Fragen zu beantworten und den Kurs zu optimieren (vergleiche Kapitel [2.2\)](#page-18-0). Die Einrichtung der "Explorationen" kann dabei mithilfe der grafischen Oberfläche, vorgefertigten Metriken und Dimensionen per Drag-and-drop durchgeführt werden (siehe Abbildung [3.2\)](#page-29-0). Dimensionen beschreiben dabei die Daten in Wörtern (zum Beispiel, wie die Seite hieß, die aufgerufen wurde). Zusätzlich werden Metriken gesammelt. Diese beschreiben qualitative Daten in Zahlen (zum Beispiel die Anzahl eines bestimmten Events). Die genaue Einrichtung der verschiedenen Datenanalysen, die in den Reitern einer "Exploration" enthalten sein können, werden in Kapitel [3.7](#page-33-0) beschrieben. Da die Messgrößen der LA für alle Kurse gleich sind, kann eine "Exploration" als Vorlage dienen, die eine Lehrperson nutzt, um verschiedene Kurse zu analysieren.

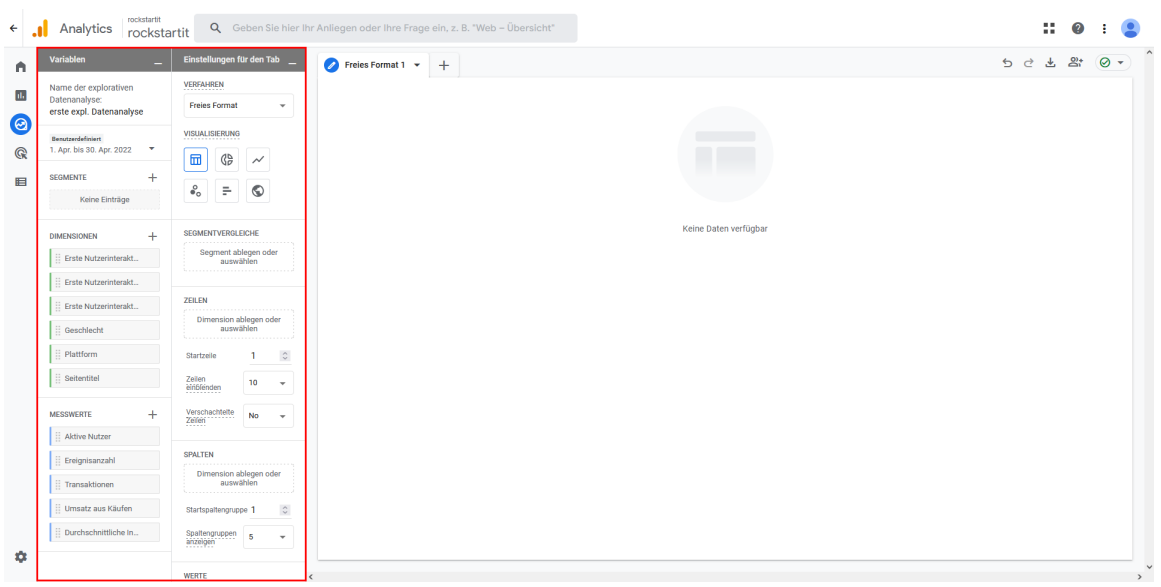

<span id="page-29-0"></span>Abbildung 3.2: Erstellung einer neuen "Exploration". Rot markiert ist der Bereich, in dem die Analyse erstellt werden kann. Hier können die verschiedenen Dimensionen und Metriken per Drag-and-Drop an die entsprechenden Stellen gezogen werden.

### **3.5.3 Erweiterung der gesammelten Messgrößen**

Neben den standardmäßigen Messgrößen, die GA bereits unterstützt, wurde für diese Arbeit untersucht, welche zusätzlichen Informationen verfügbar gemacht werden können, wenn die GA Integration erweitert wird. Im ersten Schritt wurde dazu in der Verwaltung (Abbildung [3.1,](#page-28-0) links unten) der "Datenstreams" die "Optimierte Analyse" aktiviert. Mit dieser Einstellung wurden die folgenden Metriken auch für die Analyse erfasst:

- Scrollvorgänge
- Klicks auf externe Links
- Website-Suche
- Engagement mit dem Video
- Dateidownloads

Aus diesen Messgrößen ist vor allem das Engagement mit Videos für LA interessant.

### **3.5.4 Implementierung von Google Tag Manager in Google Analytics**

Die GA Implementierung durch den Google Tag Manager (GTAG) [\[16\]](#page-115-3) erweitert, da auch mit den zusätzlichen Messgrößen von GA es nicht nachvollziehbar war, welche Inhalte von den Lernenden bearbeitet wurden.

GTAG ist ein anderes Produkt von Google, das die Verwaltung von Tracking Headern auf Webseiten ermöglicht. Es ist möglich ein GA "Property" mit GTAG zu verbinden und so in

der Weboberfläche von GTAG zusätzliche Events zu definieren, die dann in GA analysiert werden können. Um GTAG mit GA zu verbinden, muss zunächst ein Konto für GTAG angelegt werden. Wenn ein Konto besteht, können diesem "Container" hinzugefügt werden, die genutzt werden, um GTAG-Integrationen auf verschiedenen Webseiten in einem Konto zu trennen. Mit der Erstellung eines Containers werden zwei Javascript-Codestücke erstellt. Das erste Codestück muss, analog zur Integration von GA, in den HTML-Header der Webseiten eingefügt werden. Das zweite Codestück muss an den Anfang des HTML-Body gesetzt werden. Auch dieses Codestück konnte in den Wordpress-Einstellungen als globaler Einschub integriert werden. Um dann die GA "Property" hinzuzufügen, muss die "Mess-ID" des GA, Datenstreams" als "GA4 Konfigurations-Tag" in GTAG hinzugefügt werden. Die "Mess-ID" kann dabei in der Verwaltung der "Data Streams" von GA gefunden werden. Wenn dieser "Tag" hinzugefügt wurde, können zusätzliche Events in GTAG erstellt werden, die dann an GA weitergeleitet werden.

### **3.5.5 Implementierung benutzerdefinierter Messgrößen mit Google Tag Manager**

Inhalte der Seiten wurden in Akkordeons und Umschaltern platziert, um die Interaktion der Lernenden mit den Inhalten auf einer Seite sichtbar zu machen. Akkordeons präsentieren dabei immer den ersten Abschnitt beim Laden der Seite. Weiter Abschnitte können dann mit einem Mausklick auf die Überschriften geöffnet werden. Umschalter zeigen standardmäßig nur die Überschrift und können mit einem Mausklick aufgeklappt werden, um den Inhalt zu präsentieren (siehe Abbildung [3.3\)](#page-31-0). Diese Elemente zwingen den Nutzer dazu, bevor der Inhalt sichtbar wird, auf die Überschrift des Inhalts zu klicken. Dieser Klick kann mithilfe von GTAG getrackt werden und in der späteren Analyse dem Öffnen eines Inhalts zugeordnet werden. Um den Klick von genereller Interaktion mit der Webseite unterscheiden zu können, musste diese Interaktion separat getrackt werden. Um diese Interaktion mit GTAG zu tracken, musste ein neues "Tag" erzeugt werden. Die grundsätzliche Arbeitsweise von GTAG ist dabei, dass "Trigger" definiert werden, die bei bestimmten Konditionen auslösen. Für einen "Trigger" kann dann ein "Tag" definiert werden, das ein für ihn definiertes Event an GA sendet. Um den "Trigger" auf genau die Konditionen einzustellen, die für beispielsweise eine Interaktion mit einem Akkordeon zutreffen, wurde wie folgt vorgegangen. Zunächst wurde ein allgemeiner "Trigger" eingerichtet, der bei allen Interaktionen mit der Webseite auslöst. Dann wurde die Webseite in GTAG in einer Vorschau geöffnet, die ein zusätzliches Debugging-Fenster öffnet (siehe Abbildung [3.4\)](#page-31-1). In diesem Fenster können die Informationen untersucht werden, die bei einem "Trigger" zur Verfügung stehen, um identifizierende Konditionen zu bestimmen. Durch tatsächliches Ausführen der zu untersuchenden Interaktion in der Vorschau wurden in der Debug-Ansicht entsprechende Informationen angezeigt, die verwendet werden können, um das Verhalten des zunächst allgemeinen "Triggers" einzuschränken. So wurde für Akkordeons identifiziert, das auf der Variablen-Ebene in der Click Classes-Kategorie das Schlüsselwort "accordion" eindeutig markiert, wenn auf ein Akkordeon geklickt wurde. Mit dieser Information konnte der allgemeine "Trigger" angepasst werden, sodass er nur noch auslöst, wenn auf ein Akkordeon geklickt wird. Zu diesem "Trigger" musste

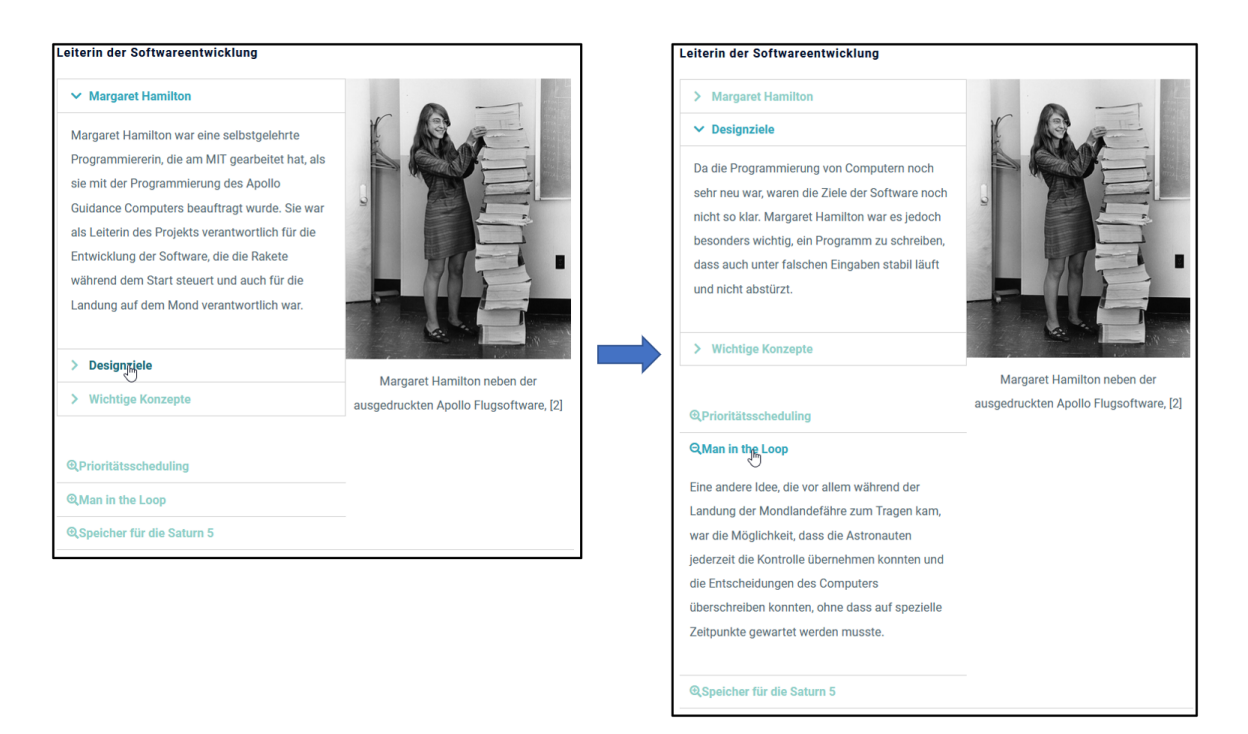

<span id="page-31-0"></span>Abbildung 3.3: Visualisierung der Interaktion mit einem Akkordeon. Durch Klicken auf die Überschrift öffnet sich das Element und der Text im Inneren wird angezeigt.

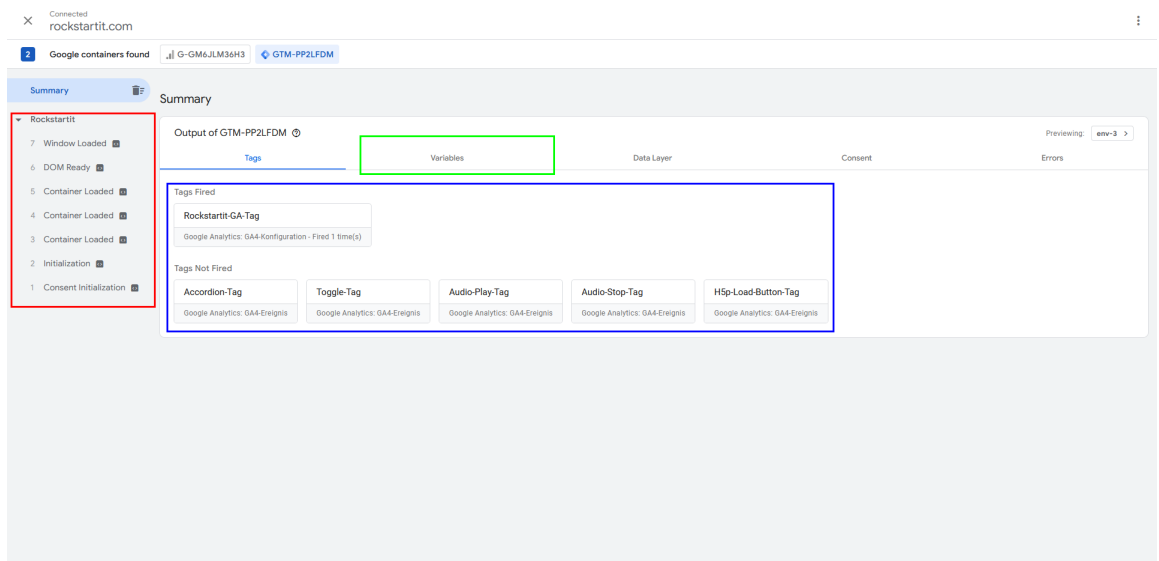

<span id="page-31-1"></span>Abbildung 3.4: Debug-Ansicht in Google Tag Manager, um Implementierungen benutzerdefinierter Events zu testen. Durch Interaktion auf der Webseite, auf der ein benutzerdefiniertes Event implementiert werden soll, werden die ausgelösten Events in dieser Ansicht dargestellt. Rot markiert: chronologische Liste aller beobachteten Events, Blau markiert: bereits ausgelöste und noch nicht ausgelöste "Tags", Grün markiert: Variablen zur Einschränkung von "Triggern".

dann noch ein "Tag" erstellt werden. Das "Tag" wird als GA-Event konfiguriert und dem "Trigger" zugeordnet. Damit wird jedes Mal, wenn der "Trigger" auslöst, ein Event an GA gesendet. Zusätzlich war es möglich Informationen, wie beispielsweise der Titel des Akkordeons, auf das geklickt wurde, dem Event als Parameter hinzuzufügen. Somit ist es in GA möglich, neben der Anzahl an Events, auch zu identifizieren, welche Events mit welchen Akkordeons in Zusammenhang stehen. Nachdem der "Trigger" eingeschränkt ist und das "Tag" erstellt ist, kann die Implementierung in der Debug-Ansicht überprüft werden, indem die Aktion erneut ausgeführt wird und überprüft wird, ob das "Tag" auslöst. Wenn die Konfiguration korrekt ist, kann die Implementierung als neue Version zur aktiven Webseite hinzugefügt werden, indem in GTAG eine neue Version veröffentlicht wird.

## <span id="page-32-0"></span>**3.6 Einschränkungen bei der Nutzung von Google Analytics**

Durch die Nutzung von Google Analytics ergeben sich auch Einschränkungen, da die WA Messgrößen nicht immer eindeutig auf LA-Anwendungen übertragen werden können. Zusätzlich sind in GA auch Einschränkungen vorhanden, die nicht auf die Bedürfnisse dieser Arbeit angepasst werden können.

Wie bereits in Sektion [3.4](#page-26-0) diskutiert, ist es in GA nicht möglich, die Daten den natürlichen Personen zuzuordnen. Damit ist es nicht möglich, personalisiertes Feedback zu geben oder individuelle Verständnisprobleme zu identifizieren. Alle Aussagen, die im Rahmen dieser Arbeit getroffen werden können, beschränken sich damit auf das durchschnittliche Verhalten der Lernenden. Zusätzlich können durch die limitierte Auswertung der Demografie (vergleiche [\[25\]](#page-116-1)) Effekte, die nur bestimmte Gruppen betreffen, nicht erkannt werden.

In der vorigen Sektion wurde bereits beschrieben, wie das bereits existierende Tracking von GA, durch Erstellung zusätzlicher Events für spezielle Elemente, mit GTAG erweitert wurde. Google Analytics ist nicht auf das Untersuchen einzelner Elemente ausgelegt und erfordert eine manuelle Erweiterung, um bessere LA-relevante Einblicke in die Kurse zu geben. Die Erweiterung des Trackings war auch notwendig, da das Design der Kurs-Webseiten es erfordert, auf jeder Seite an das Ende zu scrollen, um die nächste Seite zu erreichen, sodass die bereits existierende Metrik des Scroll-Fortschritts keine Aussage über die wahrgenommenen Inhalte machen konnte.

Auch in den "Explorativen Datenanalysen" existieren Einschränkungen. Die Unterteilung in Reiter ermöglicht es zwar, verschiedene Analysen zu einem einzelnen Kurs in einer übersichtlichen Art anzuordnen, jedoch sind "Explorationen" auf ein Maximum von zehn Reitern beschränkt. Falls mehr als zehn verschiedene Analysen des Kurses durchgeführt werden, reicht eine einzelne "Exploration" nicht mehr aus, um alle Auswertungen für einen Kurs zu beinhalten. In diesem Fall müssen dann zusätzliche "Explorationen" zum gleichen Kurs erstellt werden, was die Nutzung erschwert.

Auch die Datenanalyse innerhalb einer "Exploration" ist eingeschränkt. GA bietet zwar bereits sechs vorbereitete Datenanalysetechniken und zusätzlich noch eine "Freies Format" Analyse, jedoch sind nicht alle der integrierten Techniken auch für die LA-Analyse nutzbar. Das liegt unter anderem daran, dass in der WA-Verwendung von GA der Fokus auf Konversionen liegt. In dieser Arbeit wurde jedoch keine für LA relevante Größe auf eine Konversion abgebildet, da in einem freiwilligen Kurs eine Konversion nicht eindeutig zuzuordnen ist. Alle Daten, die nicht mit den vorgefertigten Analysen untersucht werden konnten, wurden mit der "Freies Format" Analyse untersucht. In dieser gibt es auch verschiedene Darstellungsmöglichkeiten, im Rahmen dieser Arbeit wurde jedoch nur die tabellarische Ansicht genutzt, da die Daten in den anderen Darstellungsformen schlechter zu interpretieren waren.

Neben den Akkordeons und Umschaltern wurden die Seiten noch mit H5P Elementen [\[21\]](#page-116-2) angereichert. Es war jedoch nicht möglich, mit GA und der Erweiterung durch GTAG die Interaktionen mit diesen Elementen zu tracken, da die Interaktionen nicht als Datenschicht-Variablen vorliegen. Deshalb ist es nicht möglich zu sehen, wie viele Versuche Nutzer benötigen, um in den Quiz die richtige Antwort zu geben (um beispielsweise Leistungen vorherzusagen, beschrieben in Kapitel [2.1.2\)](#page-16-0) oder welche der interaktiven Elemente genutzt werden. Prinzipiell liegen die Ergebnisse der Nutzer in einer Datenbank auf dem Webserver vor, jedoch ist die Integration dieser Werte nicht vorgesehen und ohne zusätzliche Anwendungen in GA möglich.

Trotz der beschriebenen Einschränkungen wurde im Rahmen der Arbeit alle Daten innerhalb der Web-Oberfläche von GA ausgewertet. Neben der Analyse in der GA-Weboberfläche besteht die Möglichkeit, die Daten zu exportieren und mit externen Anwendungen zu analysieren. Da die Intention der Arbeit ist, eine Lösung zu untersuchen, die Lehrkräfte ohne großen Mehraufwand in ihrer Arbeit nutzen können, wurde die Entscheidung getroffen die Analyse mit geringem zusätzlichem Aufwand zu ermöglichen. Der zusätzliche Arbeitsaufwand eines Datenexports und Nutzung externer Anwendungen wurde als Hindernis für die reibungslose Integration in die Lehre betrachtet. Ein weiterer Grund für die Analyse in der Weboberfläche ist der eingeschränkte Datenexport. Rohloff et al. [\[38\]](#page-117-4) haben festgestellt, dass API, die GA zur Verfügung stellt, es auch nicht uneingeschränkt zulässt, Daten an externe Programme zu exportieren. Insbesondere wurde bemerkt, dass neue Funktionen meist nur in der Web-Oberfläche und nicht in der API verfügbar waren. Neben dem Export über die API ist es möglich in "Explorationen" die Daten, die in einer Analyse dargestellt werden, in tabellarischer Form herunterzuladen. Das heißt jedoch, dass bereits eine Vorauswahl getroffen wurde und die Daten nicht ungefiltert zur Verfügung stehen. Dieser Schritt wäre nur dann sinnvoll, wenn die Darstellung der Daten mit einer externen Anwendung signifikante Vorteile bieten würde.

## <span id="page-33-0"></span>**3.7 Einrichtung einer Exploration für einen Online Kurs**

Google Analytics teilt die Weboberfläche in verschiedene Bereiche auf. Auf der Startseite und auf der "Berichte"-Seite werden vorgefertigte Analysen präsentiert, die verschiedene Messgrößen und Analysen präsentieren. Die präsentierten Messwerte sind für die gesamte Domäne zusammengefasst. Da auf der "Rockstartit"-Seite mehrere Kurse präsentiert werden, die getrennt voneinander untersucht werden sollen, sind die zusammengefassten Daten nicht hilfreich.

Um die Kurse separat voneinander zu betrachten wurde, wie in Kapitel [3.5](#page-27-0) beschrieben, eine "Exploration" eingerichtet. Innerhalb der einer "Exploration" stehen die folgenden Analysemethoden zur Verfügung:

- Freies Format
- Explorative Kohortenanalyse
- Explorative Trichteranalyse
- Segmentüberschneidung
- Explorative Pfadanalyse
- Nutzer-Explorer
- Nutzer-Lifetime-Wert

Im Rahmen der Arbeit wurde untersucht, welche der verfügbaren Methoden für LA genutzt werden können. Für die Methoden, Explorative Kohortenanalyse", "Segmentüberschneidung", "Nutzer-Explorer" und "Nutzer-Lifetime-Wert" wurde keine LA-spezifische Verwendung gefunden. Die Verwendungsmöglichkeiten der restlichen Methoden werden im Folgenden beschrieben. Für alle Analysemethoden kann der Zeitraum, in dem die Daten analysiert werden sollen, für eine bestehende "Exploration" gewählt und dynamisch gewechselt werden (siehe Abbildung [3.2,](#page-29-0) rot markierter Bereich). Zusätzlich lassen sich Segmente der Nutzer nach verschiedenen Kriterien (wie beispielsweise Tag des Besuchs) erstellen, sodass verschiedene Nutzergruppen und ihr Verhalten innerhalb einer Analyse verglichen werden können.

Im Folgenden werden die Analysemethoden beschrieben, wie sie für Learning Analytics verwendet wurden.

#### **3.7.1 Freies Format**

Die "Freies Format" Methode bietet die Möglichkeit, eine Auswahl verschiedener Dimensionen mit verbundenen Metriken darzustellen. Diese Analyse ist die flexibelste der Methoden, da keine Einschränkungen in der Auswahl der Daten existieren. Es konnten so verschiedene Kombinationen interessanter Dimensionen und Metriken erstellt werden. Es existieren zwar die folgenden Darstellungsmöglichkeiten:

- Tabelle
- Ringdiagramm
- Liniendiagramm
- Streudiagramm
- Balkendiagramm
- Landkarte

aber letztendlich wurden alle Analysen in der tabellarischen Form dargestellt, da die anderen Formen eine Interpretation der Daten erschwerten.

Durch die Flexibilität dieser Darstellung, konnten mehrere Analysen entwickelt werden, die im Rahmen von LA genutzt werden konnten.

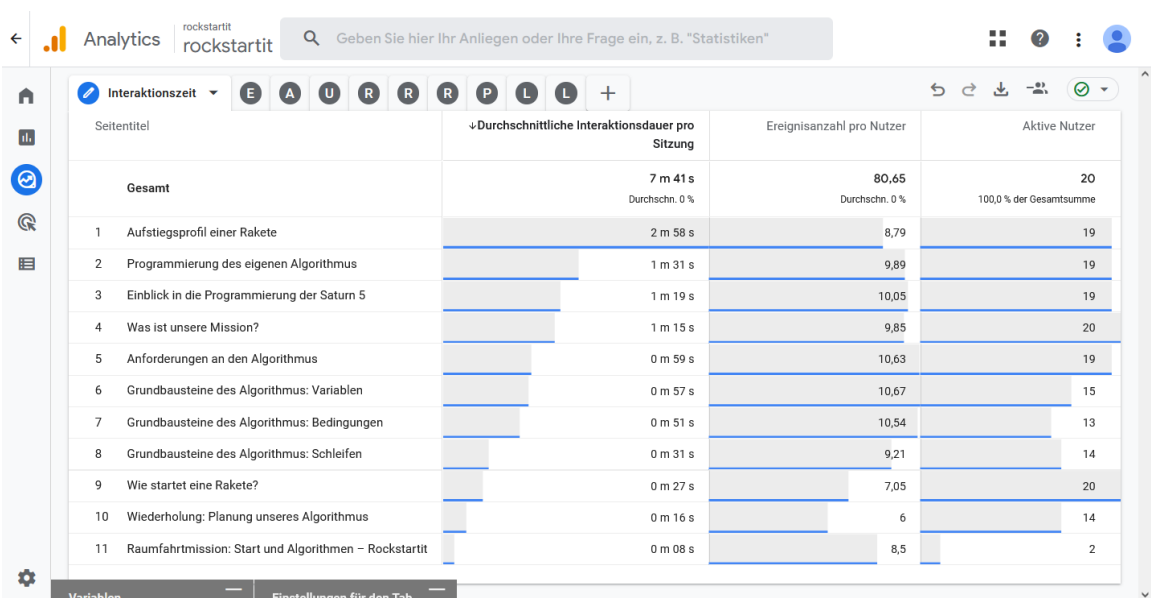

<span id="page-35-0"></span>Abbildung 3.5: Freie-Analyse der durchschnittlichen Interaktionsdauer pro Seite, Events pro Seite und Anzahl aktiver Nutzer

#### **Zeit die auf einer Seite verbracht wird**

In dieser Analyse werden in den Zeilen der Tabelle die Namen der verschiedenen Seiten innerhalb des Kurses angezeigt und dazu die Metriken durchschnittliche Interaktionsdauer der Nutzer, Anzahl der Events pro Nutzer und die Gesamtzahl der Nutzer (siehe Abbildung [3.5\)](#page-35-0). Die Ansicht gibt einen Überblick darüber, welche Seiten des Kurses länger betrachtet werden und auf welchen Seiten viel oder wenig Events auftreten. In dieser Ansicht wird noch nicht differenziert, welche Events beobachtet werden. Ziel der Seite ist es, einen schnellen Überblick über die verschiedenen Seiten eines Kurses zu geben, und die beobachteten Daten mit den Erwartungen zu vergleichen. In dieser Ansicht können Seiten identifiziert werden, auf denen Nutzer besonders viel oder wenig Zeit verbracht haben. Auch Seiten, auf denen eine unerwartete Menge an Events auftreten, können identifiziert werden. Um effektiv Anomalien in den präsentierten Daten zu erkennen, muss bekannt sein, welche Interaktionsdauern und Event-Zahlen für die Seiten erwartet werden (vergleiche Kapitel [2.2\)](#page-18-0).

Die LA-Interpretation der Analyse erlaubt verschiedenste Schlüsse aus der durchschnittlichen Interaktionsdauer (vergleiche Tabelle [3.1](#page-42-0) und [3.2:](#page-43-0) durchschnittliche Interaktionsdauer). Diese Ansicht kann genutzt werden, um Interesse an der Seite zu messen oder mögliche Verständnisschwierigkeiten im Kurs zu erkennen.

#### **Beobachtete Events pro Seite**

Für die Analyse der beobachteten Events wurde eine Tabelle angelegt, bei der in den Zeilen die Namen der einzelnen Seiten des Kurses aufgelistet sind und in den Spalten jeweils die Namen der beobachteten Events (siehe Abbildung [3.6\)](#page-36-0). Für jede Seite wird die Anzahl der verschiedenen Events auf der Seite gezeigt. In dieser Ansicht wird jedoch
| O              | A D R<br>Events-pro-Seite ▼                 | <b>BBD</b>               |       | $\bullet$<br>0                   | $+$                              |                          |                                  |                                 |                          | $\leftrightarrow$              | → 一<br>$\rightarrow$           | $\odot$         |
|----------------|---------------------------------------------|--------------------------|-------|----------------------------------|----------------------------------|--------------------------|----------------------------------|---------------------------------|--------------------------|--------------------------------|--------------------------------|-----------------|
|                | Ereignisname                                | page_view                |       |                                  |                                  | Toggle-Event             |                                  |                                 | video_start              |                                |                                | video.          |
| Seitentitel    |                                             | Ereignisan<br>pro Nutzer |       | Ereignisan                       | Aktive<br>Nutzer                 | Ereignisan<br>pro Nutzer | Ereignisan                       | Aktive<br>Nutzer                | Ereignisan<br>pro Nutzer | Ereignisan                     | Aktive<br>Nutzer               | Ereign<br>pro l |
|                | Gesamt                                      | Durchschn. - 4.          | 24,95 | 499<br>59,6 % der<br>Gesamtsumme | 20<br>100,0 % der<br>Gesamtsumme | 16,58<br>Durchschn. - 6  | 315<br>37,6 % der<br>Gesamtsumme | 19<br>95,0 % der<br>Gesamtsumme | 1,78<br>Durchschn. - 9   | 16<br>1,9 % der<br>Gesamtsumme | 9<br>45,0 % der<br>Gesamtsumme | Durchsci        |
| -1             | Anforderungen an den Algorithmus            |                          | 3.05  | 58                               | 19                               | 3.46                     | 45                               | 13                              | $\mathbf 0$              | $\circ$                        | $\mathbf{0}$                   |                 |
| $\overline{2}$ | Aufstiegsprofil einer Rakete                |                          | 2.53  | 48                               | 19                               | 2.86                     | 40                               | 14                              | $\mathbf{0}$             | $\circ$                        | $\bf{0}$                       |                 |
| 3              | Einblick in die Programmierung der Saturn 5 |                          | 3.05  | 58                               | 19                               | 4,29                     | 60                               | 14                              | $\mathbf 0$              | $\circ$                        | $\mathbf{0}$                   |                 |
| $\overline{4}$ | Grundbausteine des Algorithmus: Bedingungen |                          | 2.62  | 34                               | 13                               | 2.4                      | 24                               | 10                              | $\bf{0}$                 | $\mathbb O$                    | $\bf{0}$                       |                 |
| 5              | Grundbausteine des Algorithmus: Schleifen   |                          | 2.93  | 41                               | 14                               | 1,75                     | 14                               | 8                               | $\mathbf{0}$             | $\circ$                        | $\theta$                       |                 |
| 6              | Grundbausteine des Algorithmus: Variablen   |                          | 2.93  | 44                               | 15                               | 2.67                     | 32                               | 12                              | $\mathbf 0$              | $\circ$                        | $\mathbf 0$                    |                 |
| 7              | Programmierung des eigenen Algorithmus      |                          | 3,47  | 66                               | 19                               | 5,22                     | 47                               | 9                               | $\mathbf{0}$             | $\circ$                        | $\mathbf{0}$                   |                 |
| 8              | Was ist unsere Mission?                     |                          | 2.7   | 54                               | 20                               | 3.29                     | 46                               | 14                              | $\mathbf 0$              | $\mathbf 0$                    | 0                              |                 |
| 9              | Wie startet eine Rakete?                    |                          | 2.6   | 52                               | 20                               | 1,4                      | $\overline{7}$                   | 5                               | 1,78                     | 16                             | 9                              |                 |
| 10             | Wiederholung: Planung unseres Algorithmus   |                          | 3,14  | 44                               | 14                               | $\mathbf{0}$             | $\circ$                          | $\mathbf{0}$                    | $\Omega$                 | $\Omega$                       | $\mathbf{0}$                   |                 |

Abbildung 3.6: Freie-Analyse der Events, die in einem Kurs aufgetreten sind. Sowohl GA-interne als auch benutzerdefinierte Events werden in dieser Tabelle angezeigt.

nicht zwischen den Arten der Events unterschieden, sondern es werden alle ungefiltert angezeigt. Somit gibt diese Seite einen Überblick über die Häufigkeiten der verschiedenen Events im gesamten Kurs. Auch hier kann ein schneller Abgleich mit den zuvor formulierten Erwartungen (vergleiche Kapitel [2.2\)](#page-18-0) gemacht werden, um Anomalien zu erkennen. Events, die unerwartet häufig auftreten, können auf ein erhöhtes Interesse oder Verständnisschwierigkeiten bei den Lernenden hinweisen. Events, die nicht aufgetreten sind, erscheinen nicht in dieser Ansicht. Um Elemente oder Verhalten zu identifizieren, die erwartet, aber nicht von Lernenden ausgelöst werden, muss eine externe Liste aller erwarteten Events mit der Tabelle in der Web-Oberfläche verglichen werden.

Events, im Kontext dieser Arbeit, können unterschiedliche Bedeutungen haben. So wurde zum Beispiel dem Event Umschalter geöffnet die Bedeutung eines Hinweises zugeordnet. Diese Messgröße kann dann mit einer Vielzahl von LA-Anwendungen verbunden werden (siehe Tabellen [3.1](#page-42-0) und [3.2\)](#page-43-0). Je nach dem bei welchem Event eine Anomalie erkannt wurde, muss entsprechen der LA-Interpretation der Kurs angepasst werden.

#### **Analyse der Interaktionen mit Akkordeons und Umschaltern**

In dieser Analyse werden die Events Umschalter geöffnet und Akkordeon geöffnet isoliert betrachtet. Damit kann ein Überblick darüber gewonnen werden, mit welchen Inhalten die Lernenden interagieren und welche Elemente besonders häufig genutzt werden. In den Zeilen sind die Überschriften der Akkordeons und Umschalter und in den Spalten die Anzahl der Events und die durchschnittliche Anzahl der Events pro Nutzer gelistet (siehe Abbildung [3.7\)](#page-37-0). Wie in Kapitel [3.5](#page-27-0) beschreiben, sind alle Inhalte in Akkordeons und Hinweise und zusätzliche Informationen in Umschaltern zu finden, um die hier beschriebene Analyse zu ermöglichen. Mit dieser Design-Entscheidung und der Analyse ist es somit möglich, genau zu betrachten, wie oft die Lernenden bestimmte Inhalte geöffnet

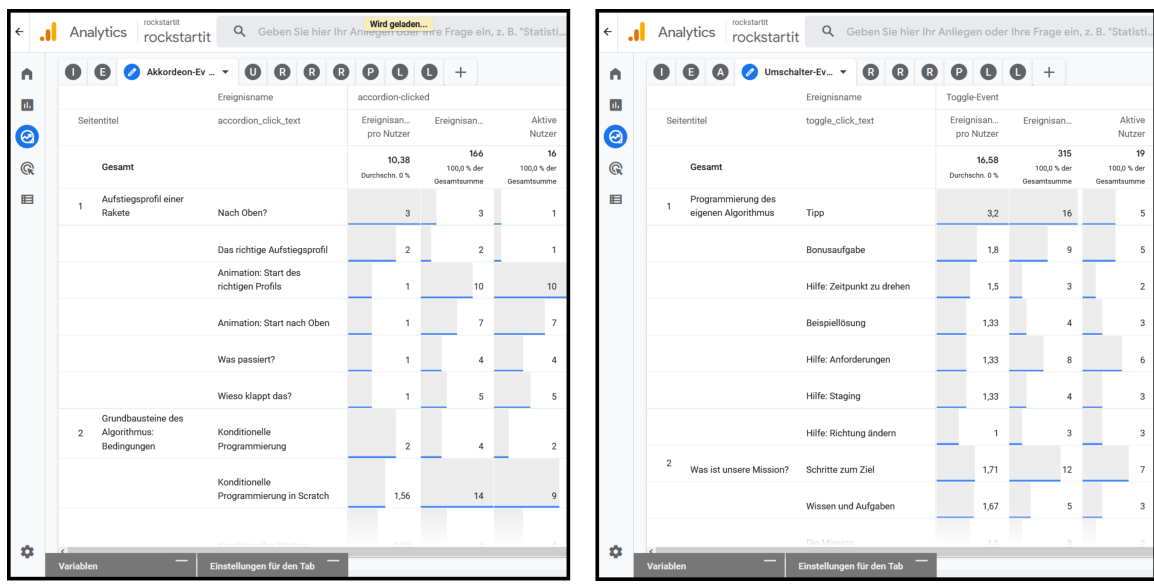

<span id="page-37-0"></span>Abbildung 3.7: Analyse der Interaktionen mit Akkordeons (links) und Umschaltern (rechts). In der ersten Spalte sind die Seitentitel und in der zweiten die Titel der einzelnen Elemente aufgelistet. Dazu wird die Anzahl gegeben, wie oft einzelne Lernende und wie oft das Element insgesamt geöffnet haben.

haben. Mit diesen Informationen können verschiedene LA-Ziele, die analysieren, wie viele Hinweise genutzt wurden oder welche Teile des Inhalts gelesen wurden, umgesetzt werden (vergleiche Tabelle [3.1](#page-42-0) und [3.2\)](#page-43-0). Insbesondere Hinweise, die ungewöhnlich oft genutzt werden, können in dieser Analyse identifiziert werden. Das mehrfache Öffnen von Hinweisen kann dabei auf Probleme im Kurs hinweisen.

## <span id="page-37-1"></span>**3.7.2 Explorative Trichteranalyse**

Die "Explorative Trichteranalyse" bietet die Möglichkeit, verschiedene Events als Schritte in einer Abfolge zu definieren. Diese Schritte formen einen Trichter, in den die Nutzer fallen, die die Schritte in der vorgegebenen Reihenfolge gegangen sind. Dabei kann zwischen einem offenen und geschlossenen Trichter gewählt werden. Ein offener Trichter erlaubt, dass Nutzer erst in späteren Schritten in die Analyse inkludiert werden, falls die Bedingungen der späteren Schritte erfüllt sind, aber der Nutzer die ersten Bedingungen nicht erfüllt. Bei einem geschlossenen Trichter werden nur Nutzer betrachtet, die alle Schritte erfüllen. Nutzer fallen wieder aus dem Trichter, wenn sie die Bedingungen des Folgeschritts nicht erfüllen. Die Anzahl der Nutzer wird als Balkendiagramm und als Tabelle für jeden der Schritte dargestellt. Die zusätzliche Information, was die häufigsten nächsten Aktionen der Nutzer waren, wird in einem Kontextmenü gegeben, wenn mit der Maus über einem Balken gehovert wird.

Im Rahmen von LA bietet sich diese Analyse an, da erwartete Verläufe im Kurs mit der Realität verglichen werden können. Zusätzlich gibt diese Ansicht auch die Möglichkeit, die durchschnittlichen Zeiten zwischen zwei Schritten zu sehen, sodass hier ein zeitlicher Ablauf besser dargestellt werden kann.

#### **Retention über den gesamten Kurs**

Für die Analyse der Retention wurden die Seitenaufrufe der einzelnen Kursseiten als Schritte in einem Trichter definiert. Damit ist zu erkennen, an welcher Stelle die Nutzer den Kurs verlassen haben (Darstellung der Analyse in Abbildung [3.8\)](#page-39-0). Um Lernende, die zwischen Seiten hin und her springen, im Trichter auch zu betrachten, wurde eine indirekte Navigation zum nächsten Schritt erlaubt. Damit ist diese Analyse nur nützlich, wenn erwartet wird, dass die Lernenden im Normalfall linear durch den Kurs navigieren. In diesem Fall kann in der Trichteranalyse betrachtet werden, an welchen Stellen besonders viele Lernende den Trichter verlassen haben, also an welcher Stelle viele den Kurs abbrechen. Diese Stelle kann dann genauer untersucht werden. Auch ist es in dieser Analyse möglich, zu sehen, wie viel Zeit zwischen den Schritten vergangen ist. Diese Information ist vergleichbar zur Analyse der durchschnittlichen Interaktionsdauer pro Seite, unterstützt in diesem Kontext die Einordnung der beobachteten Verläufe. So kann möglicherweise festgestellt werden, ob die Nutzer nach einer Seite, die besonders viel Zeit benötigt, den Kurs beenden. Die Darstellung verschiedener Segmente von Nutzern, die beispielsweise an verschiedenen Tagen den gleichen Kurs bearbeitet haben, ist in dieser Analyse sehr gut möglich.

Da für diese Analyse zunächst ein Trichter definiert werden muss, eignet sich diese Methode nicht, um den tatsächlichen Verlauf der Lernenden im Kurs zu untersuchen, sondern um zu sehen, wie viele Lernende dem erwarteten Verlauf folgen. Diese Möglichkeit wird in Kapitel [3.7.3](#page-40-0) genauer beschrieben.

Zusätzlich ist diese Analyse auf ein Maximum von zehn Schritten limitiert. Um Kurse mit mehr Seiten zu betrachten, muss also entweder eine Auswahl von Kursseiten getroffen werden, die einen groben Überblick über den gesamten Verlauf des Kurses liefern. Alternativ können mehrere Trichteranalysen erstellt werden, die aneinander anschließen. Dann kann die Gruppe der Nutzer, die den ersten Trichter absolviert hat, in einem zweiten Trichter, der an den ersten anknüpft, betrachtet werden. Diese Aneinanderreihung von Trichtern erlaubt es aber nicht mehr, einen offenen Trichter zu verwenden, wodurch Nutzer, die in der Mitte des Kurses einsteigen, nicht betrachtet werden können. Zusätzlich ist noch anzumerken, dass die Erstellung einer Trichteranalyse die aufwendigste Art ist den Kurs zu betrachten, da jeder Schritt manuell in der Web-Oberfläche erstellt werden muss.

#### **Verlauf der Bearbeitung auf einer einzelnen Seite**

Neben der Betrachtung des Verlaufs über eine gesamte Seite, kann in dieser Analyse auch nur eine einzelne Seite betrachtet werden. Dazu kann jeder Schritt als ein Akkordeon geöffnet-Event oder Umschalter geöffnet-Event definiert werden (siehe Abbildung [3.9\)](#page-40-1). Dann ist es möglich, nachzuvollziehen, ob die Nutzer die Inhalte in der erwarteten Reihenfolge geöffnet haben. Auch hier ist es nicht möglich explorativ herauszufinden, in welcher Reihenfolge die Inhalte bearbeitet wurden, sondern es muss eine erwartete Reihenfolge definiert werden, die dann die Schritte des Trichters vorgibt.

Theoretisch ist es mit dieser Analyse möglich nachzuvollziehen, welche Elemente nacheinander bearbeitet wurden, jedoch fallen alle Nutzer aus dem Trichter, die mit Inhalten mehrfach interagieren, falls dieser Fall nicht von Anfang an erwartet wurde. Damit macht

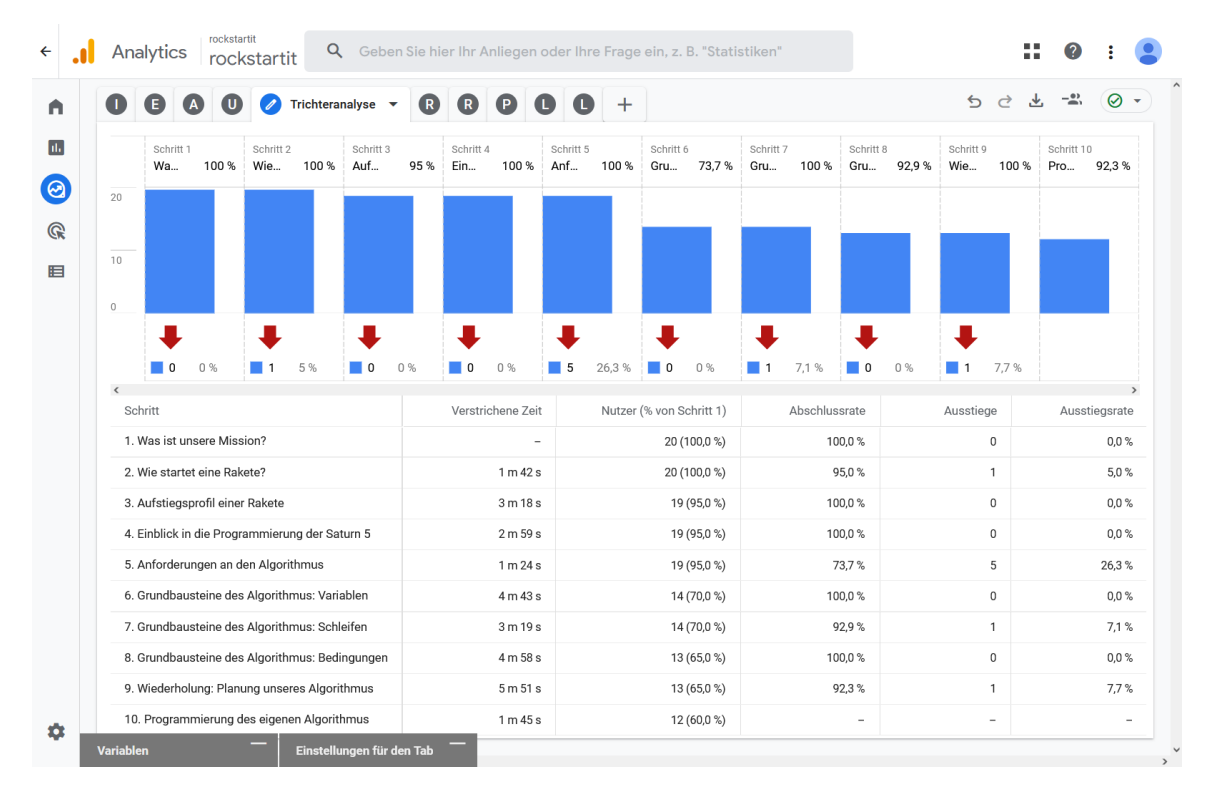

<span id="page-39-0"></span>Abbildung 3.8: Trichteranalyse zur Untersuchung der Retention und Zeit zwischen Schritten. Die Ausstiegsrate gibt an, wie viele Lernende in dem entsprechenden Schritt den Kurs verlassen haben. Die verstrichene Zeit gibt an, wie viel Zeit die Lernenden auf den vorigen Seiten verbracht haben, bevor sie die Seite in diesem Schritt das erste Mal besucht haben. Damit kann die verstrichene Zeit als Bearbeitungsdauer interpretiert werden.

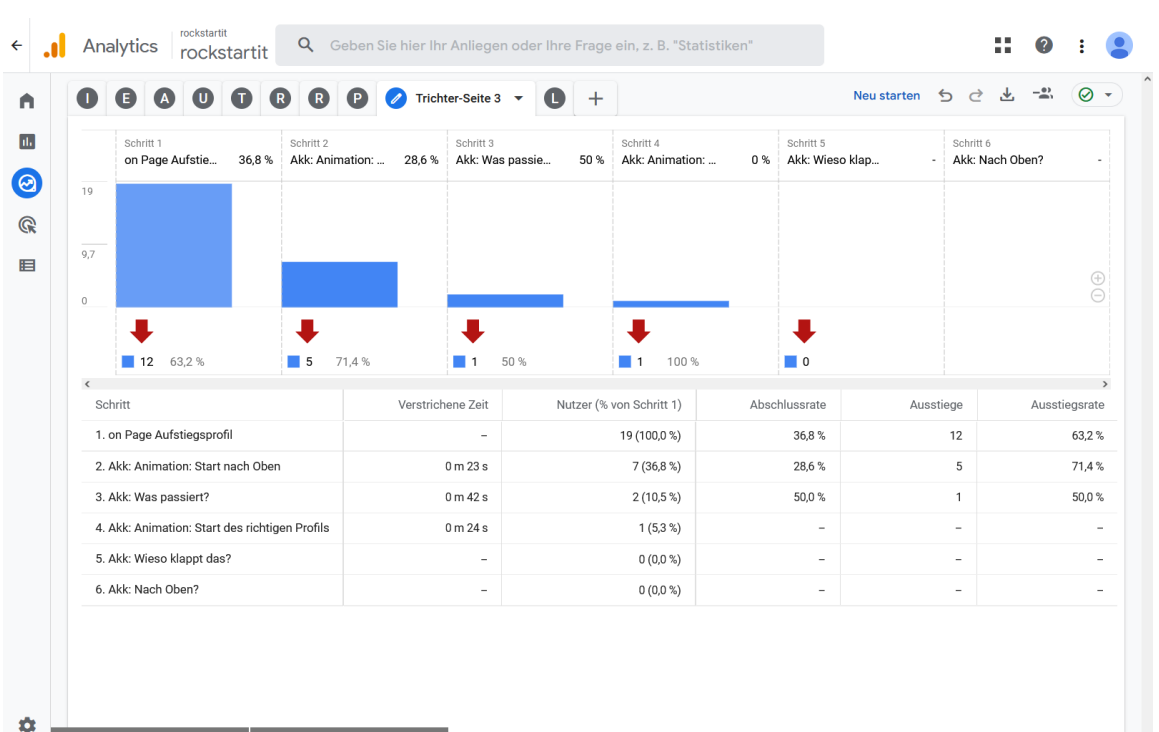

Abbildung 3.9: Trichteranalyse zur Interaktion mit Akkordeons auf einer Seite. Es ist zu erkennen, dass mehr als die Hälfte der Lernenden nicht auf das erste Akkordeon geklickt hat und nach dem ersten Schritt aus dem Trichter herausfällt.

die Analyse keine Aussagen zum Verhalten von Lernenden, die sich ausführlich mit den Inhalten beschäftigen. Lernende, die die Seite von oben nach unten durchgeklickt haben, ohne sich ausführlich mit den Inhalten auseinandergesetzt haben, können identifiziert werden, indem die Zeit zwischen den Events betrachtet wird. Wenn diese nicht ausreicht, um die Inhalte tatsächlich gelesen zu haben, haben die Lernenden sich offensichtlich nicht mit dem Inhalt auseinandergesetzt.

## <span id="page-40-0"></span>**3.7.3 Explorative Pfadanalyse**

<span id="page-40-1"></span>Einstellungen für den Tab

Die "Explorative Pfadanalyse" ist eine interaktive Analysemethode. Nach der Wahl eines Startpunkts für die Analyse kann entweder über verschiedene Seitennamen oder Events interaktiv nachvollzogen werden, welche Wege die Nutzer auf der Webseite genommen haben. Anstatt eines Startpunktes kann auch ein Endpunkt, der von Interesse ist, gewählt werden, um die letzten Schritte der Nutzer nachzuvollziehen, bevor sie am Endpunkt ankamen. Damit erfordert diese Analyse zunächst keine Erwartungen an die Daten, sondern die tatsächlichen Wege der Nutzer können ohne Vorwissen betrachtet werden. Dabei werden Wege, die besonders häufig gewählt wurden, dicker markiert, es ist jedoch auch erkennbar, welche Wege seltener gewählt wurden.

#### **Navigationsreihenfolge im Kurs**

Die "Explorative Pfadanalyse" eignet sich, um nachzuvollziehen, wie die meisten Lernenden durch den Kurs navigieren. Dazu kann betrachtet werden, welche Seiten nacheinander aufgerufen werden (siehe Abbildung [3.10\)](#page-44-0). Die Analyse kann damit auch als Grundlage dienen, einen Trichter zu entwickeln, der dann für spätere Kurse als Grundlage dienen kann, um die Retention zu analysieren.

Die beobachteten Wege können in dieser Analyse mit vorher formulierten Erwartungen abgeglichen werden (vergleiche Kapitel [2.2\)](#page-18-0). Es kann zunächst eine lineare Bearbeitungsreihenfolge angenommen werden. Diese Analyse kann davon abweichende Bearbeitungsreihenfolgen hervorheben. Der Grund für eine abweichende Bearbeitungsreihenfolge muss dann durch eine didaktisch begründete Analyse gefunden werden. Nicht lineare Bearbeitung könnte auf Verständnisschwierigkeiten hinweisen oder der beabsichtigte Teil eines Kurs-Designs sein, das auf vorige Inhalte Bezug nimmt.

Auch für diese Analyse existiert die Einschränkung auf 10 Schritte, die nach dem Start betrachtet werden können. Dies erschwert die Analyse von Kursen, die mehr als 10 Seiten haben oder bei Kursen, in denen die Lernenden Seiten mehrfach besuchen, da die Analyse dann nicht in der Lage ist, den gesamten Weg darzustellen. Zusätzlich ist es nicht einsehbar, wie viel Zeit im Mittel zwischen den Schritten vergangen ist. Deshalb bietet es sich an, die "Explorative Trichteranalyse" in Kombination mit der "Explorativen Pfadanalyse" zu verwenden. Die "Explorative Pfadanalyse" kann genutzt werden, um die Schritte, die den Trichter bilden, zu identifizieren.

#### **Navigation auf einer Seite**

Prinzipiell ist es möglich anstatt der Seitennamen, die aufgerufen werden, die auftretenden Events als Schritt zu betrachten. Damit sollte es möglich sein, das Navigationsverhalten auf einzelnen Seiten zu betrachten. Leider ist diese Analyse jedoch mit dem hier verwendeten Seiten-Design nicht nutzbar. Die Analyse lässt es nicht zu, bestimmte Events herauszufiltern. Soll beispielsweise ein Scroll-Event aus der Analyse herausgefiltert werden, wird nicht das Event aus der Analyse entfernt, sondern alle Nutzer, die in diesem Schritt ein Scroll-Event ausgelöst haben. Wenn keine Events gefiltert werden, werden alle Events, die auf einer Seite auftreten, als einzelne Schritte getrackt, sodass das Navigationsverhalten oftmals aus mehreren aufeinander folgenden Scroll-Events besteht, und mit den maximal zehn Schritten keine relevanten Informationen aus der Analyse gezogen werden können (siehe Abbildung [3.11\)](#page-45-0). Zusätzlich ist es nicht möglich bei den angelegten Events wie "Umschalter geöffnet" oder "Akkordeon geöffnet" den hinterlegten Text in der Analyse anzeigen zu lassen, sodass, selbst wenn eine Reihenfolge von Interaktionen mit Inhalten sichtbar wird, es nicht erkenntlich ist, mit welchen Inhalten auf der Seite interagiert wurde.

<span id="page-42-0"></span>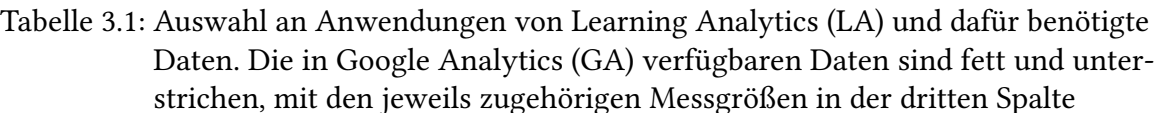

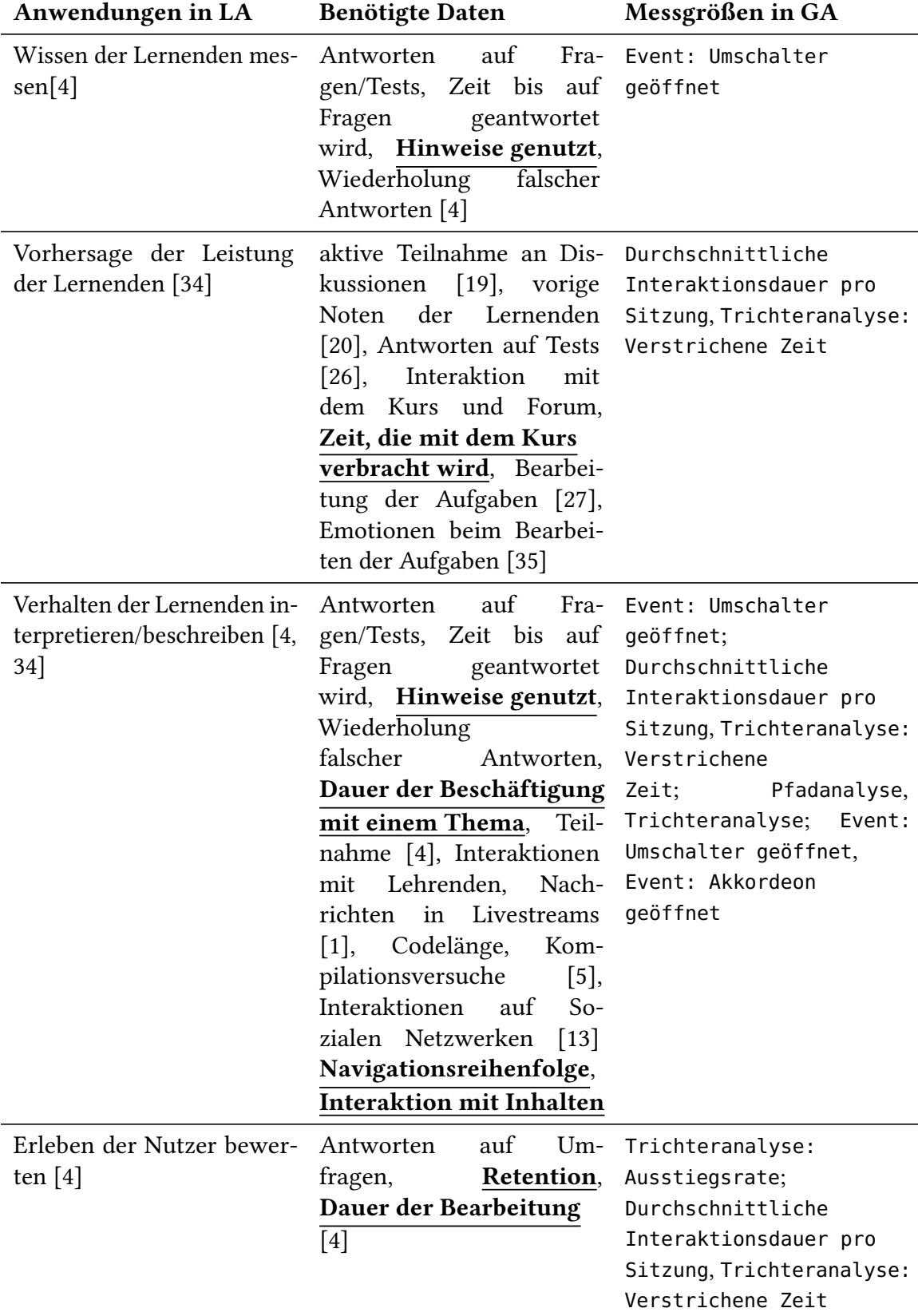

<span id="page-43-0"></span>Tabelle 3.2: Fortsetzung: Auswahl an Anwendungen von Learning Analytics (LA) und dafür benötigte Daten. Die in Google Analytics (GA) verfügbaren Daten sind fett und unterstrichen, mit den jeweils zugehörigen Messgrößen in der dritten Spalte

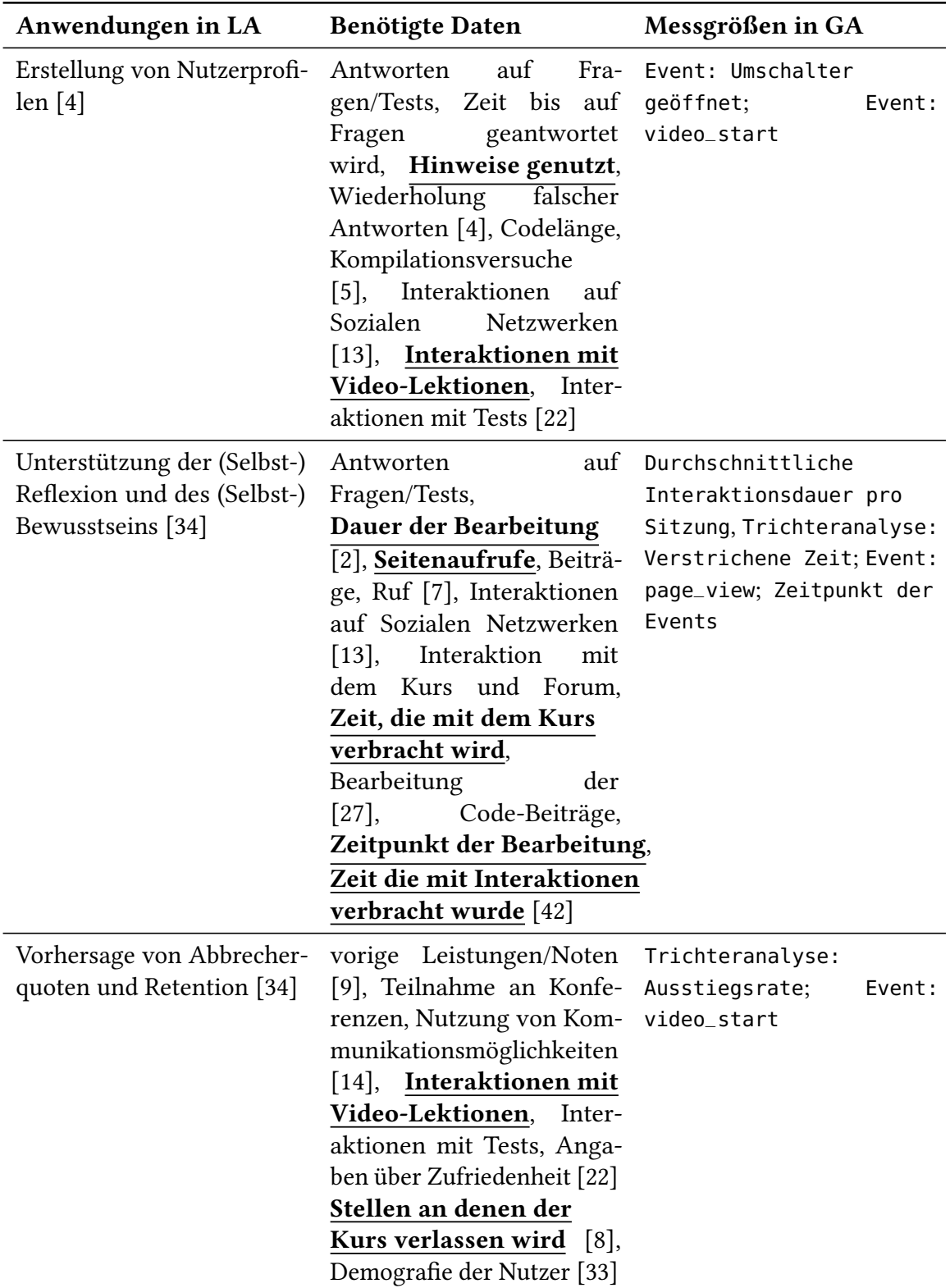

<span id="page-44-0"></span>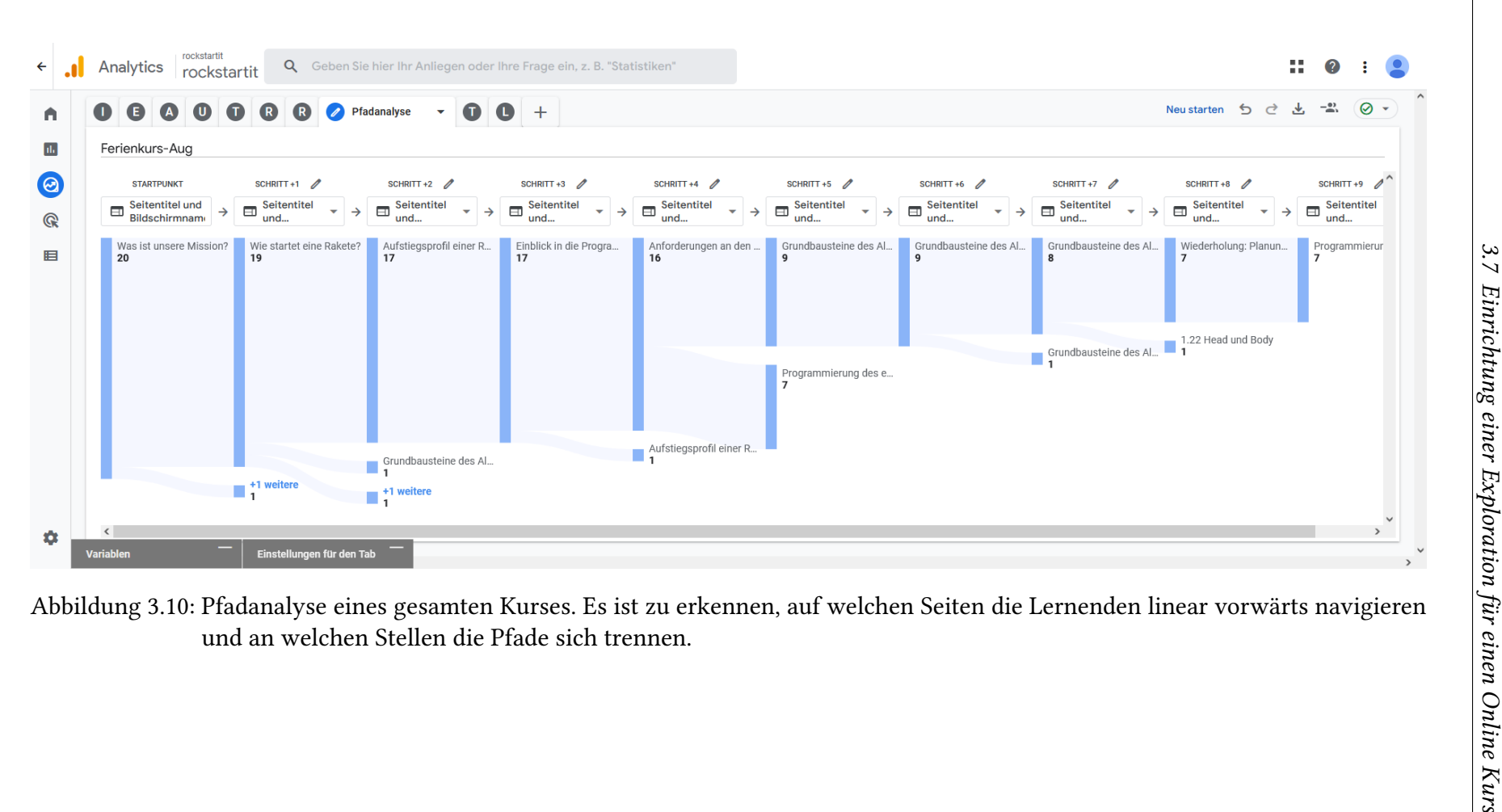

<span id="page-45-0"></span>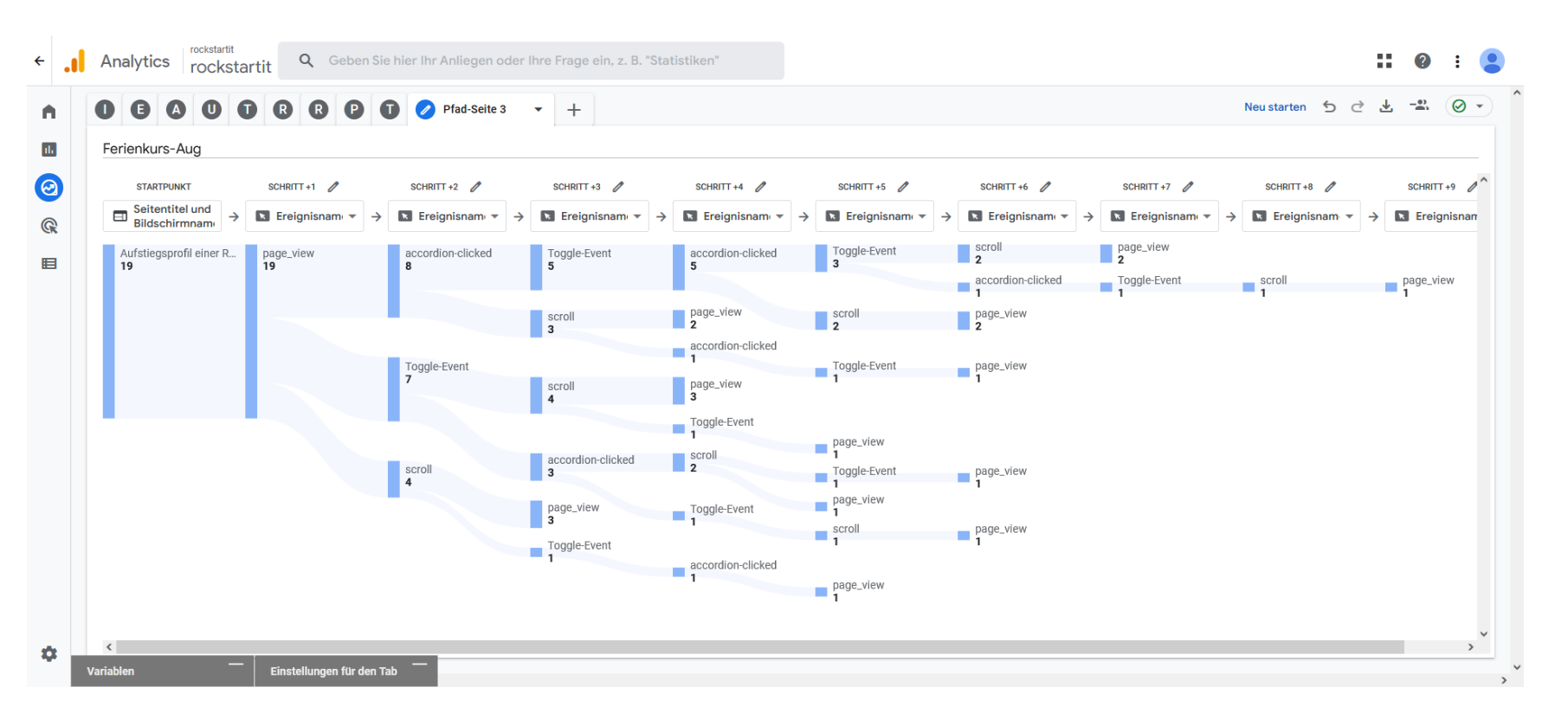

Abbildung 3.11: Pfadanalyse einer einzelnen Seite. Es ist zu erkennen, dass die Lernenden auf der Seite unterschiedliche Events auslöstenund keine Pfade zu erkennen sind, die ein Großteil der Lernenden gegangen ist.

# <span id="page-46-0"></span>**4 Online Expedition: Raumfahrt**

Im Rahmen dieser Arbeit wurde neben der Implementierung der Learning Analytics (LA) Lösung auch ein Online-Kurs für die "Rockstartit"-Webseite erstellt. Während der Erstellung wurde untersucht, welche technischen Aspekte beachtet werden können, um die Analyse mit Google Analytics (GA) zu unterstützen. Nach der Erstellung des Kurses wurden Testdaten für die LA-Analyse gesammelt, während Lernende im Rahmen eines Ferienprogramms den Kurs bearbeiteten.

Als übergreifendes Thema der Expedition wurde die Raumfahrt gewählt. Die Expedition begleitet dabei einen Rover vom Start der Erde bis zur erfolgreichen Durchführung von wissenschaftlichen Experimenten auf dem Mars. Eine Expedition zu einer Raumfahrtmission bietet sich aus mehreren Aspekten an. Grundsätzliches Ziel der Webseite ist es, Interesse für die Informatik bei Lernenden in der Mittelstufe zu wecken. Ein besonderer Fokus soll dabei darauf gelegt werden, das Interesse von Mädchen zu stärken. In der Arbeit von Happe et al. [\[18\]](#page-115-4) wurden verschiedene Aspekte identifiziert, die das Interesse verstärken können. Ein Aspekt, der sich in einer solchen Raumfahrt-Mission deutlich abzeichnet, ist die interdisziplinäre Natur. Um eine Rakete zum Mars zu bringen und dort Forschung zu betreiben, wird Wissen aus den verschiedensten Naturwissenschaften benötigt:

- Chemie: Zusammensetzung der Treibstoffe
- Physik: Navigation im Weltraum
- Ingenieurwissenschaften: Konstruktion der Vehikel
- Informatik: Programmierung der Rakete, Datenübertragung und Codierung

Neben der interdisziplinären Natur in der Umsetzung des Projekts, bietet eine solche wissenschaftliche Mission auch noch die Möglichkeit andere Wissenschaften zu integrieren, die Experimente für den Rover entwickeln und bereitstellen. Eine wissenschaftliche Mission hat auch altruistische Ziele, was sich auch positiv auf die Motivation von Mädchen auswirkt [\[18\]](#page-115-4).

Zusätzlich bietet es sich an, die Expedition in die Meilensteine der Raumfahrtmission zu unterteilen und verschiedene Aspekte, die in der Situation relevant sind, exemplarisch zu behandeln:

- Start von der Erde: Betrachtung von Steuerungsalgorithmen
- Transfer zum Mars: physikalische Betrachtung der Kreisbewegung um Planeten
- Landung auf dem Mars: Betrachtung von Steuerungsalgorithmen
- Durchführen der Experimente: Erstellung und Codierung von Bildern

• Übertragen der Daten zurück zur Erde: Codierung und Datenübertragung

Mit dem Hintergrund der Raumfahrtmission und der exemplarischen Betrachtung dieser informatischen Aspekte, wurde der Kurs nach Schubert und Schwill [\[43\]](#page-117-4) anwendungsorientiert aufgebaut. Die Anwendungsorientierung untersucht dabei die tatsächliche Verwendung von informatischen Systemen und analysiert diese im Hinblick auf Aspekte, die in der Lehre diskutiert werden können. Daneben sollte, laut Schubert und Schwill, Informatikunterricht handlungs- und problemorientiert sein. Das bedeutet, die Lernenden sollten sich ihr Wissen durch aktives Gestalten aneignen, indem sie vor Aufgaben gestellt werden, die sie zunächst nicht überschauen können, aber durch konsequentes Nachdenken und schrittweises Vorgehen dann bewältigt werden [\[43,](#page-117-4) S. 31].

Im Folgenden werden nun die Kapitel der Expedition in einer detaillierten Sach- und didaktischen Analyse nach Esslinger-Hinz et al. [\[10\]](#page-115-5) beschrieben. Die Verortung der Sache orientiert sich dabei an den Bildungsplänen des Gymnasiums in Baden-Württemberg [\[28,](#page-116-4) [29\]](#page-116-5), da die Arbeit im Rahmen eines Lehramtsstudiums, für diese Schulform, angefertigt wird. Die Bildungspläne dienen als Grundlage für die Wahl der Themen, es ist jedoch nicht das Ziel der Expedition, diese Themen so zu bearbeiten, dass der Lehrplan erfüllt ist. Vielmehr soll ein Einblick in die verschiedenen Aspekte gegeben werden, um den Lernenden "Lust auf mehr" zu machen.

## **4.1 Start einer Rakete und Algorithmen**

Die Expedition startet mit der Betrachtung des Starts der Trägerrakete. Da eine Rakete unter starken Belastungen während dem Aufstieg steht und eine hohe Präzision bei der Steuerung benötigt wird, wird sie von einem Computer gesteuert. Anhand des Programms, das die Rakete steuert, sollen algorithmische Grundlagen exemplarisch untersucht werden.

## **4.1.1 Sach- und didaktische Analyse**

### **Verortung der Sache (im Bildungsplan und im Bildungsgang)**

Diese Lektion soll als Einstieg in die inhaltsbezogene Kompetenz der Algorithmen und Programmierung dienen. Deshalb werden keinerlei Kenntnisse bezüglich algorithmischer Grundbegriffe vorausgesetzt. Die folgenden Lernziele wurden für die Lektion formuliert: Die Lernenden können...

- ... die folgenden grundlegende algorithmische Bausteine benennen, beschreiben und in einfachen Programmen nutzen:
	- Variablen
	- Konstanten
	- Schleifen
	- Bedingungen

... anhand von Anforderungen ein Programm in eigenen Worten beschreiben

- ... mithilfe einer grafischen Programmieroberfläche einfache Probleme lösen
- ... eine vereinfachte Version des Wasserfallmodells für Softwareentwicklung nutzen
- ... die Flugbahn einer Rakete beschreiben

Die entsprechenden Anforderungen des Bildungsplans des Gymnasiums für den Aufbaukurs Informatik lauten [\[28\]](#page-116-4): Die Schülerinnen und Schüler können

- (1) die algorithmischen Grundbausteine Anweisung, Sequenz, Schleife/Wiederholung, Verzweigung und Bedingung erläutern
- (3) Variablen als änderbaren Speicher für Werte (zum Beispiel als Speicher für Punktestand, Rundenzähler in Spielen etc.) erläutern
- (4) Algorithmen zu gegebenen Problemstellungen entwerfen
- (5) Algorithmen in einer geeigneten (zum Beispiel visuellen) Programmierumgebung implementieren und dabei Variablen und algorithmische Grundbausteine zielorientiert anwenden

Zusätzlich aus dem Bildungsplan für das Fach IMP (Klasse 8) [\[29\]](#page-116-5): Die Schülerinnen und Schüler können

(1) Logische Verknüpfungen (UND, ODER, NICHT) in Bedingungen von Schleifen und Verzweigungen verwenden

Die formulierten Lernziele stehen mit den Anforderungen der Bildungspläne in Einklang. Neben den Aspekten der Informatik wird in dieser Lektion auch noch der prinzipielle Start der Rakete diskutiert. Dies dient als Grundlage der Anforderungen des Programms, aber auch, um den Lernenden einen zusätzlichen Einblick in den Bereich der Luft- und Raumfahrttechnik zu geben. Da die Programmierung im Bildungsplan spiralcurricular aufgebaut ist, können die Lernenden in den folgenden Schuljahren beim Lernen neuer und komplexerer Konzepte auf der hier etablierten Basis aufbauen. Die Wahl der Programmierumgebung kann mit steigender Komplexität den Kompetenzen der Lernenden angepasst werden. Der Einstieg geschieht meist über eine grafische Oberfläche, später wird diese dann durch eine textuelle Programmiersprache ersetzt.

#### **Merkmale der Sache**

Die Lektion, die in die Programmierung einführt, kann in mehrere Teilaspekte unterteilt werden. Diese Aspekte werden zunächst getrennt betrachtet, bevor sie in einem größeren Programm zusammengeführt werden. Die Teilkonzepte sind Konstanten, Variablen, Schleifen und Bedingungen. Diese müssen dabei sowohl konzeptuell als auch in der Programmieroberfläche verstanden und verwendet werden. Neben der reinen Verwendung der algorithmischen Grundbausteine folgt der Kurs auch lose einem vereinfachten Wasserfallmodell. Das Wasserfallmodell ist ein einfaches Modell, dass die Entwicklung von Software steuern kann. Die Schritte eines traditionellen Wasserfallmodells sind nach Berg [\[3\]](#page-114-6):

- Analyse und Definition
- Entwurf
- Realisierung
- Test
- Einsatz und Wartung

Insbesondere die Schritte "Test" und "Einsatz und Wartung" werden im Rahmen des Kurses in den Hintergrund gestellt. Der Test, der am Ende durchgeführt wird, ist die Überprüfung, ob in der Simulation ein Orbit erreicht wird. Der Einsatz und die damit einhergehende Wartung sind für große Softwareprojekte wichtig, doch im Rahmen des Kurses nicht relevant, da die entwickelten Programme nicht weiterverwendet werden. Dieses Modell wird nicht explizit vorgestellt, jedoch gibt die Struktur der Lektion dieses Vorgehen vor und stellt damit den Lernenden eine traditionelle und etablierte Vorgehensweise für die Entwicklung von Software vor.

Als erste Einführung in die Programmierung und Softwareentwicklung dient diese Lektion als Einstieg in das Teilgebiet der Praktischen Informatik [\[43,](#page-117-4) S. 6].

#### **Bedeutsamkeit der Sache für die Lernenden in ihrer Gegenwart und Zukunft**

Es ist zunächst nicht davon auszugehen, dass die Lernenden eine besondere Vorkenntnis zu den in der Lektion behandelten Themen haben. Sowohl die Raumfahrt als auch die Programmierung sind fachspezifische Themen, mit denen die Lernenden bisher vermutlich minimalen Kontakt hatten. Dennoch ist vor allem die Raumfahrt ein Thema, dass mit der wachsenden Zahl an staatlichen und privaten Missionen, immer mehr Einzug in das allgemeine Bewusstsein erhält, und somit zumindest einige Präkonzepte existieren können. Da wenig Vorwissen von den Lernenden erwartet wird, befasst sich der erste Teil der Lektion auch mit dem Start der Rakete selber und die gewünschte Flugbahn, bevor auf die algorithmischen Konzepte eingegangen wird.

Die Programmierung, obwohl ein neues Thema, hat Gegenwartsbedeutung für die Lernenden, da in der digitalisierten Welt ein grundlegendes Verständnis über die Funktionsweise der Systeme zu einem besseren Verständnis der Umgebung führen kann. Die Lernenden können Motivation aus dem Bedürfnis ziehen, die Systeme um sich herum verstehen zu wollen.

Für die Zukunft der Lernenden hat vor allem das Lernen algorithmischer Konzepte und der Programmierung einen großen Einfluss. In der digitalisierten Welt ist eine Kenntnis über die Funktionsweise der digitalen Systeme, die uns umgeben, besonders relevant. Auch ist das Erlernen einfacher Konzepte der Programmierung hilfreich für den weiteren Weg in der Schullaufbahn der Lernenden. Letztendlich ist eine grundlegende Kenntnis über die Programmierung auch in vielen beruflichen Laufbahnen von Vorteil, da die Programmierung in immer mehr Bereiche Einzug erhält.

#### **Didaktische Qualitätsmerkmale der Sache: Exemplarität und Elementarität**

Der Start einer Rakete bietet sich an, um Programmierung exemplarisch zu behandeln, da das Programm durch verschiedene Bedingungen eingeschränkt ist. Die in diesem Beispiel zutage tretenden Aspekte sind repräsentativ für einfache Programme, die Lernende zur Einführung in die Programmierung lernen, deshalb bietet sich das Thema an, exemplarisch betrachtet zu werden [\[23,](#page-116-6) S. 108]. Es werden Schleifen benötigt, um die Regelung der Trajektorie über den gesamten Flug hinweg zu gewährleisten. Variablen, wie verbleibende Treibstoffmenge, müssen überprüft werden und Verzweigungen abhängig von diesen gewählt werden. Der Fokus der Aufgaben wird für die ersten Aufgaben auf die isolierten Konzepte gelegt, wobei dabei kleine Ausschnitte aus der Startsequenz bereits programmiert werden. Dabei werden in jeder Übung auch Begriffe und Verwendungen der Konzepte diskutiert. Mit den prototypischen Aufgaben werden die Lernenden auf die abschließende Aufgabe vorbereitet. Die vorbereitenden Aufgaben dienen dabei als Einstieg und als Gelegenheit bereits positive Erfahrungen durch das Lösen wenig komplexer Aufgeben zu machen, die das Selbstvertrauen von Mädchen stärken sollen [\[18\]](#page-115-4). Für die Programmierung der gesamten Startsequenz sind die Lernenden dann vor eine offene Aufgabe gestellt, in der sie die bereits kennengelernten Konzepte auf das finale Programm übertragen können. Diese Aufgabe kann durch ihre Offenheit und Anlehnung an die reale Situation das Interesse über die Lektion aufrechterhalten [\[18\]](#page-115-4). Zusätzlich soll das Interesse von Mädchen geweckt werden, indem Rollenvorbilder gezeigt werden [\[18\]](#page-115-4). Dazu wird eine zusätzliche Seite über Margaret Hamilton in den Kurs integriert (siehe Abbildung [3.3\)](#page-31-0), die Leiterin der Softwareentwicklung für die Saturn 5 Rakete war [\[30\]](#page-116-7).

Insgesamt werden die Lernenden damit sowohl an die Konzepte der Programmierung als auch an die selbstständige Lösung von programmatischen Aufgaben herangeführt, indem die Vorgaben analysiert werden, ein Plan für den Algorithmus zunächst qualitativ formuliert wird und dieser dann umgesetzt wird.

Da die Aufgaben in der grafischen Programmieroberfläche Scratch [\[44\]](#page-117-5) umgesetzt werden, können die Lernenden ihren qualitativ geplanten Algorithmus als visuell sichtbares Ablaufdiagramm implementieren. Eine grafische Programmiersprache wurde gewählt, da diese auch für Lernende ohne Vorwissen einen angemessenen Einstieg in die Programmierung bietet [\[18\]](#page-115-4). Durch die grafische Oberfläche werden Verständnisprobleme in textuellen Programmiersprachen, die durch Schlüsselwörter in Fremdsprachen auftreten können, umgegangen.

#### **4.1.2 Simulation des Raketenstartes**

Der Raketenstart, der von den Lernenden gesteuert wird, wird in der Browser-Version von Scratch [\[44\]](#page-117-5) programmiert. Da Scratch selbst keine Vorlagen bietet, wurde für die Exploration eine Simulation des Raketenstartes entwickelt. In diesem Kapitel wird die Funktionsweise der Simulation beschrieben.

In der Simulation sollte eine physikalisch korrekte, jedoch vereinfachte, Repräsentation des echten Prozesses gegeben werden. Die Simulation ist verfügbar unter [\[37\]](#page-117-6). Für die Simulation wurden die wirkenden Kräfte betrachtet und die Geschwindigkeitsänderung numerisch in 1 s-Schritten berechnet. Basierend auf der berechneten Momentangeschwin-

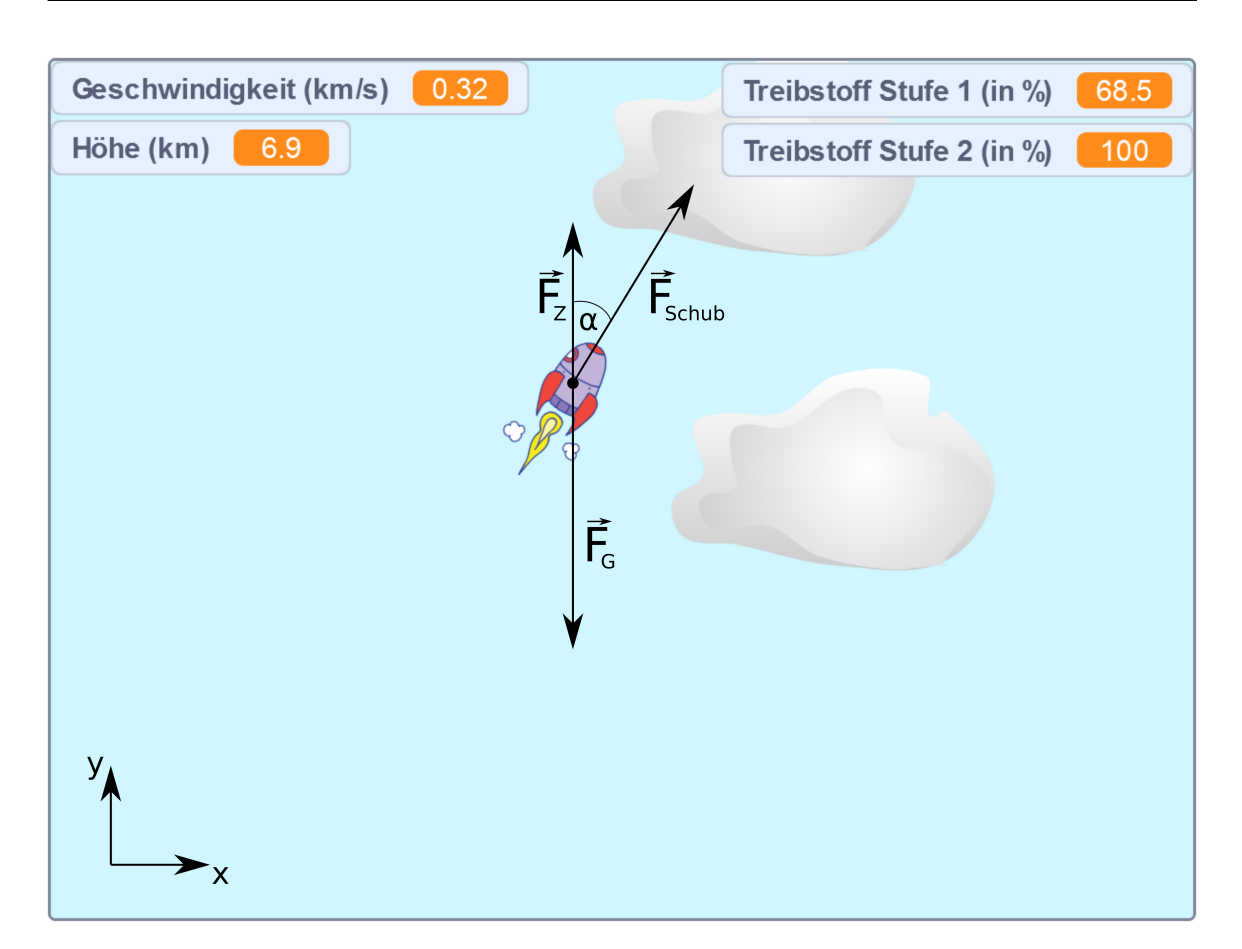

<span id="page-51-0"></span>Abbildung 4.1: Simulationsumgebung in Scratch mit Koordinatenachsen, den betrachteten Kräften und ihrer Wirkrichtung.  $F_G$  ist die Gravitationskraft,  $F_Z$  die Zentripetalkraft,  $F_{Schub}$  die Kraft durch das Triebwerk und  $\alpha$  der Winkel, der zur Berechnung der Anteile von F<sub>Schub</sub> genutzt wird.

digkeit wurde dann die Position der Rakete geändert. In der Simulation wirkende Kräfte sind:

- Gravitationskraft
- Schubkraft der Triebwerke

Insbesondere wurde die Kraft, die durch den Luftwiderstand wirkt, vernachlässigt, um die Berechnungen der Simulation und die Komplexität der Steuerungsalgorithmen zu vereinfachen. Eine Visualisierung der wirkenden Kräfte in Abbildung [4.1](#page-51-0) zu sehen. Als Grundlage für die Berechnungen wurden die Kenndaten einer "Falcon 9" Rakete verwendet [\[46\]](#page-118-0). Die genauen Zahlenwerte sind in Tabelle [4.1](#page-52-0) zu finden.

Die Simulation berechnet iterativ das Momentbild der Situation in  $\Delta t = 1$  s-Schritten. Ein Simulationsschritt besteht aus den folgenden Berechnungen:

- aktuelle Masse der Rakete
- wirkende Kräfte in  $x$ -Richtung

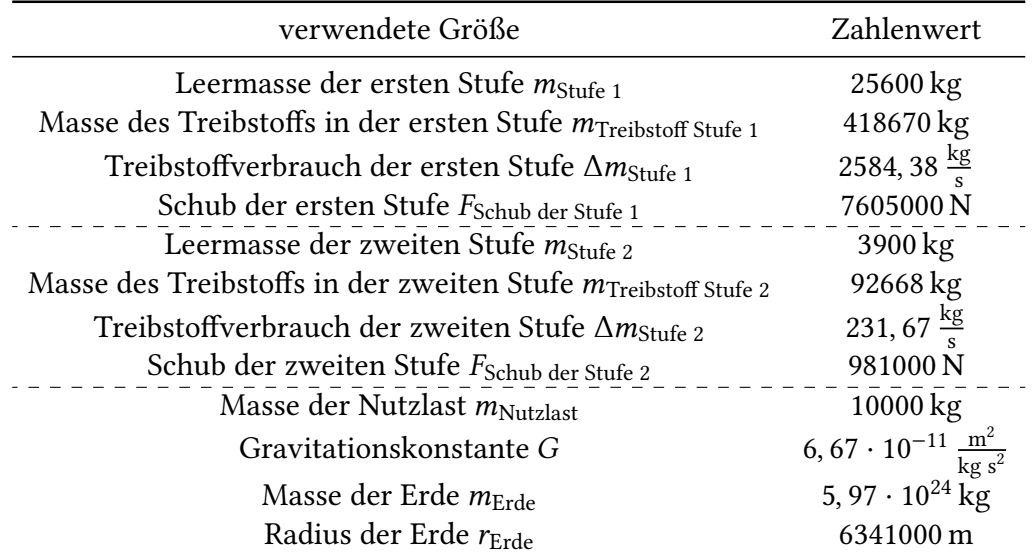

<span id="page-52-0"></span>Tabelle 4.1: Zahlenwerte in der Simulation für den Raketenstart

- Beschleunigung und Geschwindigkeit in  $x$ -Richtung
- wirkende Kräfte in  $y$ -Richtung
	- Gravitationskraft
	- Zentripetalkraft
	- resultierende Kraft in y-Richtung
- Beschleunigung und Geschwindigkeit in  $y$ -Richtung
- Höhe der Rakete (Strecke in  $y$ -Richtung)

Über den Verlauf eines Simulationsschritts wird die Beschleunigung der Rakete als konstant angenommen.

#### **Berechnung eines Simulationsschritt**

Für den Schritt  $i + 1$  wird zunächst die aktuelle Masse der Rakete  $M_{i+1}$  berechnet, indem die Treibstoffmenge aus Schritt i um den Treibstoffverbrauch Δm der Rakete verringert wird und mit den Leermassen verrechnet wird ( $\Delta m_{\text{Stufe 1}}$  und  $\Delta m_{\text{Stufe 2}}$  sind Null, solange das entsprechende Triebwerk nicht feuert).

$$
M_{i+1} = m_{\text{Nutzlast}} + m_{\text{Stufe 2}} + (m_{\text{Treibstoff Stufe 2},i} - \Delta m_{\text{Stufe 2}}) + m_{\text{Stufe 1}} + (m_{\text{Treibstoff Stufe 1},i} - \Delta m_{\text{Stufe 1}})
$$
\n(4.1)

Danach wird die Geschwindigkeit, aufgeteilt in  $x$  und  $y$ -Richtung, berechnet. Für die -Komponente (horizontal) spielt die Gravitation keine Rolle. Also wird nur die aktuelle Beschleunigung aufgrund des Schubs in diese Richtung betrachtet

$$
F_{x,i+1} = \vec{F}_{Schub} \cdot \sin(\alpha_{i+1}) \tag{4.2}
$$

wobei  $\alpha_{i+1}$  der Winkel der Rakete relativ zur vertikalen Position zum aktuellen Zeitpunkt ist (siehe Abbildung [4.1\)](#page-51-0). Aus der wirkenden Kraft kann die Beschleunigung in  $x$ -Richtung  $a_{x+i}$  berechnet werden

$$
a_{x,i+1} = \frac{F_{x,i+1}}{M_{i+1}}
$$
\n(4.3)

Mit dieser Beschleunigung kann die neue Geschwindigkeit  $v_{x+i}$  in x-Richtung berechnet werden als

$$
v_{x,i+1} = v_{x,i} + a_{x,i+1} \cdot \Delta t \tag{4.4}
$$

Die Position in  $x$ -Richtung kann in dieser Simulation vernachlässigt werden, da das Ziel ist, in einen stabilen Orbit zu kommen und damit die zurückgelegte Strecke in x-Richtung bei dem Erreichen des Ziels "unendlich" ist.

Für die y-Richtung wird analog vorgegangen, wobei die Gravitationskraft in negative  $y$ -Richtung wirkt. Sie berechnet sich über

$$
F_{G,i+1} = G \cdot \frac{M_{i+1} \cdot m_{\text{Erde}}}{(h_i + r_{\text{Erde}})^2}
$$
(4.5)

Zusätzlich, da eine Kreisbewegung simuliert werden soll, muss eine Zentripetalkraft aufgebracht werden, solange sich die Rakete auf einer Kreisbahn bewegt. Diese berechnet sich über

$$
F_{Z,i+1} = \frac{M_{i+1} \cdot v_{x,i+1}^2}{h_i + r_{\text{Erde}}}
$$
\n(4.6)

Da die Gravitationskraft die Zentripetalkraft aufbringt, kann die benötigte Zentripetalkraft von der Gravitationskraft abgezogen werden, um eine effektive Kraft in  $y$ -Richtung zu erhalten.<sup>[1](#page-53-0)</sup>

Die Kraft in  $y$ -Richtung auf die Rakete zum Zeitpunkt  $i + 1$  berechnet sich über

$$
F_{y,i+1} = \vec{F}_{Schub} \cdot \cos(\alpha_{i+1}) - F_{G,i+1} + F_{Z,i+1}
$$
  
=  $\vec{F}_{Schub} \cdot \cos(\alpha_{i+1}) - G \cdot \frac{M_{i+1} \cdot m_{Erde}}{(h_i + r_{Erde})^2} + \frac{M_{i+1} \cdot v_{x,i+1}^2}{h_i + r_{Erde}}$  (4.7)

Weiter wird für den Simulationsschritt berechnet:

$$
a_{y,i+1} = \frac{F_{y,i+1}}{M_{i+1}}
$$
\n(4.8)

$$
v_{y,i+1} = v_{y,i} + a_{y,i+1} \cdot \Delta t \tag{4.9}
$$

$$
h_{i+1} = h_i + v_{y,i+1} \cdot \Delta t \tag{4.10}
$$

<span id="page-53-0"></span><sup>1</sup>Es mag überraschen, dass in der Simulation die Zentripetalkraft, die ja von der Gravitation aufgebracht werden muss, in Fällen, in der die Geschwindigkeit in  $x$ -Richtung hoch genug ist, im Betrag größer als die Gravitation selbst werden kann. In diesem Fall erfährt die Rakete also eine Kraft in positive  $y$ -Richtung. Dies ist zu interpretieren, als würde der Boden durch die Krümmung sich nach unten wegbewegen, und nicht als würde die Zentripetalkraft die Rakete nach oben beschleunigen. In diesem Fall reicht die Gravitation nicht mehr aus, um die Rakete auf einer Kreisbahn zu halten und die Rakete befindet sich auf einer elliptischen Umlaufbahn.

In der Simulationsoberfläche wird dann die gesamte Geschwindigkeit  $v = \sqrt{v_{\chi}^2 + v_{\chi}^2}$  $\frac{1}{x}$ ,  $\frac{1}{x+1} + v_y^2$  $\bar{y}, i+1$ und die Höhe  $h_{i+1}$  angezeigt.

Während die Simulation läuft, haben die Lernenden in der vorbereiteten Umgebung die Möglichkeit die Richtung der Rakete zu steuern und die erste Stufe abzuwerfen. Im Hintergrund wird überprüft, ob die Rakete eine Höhe von mindestens 100 km erreicht hat und ob die zu erbringende Zentripetalkraft  $F_Z$  größer ist als die Gravitationskraft  $F_G$  die auf die Rakete wirkt. Wenn beide Bedingungen erfüllt sind, wird die Simulation beendet und die Lernenden kriegen die Rückmeldung, dass die Rakete in einem stabilen Orbit ist.

## **4.2 Bilder vom Mars und ihre Codierung**

In dieser Lektion befindet sich der Rover bereits auf der Mars-Oberfläche. Im Rahmen seiner Mission soll der Rover nach Anzeichen für Wasser oder Hinweisen auf mögliches Leben suchen. Dazu ist er mit einer Vielzahl an Sensoren, unter anderem eine Kamera, ausgestattet. In dieser Lektion soll deshalb die Entstehung, Codierung und Übertragung der Bilder untersucht werden, die mit den Kameras des Rovers aufgenommen werden.

## **4.2.1 Sach- und didaktische Analyse**

#### **Verortung der Sache (im Bildungsplan und im Bildungsgang)**

Diese Lektion ist in der inhaltsbezogenen Kompetenz Daten und Codierung eingeordnet. Für die Lektion wurden im Speziellen die folgenden Lernziele formuliert: Die Lernenden können...

- ... den Unterschied zwischen den Begriffen "analog" und "digital" beschreiben
- ... den grundlegenden Aufbau eines digitalen Kamerasensors und den pixelartigen Aufbau eines digitalen Bilds beschreiben
- ... eine einfache Codierungsvorschrift für Bilder beschreiben
- ... vorgegebene Bilder mit einer gegebenen Codierungsvorschrift codieren
- ... die Größe eines digitalen Bildes in Zusammenhang zu der benötigten Datenmenge stellen
- ... Bildfehler in digitalen Bildern beschreiben
- ... einfache Beispiele für fehlererkennende oder fehlerkorrigierende Codes nennen

Die entsprechenden Kompetenzen aus dem Bildungsplan des Gymnasiums für den Aufbaukurs Informatik [\[28\]](#page-116-4) lauten: Die Schülerinnen und Schüler können

(2) Codierungsvorschriften und deren zugrundeliegende Prinzipien an Beispielen erläutern

- (3) erklären, dass Informationen auf unterschiedliche Art und Weise codiert werden können (zum Beispiel Textcodierung als Morsecode, Blindenschrift, ASCII, Flaggensignale etc.) und den Nutzen unterschiedlicher Codierungen an Anwendungsfällen erläutern
- (4) Datenmengen als "Länge einer Bitfolge" erklären und mithilfe der Einheiten Bit, Byte, Kilobyte etc. beschreiben
- (6) Texte oder Bilder nach einer vorgegebenen (De-)Codierungsvorschrift in eine Bitfolge überführen und umgekehrt
- (8) den Zusammenhang zwischen Größe des Zeichenvorrats, Codelänge und Anzahl der möglichen Codewörter anhand verschiedener – auch eigener – Beispiele (zum Beispiel Zahlenschloss, PIN, Passwort, Kfz-Kennzeichen etc.) erläutern und berechnen

Zusätzlich aus dem Bildungsplan für das Fach IMP (Klasse 8) [27]: Die Schülerinnen und Schüler können

- (1) die Begriffe Fehlerkorrektur, Fehlererkennung, Redundanz erklären und deren Notwendigkeit anhand von alltagsrelevanten Beispielen erläutern (zum Beispiel zerkratzte CD, unlesbarer Barcode)
- (2) Verfahren zur Fehlererkennung (unter anderem Prüfsumme) anwenden (zum Beispiel bei EAN, Personalausweisnummer)

Und aus dem Bildungsplan des Faches IMP (Klasse 9) [\[29\]](#page-116-5): Die Schülerinnen und Schüler können

(1) erläutern, welche Parameter bei der Digitalisierung analoger Signale in Daten mittels Diskretisierung eine Rolle spielen (zum Beispiel Wertebereich, Samplingtiefe, Abtastrate, Datenmenge, Datenrate)

Auch für diese Lektion wird kein Vorwissen vorausgesetzt, da die präsentierten Inhalte als ein Einstieg in die Informatik gedacht sind. Durch den spiralcurricularen Aufbau des Bildungsplans wird auf diese Inhalte wieder in späteren Jahren zurückgegriffen und die Konzepte erweitert. Anders als bei der Programmierung wird hier neben dem theoretischen Aspekt der Informationsverarbeitung auch ein Fokus auf technische Aspekte der Informatik gelegt, indem der Aufbau der Kamerasensoren und ihre Funktionsweise betrachtet wird.

#### **Merkmale der Sache**

Die Informatik beschäftigt sich im Allgemeinen mit der Speicherung und Verarbeitung von Informationen. Deshalb ist das Thema der Codierung von Informationen eine elementare Komponente. Die Bildcodierung, die in dieser Lektion betrachtet wird, ist dabei eine exemplarische Codierung, die nicht nur den allgemeinen Charakter der Codierung von Informationen zeigt, sondern auch einen verständlichen Bezug zur Unterscheidung zwischen analogen und digitalen Signalen hat.

Mit der Betrachtung der historischen Entwicklung von Kameras kann sowohl der Unterschied zwischen analogen und digitalen Technologien betrachtet werden als auch die Umwandlung der Signale. Daneben wird, motiviert durch die Anwendung in der Raumfahrt, die drahtlose Übertragung der Informationen und der Aspekt der Vervielfachung und Übertragung digital codierter Informationen diskutiert.

Im weiteren Verlauf der Lektion werden auch Erweiterungen und Verbesserungen der Codierung präsentiert, sodass Aspekte wie Datenmenge und Fehlererkennung und Fehlerkorrektur, die bei einer Übertragung auch von besonderem Interesse sind, diskutiert und vorgestellt werden.

Diese Lektion bildet mit der Vorstellung abstrakter Ideen wie Informationen und Codierung dieser in Kombination mit der technischen Umsetzung einen Einstieg in die Themenbereiche der theoretischen und der technischen Informatik [\[43,](#page-117-4) S. 6 f.].

#### **Bedeutsamkeit der Sache für die Lernenden in ihrer Gegenwart und Zukunft**

Das Aufnehmen und Codieren von Bildern ist ein selbstverständlicher Prozess aus dem Alltag der Lernenden, da mittlerweile jedes Mobiltelefon mit einer Digitalkamera ausgerüstet ist. Auch der pixelartige Aufbau der Bilder ist ein bereits existierendes Konzept bei den Lernenden. Die Konfrontation mit den präsentierten Inhalten führt dazu, dass die Lernenden über die alltäglichen Prozesse reflektieren und die Vorgänge mit dem neu angeeigneten Wissen analysieren können. Daneben wird die Einordnung der Entwicklung in den historischen Kontext möglicherweise Aspekte und Limitierungen analoger Kameras aufzeigen, die für die Lernenden nicht mehr selbstverständlich sind. Die Beschäftigung mit diesen Themen zeigt auch die Limitierungen und Vorteile digitaler Systeme auf.

Für die Zukunft der Lernenden bildet das Wissen der Lektion eine Grundlage, die für den Großteil der Informatik benötigt wird. Aber auch außerhalb der Informatik ist ein grundlegendes Wissen über die Funktionsweise der Speicherung und Verarbeitung von Informationen in digitalen Systemen wichtig, da in vielen Alltagssituationen ein Kontakt mit informatischen Systemen besteht. Auch der Zusammenhang von Informationsgehalt, Codierung und Datenmenge ist ein Aspekt, der im alltäglichen Leben einen Einfluss haben kann, da trotz der Entwicklung in Speichermedien der verfügbare Speicherplatz eine häufig auftretende Limitierung ist.

#### **Didaktische Qualitätsmerkmale der Sache: Exemplarität und Elementarität**

Da das Konzept der Codierung ein basales Thema in der Informatik ist, wurde die Bildcodierung als exemplarisches Beispiel gewählt diesen Themenkomplex darzustellen. Dabei wurde zusätzlich noch partikularisiert, indem nur Bildcodierungen betrachtet wurden und nur Bilder mit 2–4 Farben betrachtet wurden, die jeden Pixel einzeln codieren [\[23,](#page-116-6) S. 145]. Mit diesen Vereinfachungen können die grundlegenden Konzepte der Codierung (speichern von Informationen in binärer Form mit definiertem Kontext) erarbeitet werden, ohne komplexe Codierungsvorschriften zu verwenden. Insbesondere bei der Bildcodierung sind auch die impliziten Informationen, die durch die Codierungsvorschrift vorgegeben werden, wie beispielsweise die Information über Farbzuordnungen oder Positionscodierung, deutlich zu erkennen.

Um die Lektion in einer für die Lernenden logischen Reihenfolge zu präsentieren, wird die Kamera in ihrer historischen Entwicklung betrachtet [\[43,](#page-117-4) S. 66]. Damit können die Lernenden sehen, dass die digitale Fotografie noch sehr jung ist, aber vor allem in der Raumfahrt, die den Rahmen der Lektion vorgibt, deutliche Vorteile gegenüber analoger Fotografie hat, wie im Fall des Corona Programms gezeigt werden kann [\[32\]](#page-116-8).

Mit dem Hintergrundwissen, dass sich die Fotografie vom Analogen hin zum Digitalen entwickelt hat, muss auch die Wandlung von analogen zu digitalen Signalen betrachtet werden. Dazu wird eine audiovisuelle Repräsentation der Umwandlung gezeigt, in der die Lernenden die Aspekte der Abtastrate und Quantisierung kennenlernen und ihren Einfluss auf die wahrgenommene Qualität des Signals beobachten können. Die Darstellung in Audio- und Bildform erleichtert dabei die Vorstellung des Vorgangs [\[23,](#page-116-6) S. 151].

Als Einstieg in die Bildcodierung können die Lernenden zunächst Bilder selbst malen und diese codieren, um so die Konzepte in einem nicht digitalen Kontext zu erleben. Dieser analoge Einstieg ist vor allem auch für Mädchen geeignet [\[18\]](#page-115-4). Die codierten Bilder können dann auf der Seite selbst eingegeben werden, um eine direkte Kontrolle zu geben und Erfolgserlebnisse für alle Lernenden zu bieten, die das Selbstbewusstsein stärken [\[18\]](#page-115-4). Um im speziellen Mädchen anzusprechen, wird auch in dieser Lektion ein weibliches Rollenmodell vorgestellt [\[18\]](#page-115-4). Dabei handelt es sich um Nancy Roman, die als "Mother of Hubble" gilt, da sie als Leiterin der Abteilung Astronomie und als Lobbyistin sich für die Entwicklung des Weltraumteleskops einsetzte [\[31\]](#page-116-9).

Zum Abschluss der Lektion wird noch Fehlererkennung und Fehlerkorrektur für Code behandelt, da diese Aspekte vor allem bei der drahtlosen Übertragung durch das Weltall eine hohe Relevanz besitzen. Hier wird exemplarisch und qualitativ gearbeitet, um das komplexe und theoretische Thema für die Lernenden zu vereinfachen [\[23,](#page-116-6) S. 145]. Dieser Abschluss gibt damit auch einen Ausblick darauf, womit sich die Informatik im Bereich der Codierung beschäftigt.

# **4.3 Übergreifende didaktische Überlegungen für die Lektionen**

Aufgrund der Ergebnisse von Romanowski und Konak wurde versucht, die Interaktivität auf den Seiten einer Lektion hochzuhalten [\[39\]](#page-117-7). Sie konnten feststellen, dass Quiz auf einer Seite zu einer erhöhten Interaktionsdauer und vermehrten Seitenaufrufen führten. Auch Bilder führten zu einer längeren Interaktionsdauer. Diese Metriken können auf eine tiefere Beschäftigung mit den Inhalten hinweisen. Um diese Beschäftigung auch in diesem Kurs zu fördern, wurden mit H5P [\[21\]](#page-116-10) interaktive Darstellungen und Quiz für verschiedene Seiten der Lektionen entwickelt.

Um die Analyse mit GA zu erleichtern (siehe Kapitel [3.5\)](#page-27-0) und um die wahrgenommene Textmenge zu reduzieren, da diese abschreckend auf Lernende wirken kann, wurden Textabschnitte in Akkordeons geschrieben. Dies führte zu einer Reduktion von sichtbarem Text, da das Element beim ersten Laden der Seite nur den ersten Abschnitt des Textes zeigt und bei Anklicken der Überschriften folgender Abschnitte, immer nur den aktiven Abschnitt anzeigt (zur Darstellung siehe Abbildung [3.7\)](#page-37-0). Das Element ermöglichte es auch genauer festzustellen, mit welchen Teilen eines Textes interagiert wurde, da das Öffnen eines Abschnitts mit GA analysiert werden konnte (siehe Kapitel [3.5\)](#page-27-0).

Zusätzliche Hinweise wurden in Umschaltern positioniert, die beim Laden der Seite nur die Überschrift anzeigen. Damit konnte nachvollzogen werden, ob die Lernenden auf die Hinweise zugreifen, da auch für diese die Interaktion mit GA analysiert werden konnte.

# **5 Analyse der Learning Analytics Daten**

In diesem Kapitel werden die entwickelten Learning Analytics (LA) Werkzeuge anhand der bereits existierenden Kurse und der im Rahmen dieser Arbeit entwickelten Kurse erprobt. Dazu wurden Termine, an denen Lernende im Rahmen von Ferienkursen die Lektionen bearbeiteten, in Google Analytics (GA) betrachtet, um Schlüsse aus den Daten zu ziehen.

Nach der Betrachtung der konkret beobachteten Situationen, werden im nächsten Kapitel allgemeine Szenarien, die mit den hier beschriebenen Werkzeugen beobachtet werden können, mögliche Interpretationen und Interventionen beschrieben, um Lehrkräften eine Orientierung zu geben, wie mit den entwickelten Werkzeugen gearbeitet werden kann.

Da die Kurse alle innerhalb eines Tages bearbeitet wurden, wurde die Trichteranalyse (beschrieben in Kapitel [3.7.2\)](#page-37-1) so konfiguriert, dass nur Nutzer, die innerhalb von zwei Stunden in den nächsten Schritt vorrückten, auch betrachtet wurden. Diese Entscheidung wurde getroffen, da es immer wieder vorkam, dass Nutzer die Seite öffneten, aber diese dann nicht mehr benutzten oder schlossen, sodass die Bearbeitungsdauer verzerrt wurden.

## **5.1 Kurs: "Gibt es da noch mehr Leben?"**

Die Lektionen zur Raumfahrt wurden im Rahmen dieser Arbeit, wie in Kapitel [4](#page-46-0) beschrieben, entwickelt. Diese Kurse sind deshalb, im Gegensatz zu den restlichen Kursen auf "Rockstartit", auf die Analyse mit GA optimiert. Für die Kurse zu Raumfahrt sind deshalb auch Erwartungen an die Bearbeitung durch die Lernenden vorhanden und die Daten können mit diesen abgeglichen werden.

Sowohl der Kurs zum Start der Rakete als auch der Kurs zu Daten und Codierung wurden, im Rahmen von Ferienkursen, an zwei aufeinander folgenden Tagen bearbeitet. Deshalb konnten Probleme, die am ersten Tag beobachtet wurden, vor der Bearbeitung am zweiten Tag geändert werden, um dann das Verhalten der Nutzer an den Tagen zu vergleichen und die Effektivität der Interventionen zu bewerten. Der Kurs zum Start einer Rakete wurde am 08. und am 09.08.2022 durchgeführt. Der Kurs zu Daten und Codierung wurde am 05. und am 06.09.2022 durchgeführt.

#### **5.1.1 Start einer Rakete und Algorithmen**

#### **5.1.1.1 Allgemeine Beobachtungen**

Die Analyse der durchschnittlichen Interaktionsdauer (siehe Kapitel [3.7.1\)](#page-34-0) ist sowohl in diesem, als auch in den anderen Kursen der "Rockstartit" Webseite, nicht auswertbar. Speziell in diesem Kurs, ist durch die Arbeit auf einer externen Webseite die Zeit, die Nutzer auf einer Seite verbracht haben, nicht repräsentativ für die Zeit, die benötigt wurde, um sich mit den Inhalten auseinanderzusetzen. Neben der Limitierung, dass Zeit auf anderen

|                | Seitentitel                                           | Durchschnittliche Interaktionsdauer pro Sitzung |                                |  |  |
|----------------|-------------------------------------------------------|-------------------------------------------------|--------------------------------|--|--|
|                | Gesamt                                                |                                                 | 6m42s<br>Durchschn. 0 %        |  |  |
| $\mathbf{1}$   | Aufstiegsprofil einer Rakete                          |                                                 | 2m35s                          |  |  |
| 2              | Einblick in die Programmierung der Saturn 5           |                                                 | 1 m 23 s                       |  |  |
| 3              | Programmierung des eigenen Algorithmus                |                                                 | 1 <sub>m</sub> 15 <sub>s</sub> |  |  |
| $\varDelta$    | Was ist unsere Mission?                               |                                                 | 1 m 01 s                       |  |  |
| 5              | Anforderungen an den Algorithmus                      |                                                 | 0 m 54 s                       |  |  |
| 6              | Grundbausteine des Algorithmus: Variablen             |                                                 | $0 \text{ m} 51 \text{ s}$     |  |  |
| $\overline{7}$ | Grundbausteine des Algorithmus: Bedingungen           |                                                 | 0 m 39 s                       |  |  |
| 8              | Raumfahrtmission: Start und Algorithmen - Rockstartit |                                                 | 0 m 34 s                       |  |  |
| g              | Grundbausteine des Algorithmus: Schleifen             |                                                 | 0 m 29 s                       |  |  |
| 10             | Wie startet eine Rakete?                              |                                                 | 0 m 25 s                       |  |  |
| 11             | Wiederholung: Planung unseres Algorithmus             |                                                 | 0m18s                          |  |  |

4. Einblick in die Programmierung der Saturn 5 3 m 07 s 5. Anforderungen an den Algorithmus  $1 m 34 s$ 6. Grundbausteine des Algorithmus: Variablen  $5m08s$ 7. Grundbausteine des Algorithmus: Schleifen  $3 \text{ m} 09 \text{ s}$ 8. Grundbausteine des Algorithmus: Bedingungen  $5m34s$ 9. Wiederholung: Planung unseres Algorithmus 6 m 15 s

Verstrichene Zeit

 $1 m 59 s$ 

 $3m21s$ 

2 m 17 s

Schritt

1. Was ist unsere Mission? 2. Wie startet eine Rakete?

3. Aufstiegsprofil einer Rakete

Ausschnitt aus der Analyse der Interaktionsdauer

Ausschnit aus der Trichteranalyse

10. Programmierung des eigenen Algorithmus

<span id="page-61-0"></span>Abbildung 5.1: Vergleich der durchschnittlichen Interaktionsdauer und der verstrichenen Zeit zwischen zwei Schritten in der Trichteranalyse. Die verstrichene Zeit in der Trichteranalyse muss als Zeit auf der vorangegangenen Seite interpretiert werden. Hier haben die Lernenden zum Beispiel 3 min 7 s auf der Seite "Wie startet eine Rakete?" verbracht, während die durchschnittliche Interaktionsdauer für die gleiche Seite nur 25 s sind. Dies zeigt, dass die durchschnittliche Interaktionsdauer kein valides Maß für die Beschäftigungsdauer der Lernenden ist.

Webseiten nicht messbar ist, wurde zusätzlich festgestellt, dass das Bearbeiten von H5P-Elementen, die viel auf den Webseiten eingesetzt wurden, auch nicht als Interaktionsdauer von GA gezählt wurde. Da ein Großteil der Seiten mit H5P-Elementen erstellt wurde, wurde diese Analyse im Folgenden als nicht aussagekräftig betrachtet. Anstatt dessen kann jedoch in der Trichteranalyse (siehe Kapitel [3.7.2\)](#page-37-1) die Zeit zwischen zwei Schritten betrachtet werden. Diese Messgröße bietet eine realistische Repräsentation der Zeit, die Lernende mit den Inhalten verbracht haben. Die verstrichene Zeit, die in der Trichteranalyse gegeben ist, muss dabei als die Zeit, die im vorigen Schritt verbracht wurde, gelesen werden (siehe Abbildung [5.1\)](#page-61-0). Für die Analysen im Rahmen der Arbeit wurde deshalb nicht, wie in Kapitel [3.7.1](#page-34-0) beschrieben, die durchschnittliche Interaktionsdauer genutzt, sondern auf die Zeiten aus der Trichteranalyse zurückgegriffen. Diese Zeiten sind zwar unintuitiv zu lesen und können nicht sortiert werden, sie bilden jedoch den zeitlichen Verlauf korrekt ab.

Daneben konnte beobachtet werden, dass die Implementierung der Events, die das Öffnen von Akkordeons und Umschaltern tracken, nicht eindeutig ist. Es wurde festgestellt, dass das Öffnen eines Akkordeons sowohl ein Event für Akkordeons als auch für Umschalter auslöst. Dadurch ist die Zahl der insgesamt geöffneten Umschalter pro Seite zu hoch. Zusätzlich unterscheiden sich die genauen Zahlen der geöffneten Umschalter und der Akkordeons, da die GTAG-Implementierung nicht immer beide Events auslöst. Diese Diskrepanz ist in Abbildung [5.2](#page-62-0) dargestellt. Die verwendete Implementierung wurde verwendet, da versucht wurde, die Limitierung, dass ein Event nur ausgelöst wird, wenn Nutzer auf die Überschrift des Umschalters oder des Akkordeons drücken. Diese Implementierung konnte zwar detektieren, wenn auf ein Symbol anstatt auf den Text gedrückt

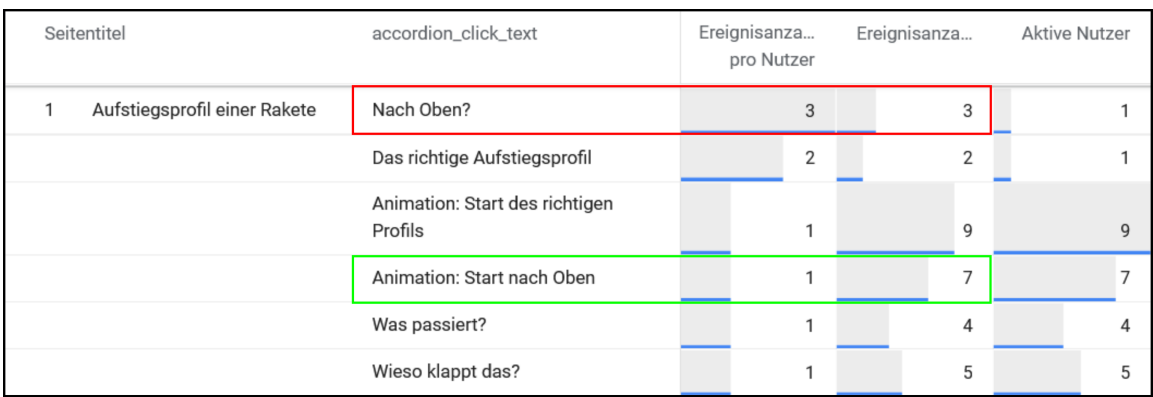

Ausschnitt aus der Analyse der geöffneten Akkordeons

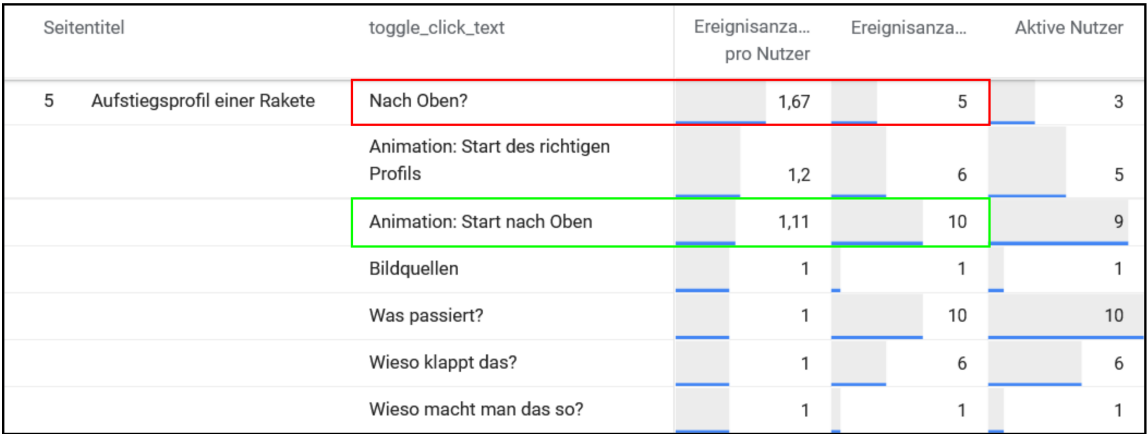

<span id="page-62-0"></span>Ausschnit aus der Analyse der geöffneten Umschalter (mit zusätzlichen Zahlen für Akkordeons)

Abbildung 5.2: Diskrepanzen bei der Analyse der Akkordeons und Umschalter. Farblich markiert sind 2 Akkordeons und die unterschiedlichen Interaktionen, die für diese, durch die Google Tag Manager Implementierung, aufgezeichnet wurden. Die Zahlen sind nicht gleich, da unterschiedliche Arten der Interaktionen jeweils nur eins der beiden möglichen Events ausgelöst haben. Damit können die absoluten Werte nicht in einer Analyse genutzt werden. Sie können als proportionale Abhängigkeit zu den Interaktionen der Nutzer genutzt werden, da gleiche Arten der Interaktion eins der beiden Events auslösen.

wurde, konnte aber nicht mehr zwischen Akkordeon und Umschalter differenzieren, weshalb es bei den genauen Zahlen zu Diskrepanzen kommt. Die gezeigten Zahlen können deshalb nicht als absolute Zahlen betrachtet werden, können jedoch relativ abbilden, welche Elemente von Nutzern oft und welche selten geöffnet wurden.

Zuletzt wurde bei der Analyse festgestellt, dass beim Öffnen einer Seite das page\_view Event immer zweimal an GA gesendet wird. Wenn das Event in der Analyse zweimal auftritt, ist dies als einmaliges öffnen der Seite zu interpretieren. Wenn das Event mehr als zweimal auftritt, wird die Seite von Lernenden häufiger geöffnet.

#### **5.1.1.2 Vergleich zwischen den Durchführungen am 08. und am 09.08.2022**

Zwischen dem 08.08 und dem 09.08 wurde der Kurs an mehreren Stellen verändert. Zum einen existierte bei der ersten Durchführung die Möglichkeit, die Einführung in Scratch und die Grundkonzepte der Programmierung zu überspringen. Da die Lernenden am 08.08. jedoch Schwierigkeiten hatten, die abschließende Aufgabe zu lösen und Hilfe von den Lehrkräften benötigten, wurde die Option, die Einführung zu überspringen, entfernt.

Zusätzlich hatte sich an dem Tag herausgestellt, dass viele der Lernenden noch nicht mit der Verwendung von Scratch vertraut sind. Deshalb wurden die Einstiegsaufgaben durch helfende Kommentare in Scratch selbst ergänzt.

#### **Pfade durch den Kurs**

In den Pfaden der Nutzer am 08.08. und am 09.08. (vergleiche Abbildung [5.3](#page-65-0) und [5.4\)](#page-66-0) ist zu erkennen, dass ein Großteil der Lernenden am 08.08. tatsächlich direkt zur letzten Aufgabe gesprungen ist. Es ist auch zu sehen, dass die Lernenden, nachdem sie die letzte Seite betrachtet haben, wieder auf die vorigen Seiten navigierten, um sich die Grundlagen anzueignen. Die restliche Durchführung ist an beiden Tagen größtenteils linear, wobei einzelne Lernende einzelne Seiten mehrfach aufrufen.

In der Trichteranalyse zur Retention über den Kurs (Abbildung [5.5\)](#page-68-0), ist zu sehen, dass die Lernenden, die Seiten überspringen, aus dem Trichter herausfallen. Wird betrachtet, wie viel Zeit die Lernenden für jeden Schritt benötigt haben, so ist zu erkennen, dass die verstrichenen Zeiten vor Schritt 5 vergleichbar sind. Für die Scratch-Aufgaben benötigten die Lernenden am 08.08. (zumindest die 4 Lernenden, die nicht gesprungen sind) deutlich länger. Das ist ein Indiz, dass die Aufgaben unverständlich und zu schwer waren. Die Anpassung der Aufgaben ist in den Daten zu erkennen, da die Lernenden am 09.08. weniger Zeit für die Bearbeitung der Einstiegsaufgaben benötigt haben. Diese Erleichterung ist auch zu erkennen, wenn der Trichter betrachtet wird, der untersucht, wie viel Zeit zwischen dem Besuch der Seite für den finalen Algorithmus und dem Wechseln zu einem anderen Kurs vergeht (siehe Abbildung [5.6\)](#page-69-0). Dies kann darauf hinweisen, dass die Lernenden am 09.08. besser auf die Aufgabe vorbereitet waren. Eine alternative Erklärung ist, dass die Lernenden am 08.08. in den Trichter fallen, sobald sie die Grundlagen übersprungen haben, und dann mehr Zeit benötigen, um die Grundlagen danach zu bearbeiten, was in die Zeit mit einfließt, die bis zum Wechsel des Kurses vergeht.

Im Trichter, der die letzte Seite vor der Sprungmöglichkeit bis zum Wechsel des Kurses betrachtet, ist zu sehen, dass die Lernenden am 08.08. 39 min 23 s und die Lernenden am 09.08. 37 min 43 s benötigt haben. Die Vereinfachung sich durch einen leichten Effekt ab. <span id="page-65-0"></span>08.08.2022

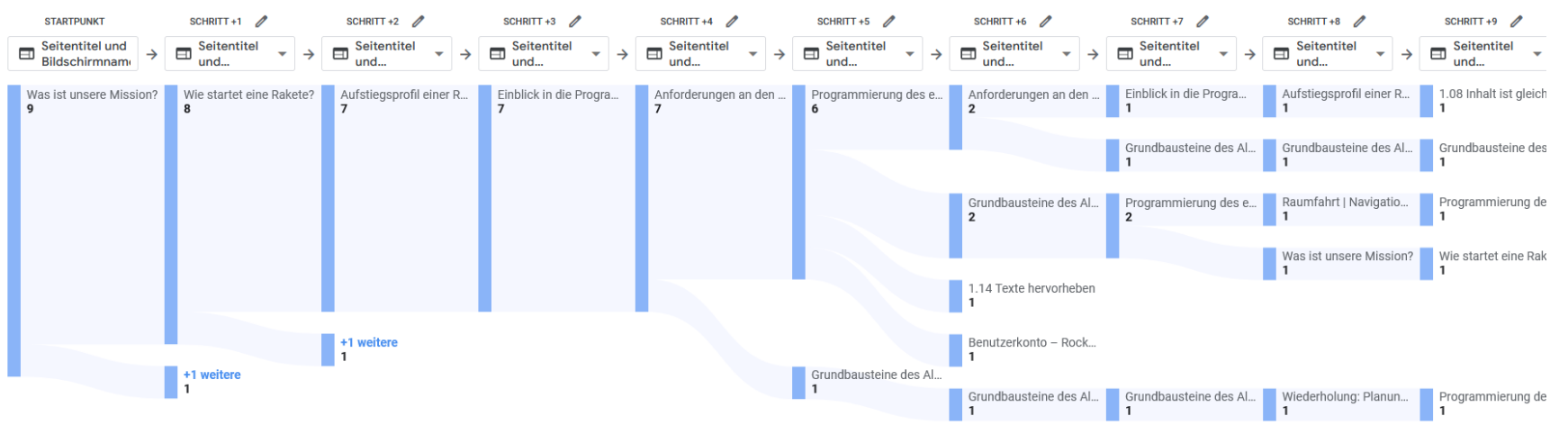

Abbildung 5.3: Pfadanalyse des Kurses zum Start einer Rakete für die Lernenden am 08.08.2022. Es ist zu erkennen, dass die Lernenden die Seiten zu den Grundkonzepten der Programmierung zunächst überspringen, wenn sie die Wahl haben. Nach demSprung ist das Navigationsverhalten nicht mehr einheitlich.

<span id="page-66-0"></span>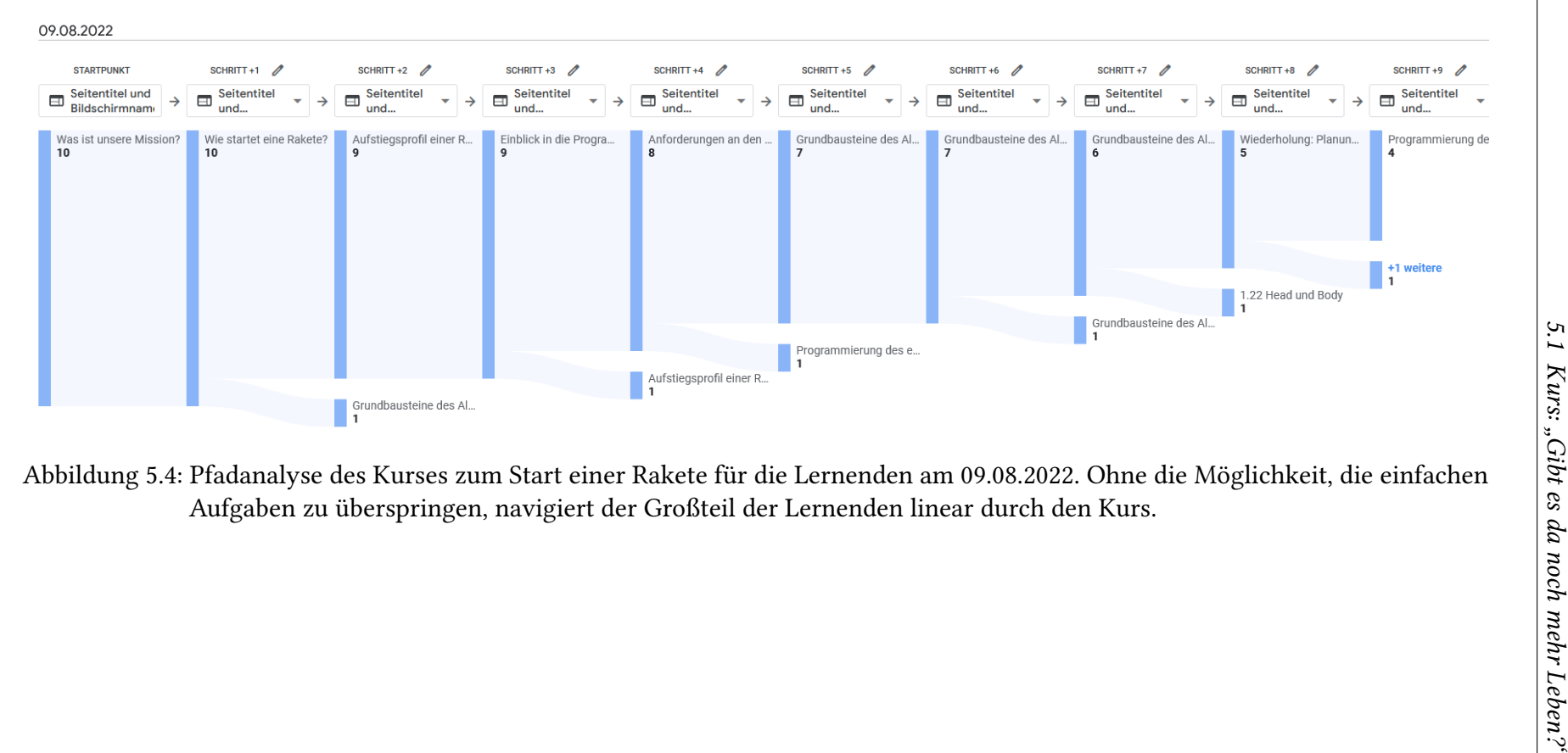

#### **Zeit auf den Seiten**

Es können noch weitere Erkenntnisse aus der Zeit, die die Lernenden auf den Seiten verbracht haben, gezogen werden. Dazu wird die verstrichene Zeit in der Trichteranalyse in Abbildung [5.5](#page-68-0) genauer betrachtet. Die erste Zeit, die heraussticht, ist die Zeit, die Lernende am 08.08. benötigt haben, um von Seite 2 auf Seite 3 zu kommen (5 min 15 s). Da diese Seite keine komplexen Inhalte präsentieren, muss diese Beobachtung genauer untersucht werden. Sie ist damit zu erklären, dass für den Einstieg in die Seite ein Video eines Raketenstartes eingebettet war, das über 45 Minuten lang war. Die Lernenden haben in diesem Fall nicht verstanden, dass das Video nur als Illustration zu verstehen ist und nicht komplett angesehen werden soll, weshalb viele der Lernenden länger als erwünscht das Video angeschaut haben. Um diese Verhalten zu verhindern, wurde auch das Video zugeschnitten und eine verkürzte Version am 09.08. präsentiert. Diese Änderung ist in den Daten zu erkennen, da die Lernenden an diesem Tag nur 1 min 26 s auf der Seite verbrachten. Damit hat die Seite nach der Änderung den gewünschten Effekt einer kurzen Motivation für die folgenden Seiten.

Die Zeiten, die Lernende für die Bearbeitung der Scratch Aufgaben benötigten (von Schritt 6 bis zu Schritt 9), sind generell größer als auf den vorigen Seiten. Dies entspricht der Erwartung, da auf diesen Seiten jeweils eine oder mehrere Aufgaben bearbeitet werden müssen. Im Vergleich der Zeiten der Lernenden an den unterschiedlichen Tagen ist zu erkennen, dass die Zeiten für die Aufgaben zu Variablen an beiden Tagen gleich waren (3 min 9 s). Sie ist relativ kurz, da die Aufgabe noch einfach gestaltet ist. Die Erwartung ist, dass die Lernenden in den folgenden Aufgaben sukzessive mehr Zeit benötigen. Diese Erwartung wird von den Lernenden am 09.08. auch erfüllt. Diese benötigen zum Bearbeiten der Aufgabe zu Schleifen 4 min 22 s und für die Aufgabe zu Bedingungen 7 min 24 s. Die Lernenden am 08.08. benötigen jedoch für die zweite Aufgabe bereits ungewöhnlich viel Zeit, was auf Verständnisschwierigkeiten hinweisen kann. Zusätzlich benötigen sie dann für die Aufgaben zu Bedingungen nur noch 2 min 50 s. Dies könnte darauf hinweisen, dass die Lernenden die Aufgaben nicht verstanden haben und nach den Schwierigkeiten in der Aufgabe zuvor bereits frustriert waren und deshalb die Aufgaben nicht bearbeitet haben. Wie bereits beschrieben, wurden die Aufgaben zwischen den zwei Tagen überarbeitet, um die Verständnisschwierigkeiten, die am 08.08. beobachtet wurden, zu beheben. Die Daten unterstützen somit sowohl die Beobachtung, dass es am 08.08. Schwierigkeiten gab, als auch, dass die Änderungen zu der Verbesserung des Verständnisses geführt haben.

Ein weiterer Datenpunkt, der nicht den Erwartungen entspricht, ist die Bearbeitungsdauer der Seite 5 am 08.08.2022. Die Lernenden benötigten für eine Seite, auf der wenig Inhalt präsentiert werden über 11 min. Diese Beobachtung wurde auf der Seite gemacht, auf der die Lernenden die Option hatten im Kurs zu springen. Diese Beobachtung könnte also bedeuten, dass die Lernenden aktiv über die verfügbaren Optionen nachgedacht haben, bevor sie eine Entscheidung getroffen haben.

#### **Anzahl von aufgetretenen Events**

In Abbildung [5.7](#page-70-0) ist ein Ausschnitt der aufgetretenen Events pro Seite abgebildet. In der ersten Spalte ist zu sehen, wie oft die verschiedenen Seiten geöffnet wurden. Es ist zu

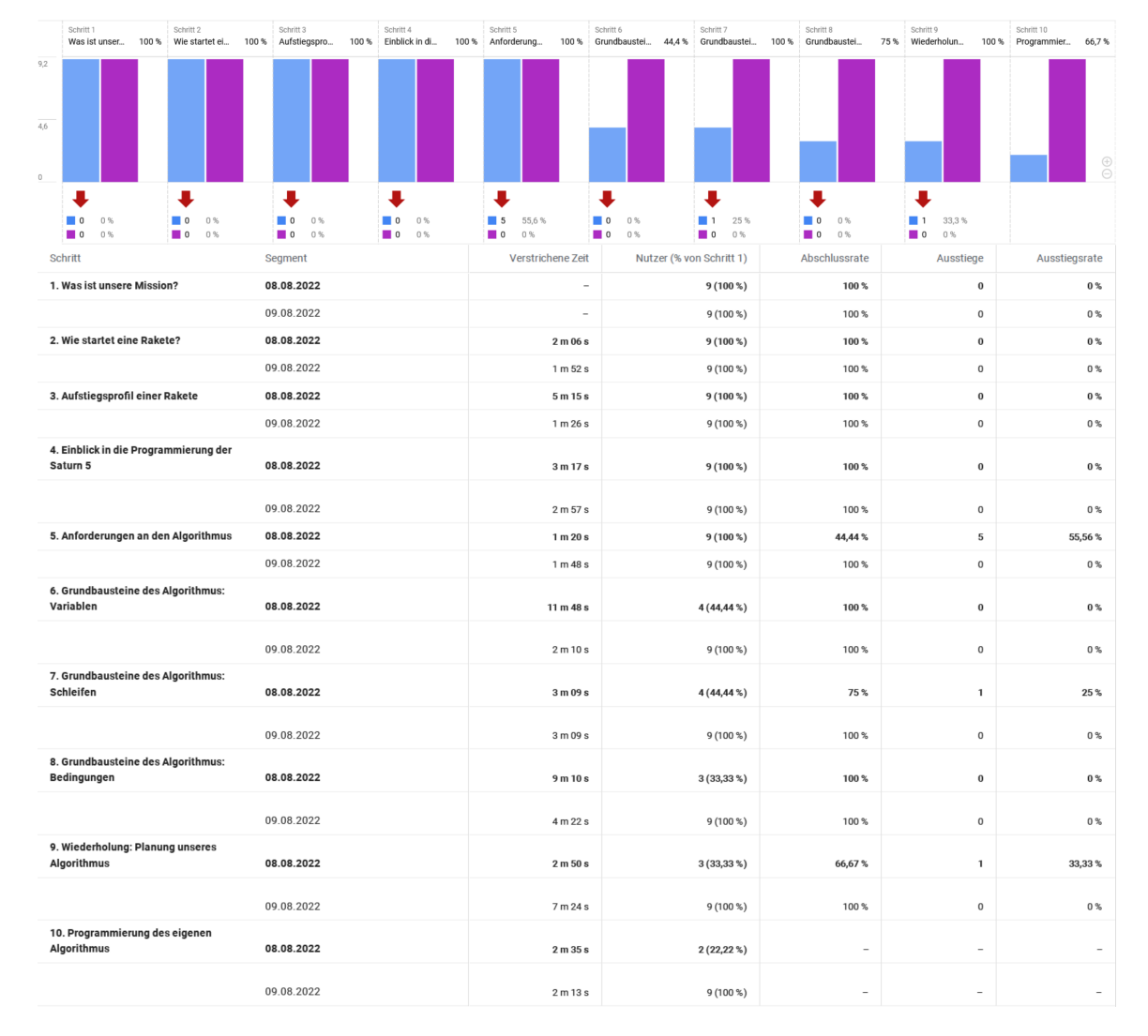

<span id="page-68-0"></span>Abbildung 5.5: Trichteranalyse der Lernenden, die den Kurs zum Start einer Rakete am 08.08. (Blau) und 09.08.2022 (Lila) bearbeitet haben. Es ist zu sehen, dass die Lernenden, die die Grundlagen überspringen, aus dem Trichter in Schritt 6 herausfallen. Abgesehen von Schritt 6 ist eine hohe Retention und lange Bearbeitungsdauer in der Analyse zu erkennen.

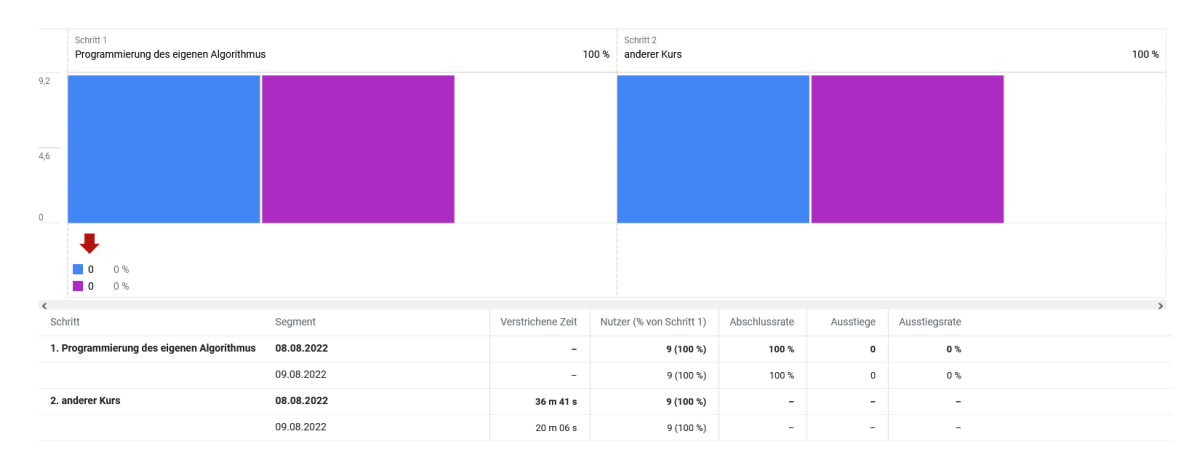

<span id="page-69-0"></span>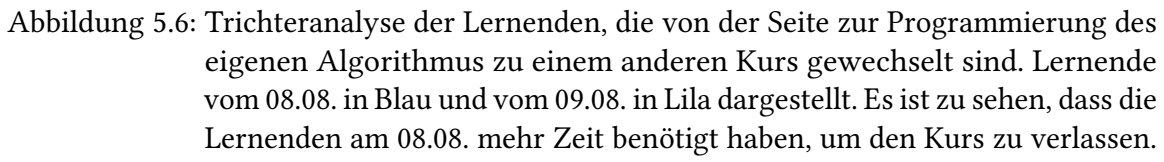

erkennen, dass alle Seiten im Mittel mehr als einmal von den Lernenden geöffnet wurden ( page\_view tritt mehr als zweimal pro Nutzer auf). Dies deutet auf eine ausführliche Beschäftigung mit den Themen hin, zeigt aber auch, dass die Annahme einer linearen Bearbeitung nicht für alle Lernenden zutrifft. Deshalb wurden in allen Trichtern die Schritte als Besuch der nächsten Seite über einen indirekten Weg definiert. Damit ist die Zeit, die in den Trichtern gezeigt wird, nicht die echte Zeit, die Lernende gebraucht haben, um mit den Inhalten zu interagieren, sondern sie beinhaltet auch Zeit, die mit dem Navigieren auf vorigen Seiten verbracht wird.

In den weiteren Spalten der Tabelle ist noch zu sehen, dass die Videos, die zur Illustration der Flugbahn dienen, von den Nutzern im Schnitt 1,78-mal gestartet werden und 1,17-mal vollständig angeschaut werden. Da auf der Seite drei Videos sind, zeigen diese Zahlen, dass die Lernenden nicht alle Videos anschauen. Mit dieser Erkenntnis könnte es in Erwägung gezogen werden, anstatt die Videos einzeln zu präsentieren, diese zusammenzufassen und als ein Video zu präsentieren, da die Lernenden in der aktuellen Version nicht genug Interesse haben, um alle Videos zu betrachten.

#### **Analyse der geöffneten Umschalter**

Trotz der bereits beschriebenen Limitierungen, in der Untersuchung von Umschaltern, sollen die im Rahmen der Arbeit gesammelten Daten zu den Umschaltern untersucht werden. Ein Ausschnitt der Analyse ist in Abbildung [5.8](#page-71-0) zu sehen. Es ist zu erkennen, dass die meisten Umschalter ein- bis zweimal geöffnet wurden. Der Tipp auf der Seite zur Programmierung des eigenen Algorithmus wurde, mit 2,83 Events pro Nutzer, ungewöhnlich oft geöffnet. Dies deutet darauf hin, dass die letzte Aufgabe für einige Lernende als so komplex empfunden wurde, dass dieser zusätzliche Hinweise für die Bearbeitung benötigt haben. Diese vermehrte Nutzung von Hinweisen ist bei einer offenen Aufgabe zu erwarten, da hier vor allem schwächere Lernenden Hilfestellung benötigen, welche

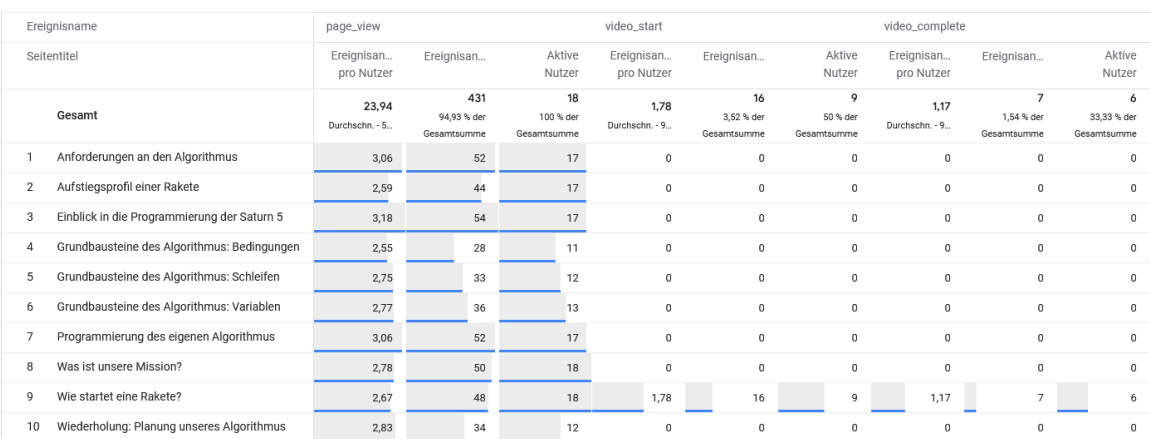

<span id="page-70-0"></span>Abbildung 5.7: Tabelle der Seitenöffnungen, Videostart- und Video-Vollständig-Events, die bei der Bearbeitung des Kurses zum Raketenstart im August gesammelt wurden. Gezeigt sind die jeweiligen Seitentitel mit den entsprechenden Häufigkeiten der Events. Die Seiten wurden von den Lernenden ähnlich oft geöffnet. Es ist zusätzlich zu erkennen, dass das Video auf der Seite "Wie startet eine Rakete" von den Lernenden mehrfach gestartet wurde.

durch die verfügbaren Hinweise gegeben wird. Damit ist diese vermehrte Nutzung von Hinweisen auf der Seite erklärbar und es sind keine Anpassungen der Seite notwendig.

### **5.1.1.3 Betrachtung der Bearbeitung von anderen Nutzern**

Neben den Daten, die durch die Teilnehmer des Ferienkurses entstanden sind, gibt es noch die Daten der Nutzer, die außerhalb des Zeitraums die Seiten bearbeiten haben. Diese Daten beinhalten, neben Lernenden, die die Webseite in ihrer Freizeit bearbeitet haben, auch die Daten von den Lehrkräften, die während der Erstellung die Seiten selbst besucht haben, um Implementierungen zu testen. Deshalb sind diese Daten nicht notwendigerweise vollständig repräsentativ für eine Nutzung der Seite in einem Kontext außerhalb eines geplanten Kurses, eine Betrachtung ist dennoch interessant.

### **Bearbeitungsdauer und Retention**

Die Retention bei einem Ferienkurs ist durch die Situation, in der sich die Lernenden befinden, sehr hoch. Deshalb wird die Retention und Bearbeitungsdauer von Kursteilnehmern mit dem Rest der Nutzer in Abbildung [5.9](#page-73-0) verglichen. Die Ausstiegsrate für die ersten Seiten ist bei Lernenden, die nicht in einem Ferienkurs teilnehmen, deutlich höher (15,38 % für den ersten und 9,09 % für den zweiten Schritt im Vergleich zu 0 % und 5,56 % im Ferienkurs). Die Ausstiegsraten für die späteren Schritte sind vergleichbar (mit Ausnahme von Schritt 6, da hier die Kursteilnehmer springen konnten und damit aus dem Trichter fielen). Diese Beobachtung ist zu erwarten, da in einem Ferienkurs den Teilnehmern die Kurse empfohlen werden, und die ersten Seiten nicht als alleinige Motivation dienen müssen, den Kurs weiter zu bearbeiten. Es ist auch zu sehen, dass Lernende, die in keinem Ferienkurs sind, deutlich länger für den ersten Schritt benötigen. Dies ist ein weiteres Indiz

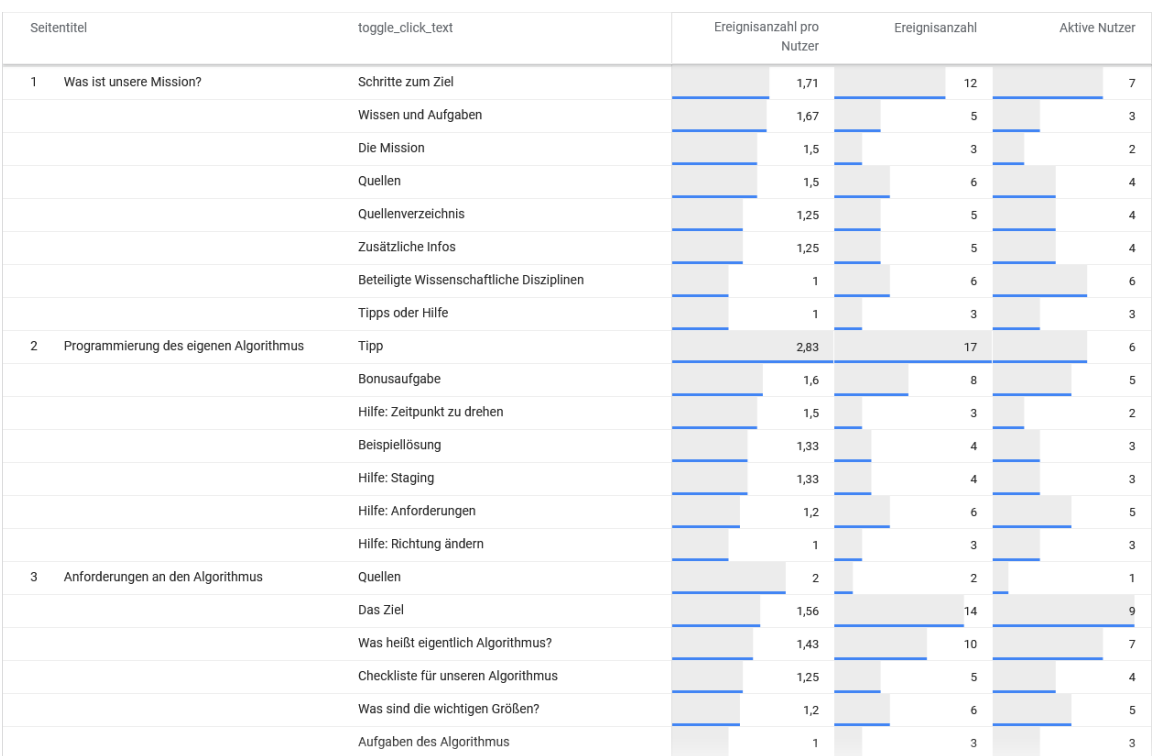

<span id="page-71-0"></span>Abbildung 5.8: Ausschnitt aus der Analyse der geöffneten Umschalter für den Kurs zum Start einer Rakete für die Lernenden, die den Kurs im Rahmen eines Ferienkurses am 08.08. und 09.08. bearbeitet haben. In jeder Zeile steht zunächst die Seite der Lektion, auf der sich das Element befindet, dann der Name des Elements und zuletzt die Zahl, die jeder Nutzer im Schnitt mit dem Element interagiert hat, die insgesamt gemessenen Interaktionen und die Anzahl der Nutzer, die die Events ausgelöst haben. Der Umschalter mit dem Titel "Tipp" auf der Seite "Programmierung des eigenen Algorithmus" wurde besonders häufig geöffnet. Dieser Umschalter muss im Rahmen einer LA-Analyse genauer untersucht werden.
dafür sein, dass sie über die Entscheidung den Kurs zu bearbeiten, nachdenken, anstatt wie die Ferienkursteilnehmer ohne Überlegung mit den nächsten Seiten selbstverständlich weiterzumachen. Die Bearbeitungsdauer der Lernenden ohne Ferienkurs ist nach der ersten Seite jedoch deutlich kürzer, was darauf hindeutet, dass die Bearbeitung in diesen Fällen nicht so ausführlich war. Basierend auf diesen Beobachtungen, könnte der Kurs für den Aspekt optimiert werden, die Motivation von Lernenden stärker zu wecken, um eine freiwillige Bearbeitung besser zu unterstützen. Dazu könnte beispielsweise die Alltagsrelevanz der Themen stärker motiviert werden.

# <span id="page-72-0"></span>**5.1.2 Bilder vom Mars und ihre Codierung**

# **5.1.2.1 Analyse der Durchführung am 05. und 06.09.2022**

## **Aufgetretene Events**

In der Analyse der aufgenommenen Events, die während der zwei Tage aufgetreten sind (Abbildung [5.10\)](#page-74-0), ist zu erkennen, dass alle Seiten durchschnittlich mehr als einmal von den Lernenden geöffnet wurden ( page\_view tritt mehr als zweimal pro Nutzer auf). Dies deutet auf eine ausführliche Bearbeitung hin, in der die Lernenden aktiv durch den Kurs navigiert haben. Zusätzlich sind keine Seiten besonders häufig oder selten aufgerufen worden, sodass in dieser Analyse keine Seiten identifiziert werden können, die die besondere Aufmerksamkeit der Lehrkraft erfordern. Auch die Umschalter sind auf allen Seiten ähnlich oft geöffnet worden. Da in dieser Darstellung jedoch nur ein Mittelwert über alle auf der Seite geöffneten Elemente gegeben wird, können keine speziellen Umschalter oder Akkordeons identifiziert werden, die häufiger geöffnet wurden. Diese Informationen kann aus der Analyse in Abbildung [5.11](#page-75-0) entnommen werden. Jedoch offenbart auch diese Analyse keine auffälligen Elemente. Die meisten Elemente wurden etwas mehr als einmal von den Lernenden geöffnet, was zeigt, dass die Lernenden mit den Elementen interagiert haben, es aber keine Fälle gab, in denen Dinge aus vorigen Elementen vermehrt benötigt wurden. Diese Beobachtung passt auch zum Design der Lektion, da einfache Konzepte präsentiert werden, die nicht stark voneinander abhängig sind.

### **Bearbeitungsreihenfolge und Retention**

Um die Bearbeitungsreihenfolge der Lernenden zu untersuchen, kann zunächst die Pfadanalyse betrachtet werden (Abbildung [5.12\)](#page-76-0). Sie zeigt, dass die Lernenden, bis auf wenige Ausnahmen, linear durch den Kurs navigiert haben. In diesem Kurs gab es für die Lernenden keine Möglichkeit Teile des Kurses zu überspringen, jedoch ist auch zu erkennen, dass die Lernenden nur selten auf vorige Seiten zurückgegangen sind.

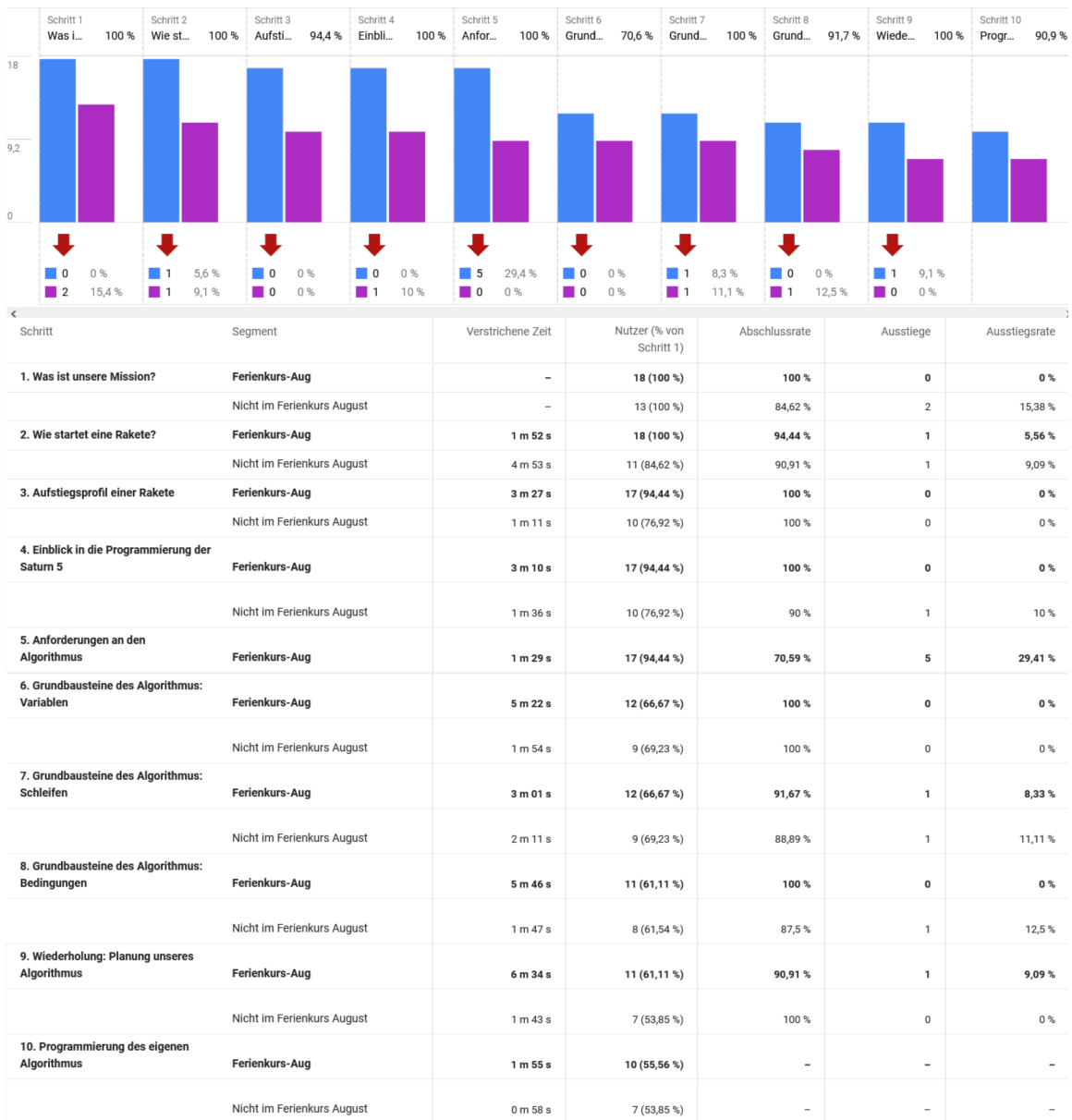

Abbildung 5.9: Trichteranalyse der Lernenden, die den Kurs zum Start einer Rakete im Rahmen des Ferienkurses im August bearbeitet haben (Blau) verglichen mit den Lernenden, die nicht an einem Ferienkurs teilgenommen haben (Lila). Es ist zu sehen, dass Teilnehmer eines Ferienkurses eine höhere Retention haben und länger auf den individuellen Seiten verbleiben.

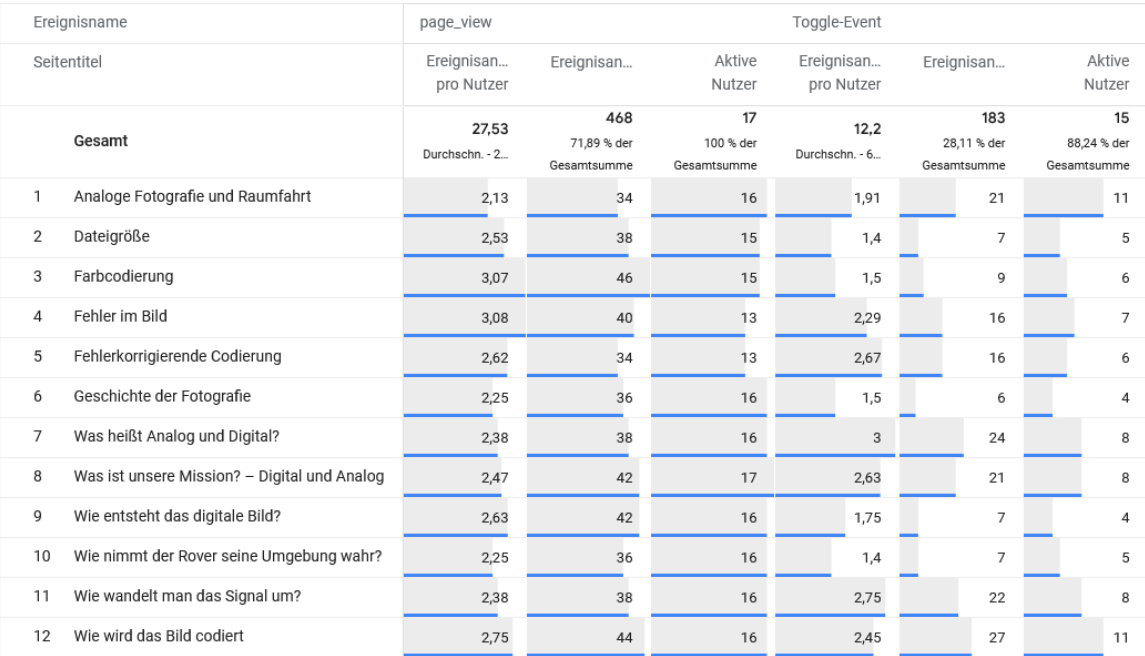

<span id="page-74-0"></span>Abbildung 5.10: Analyse der aufgetretenen Events für die Durchführung des Kurses zu Daten und Codierung im September. Die Tabelle präsentiert die Anzahl Seitenansichten und der geöffneten Umschalter pro Seite. Sowohl die Seitenöffnungen, als auch die aufgetretenen Events sind gleichmäßig über die Seiten verteilt.

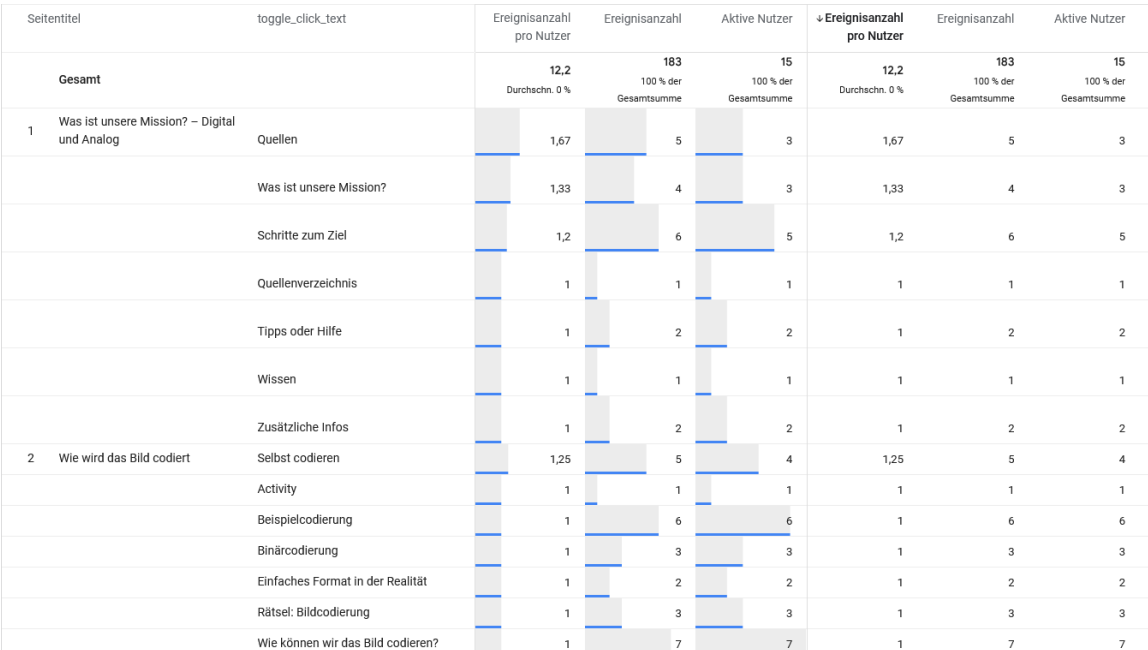

<span id="page-75-0"></span>Abbildung 5.11: Analyse der geöffneten Umschalter während der Durchführung des Kurses zu Daten und Codierung im September. Die Tabelle präsentiert die Anzahl der geöffneten Umschalter pro Seite, die gesamte Ereigniszahl und die Anzahl der Nutzer, die die Events ausgelöst haben. In dieser Analyse wurden die meisten Elemente ungefähr einmal von den Lernenden geöffnet. Es können keine Elemente identifiziert werden, die ungewöhnlich oft verwendet wurden.

<span id="page-76-0"></span>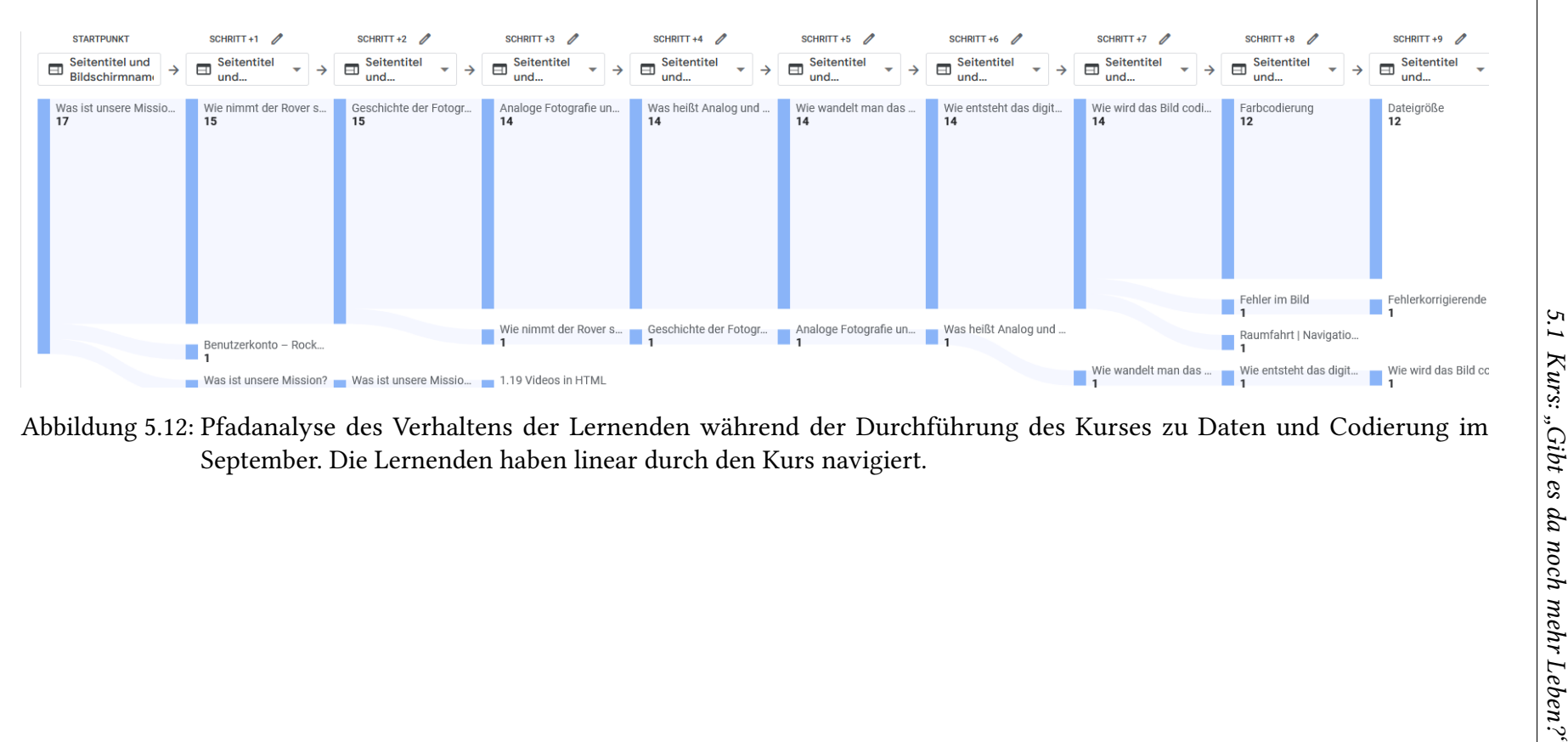

Für die weitere Untersuchung kann die Trichteranalyse des Kurses genutzt werden (Abbildung [5.13\)](#page-78-0). Da der Kurs aus mehr als 10 Seiten besteht, müssen hier zwei Trichter aneinandergereiht werden. Dazu werden alle Nutzer, die im letzten Schritt des ersten Trichters sind, als Gruppe in dem zweiten Trichter betrachtet (zweiter Trichter in Abbildung [5.14\)](#page-78-1). Da der letzte Schritt im ersten Trichter und der erste Schritt im zweiten Trichter die gleiche Seite sind, kann auch die Zeit, die auf dieser Seite verbracht wird, in der zweiten Trichteranalyse untersucht werden.

Die Retention ist in diesem Ferienkurs sehr hoch, was dem Kontext eines Ferienkurses zuzuschreiben ist, und deckt sich mit der Beobachtung in Kapitel [5.1.1.3.](#page-70-0) Bei der Betrachtung der Zeiten zwischen den Schritten ist zu erkennen, dass die meisten Seiten innerhalb von 1-2 Minuten bearbeitet wurden. Die Seite "Was heißt Analog und Digital?" sticht heraus, da die Lernenden hier über 3 Minuten verbrachten. Diese Beobachtung lässt sich durch das Quiz auf dieser Seite erklären, in dem die Lernenden verschiedene Situationen aus dem Alltag einordnen, ob es sich um eine analoge oder digitale Form von Informationen handelt. Dass ein Quiz mit längerer Bearbeitungsdauer korreliert, konnte auch von Romanowski und Konak [\[39\]](#page-117-0) beobachtet werden. Im zweiten Trichter fällt noch die Bearbeitungsdauer von der Seite "Dateigröße" auf. Auch auf dieser Seite ist ein interaktives Element vorhanden, in dem die Lernenden bereits bekannte Präfixe verschiedenen Größenordnungen zuordnen können. Diese zwei Seiten, die eine längere Bearbeitungsdauer aufweisen, können in diesem Fall als eine ausführlichere Beschäftigung mit den Inhalten interpretiert werden.

#### **Vergleich zwischen den Durchführungen am 05. und am 06.09.2022**

Neben der allgemeinen Analyse der Bearbeitung gab es auch für diesen Kurs Änderungen zwischen den zwei Tagen. Am 05. September wurde vor Ort beobachtet, dass einige der interaktiven Elemente, die in Akkordeons enthalten waren, von Teilnehmern nicht bearbeitet wurden. Deshalb wurden interaktive Elemente aus den Akkordeons herausgenommen und in einem separaten Element direkt sichtbar präsentiert. Die beabsichtigte Wirkung war, dass die Lernenden mehr mit den Elementen interagieren. Die Analyse der Interaktionen ist erschwert, da Interaktionen mit H5P-Elementen nicht von GA analysiert werden können. Deshalb muss auf sekundäre Indikatoren zurückgegriffen werden, um die Wirkung der Änderungen zu evaluieren. In diesem Fall muss die verstrichene Zeit zwischen den Schritten betrachtet werden. In Abbildung [5.15](#page-79-0) ist der erste Teil der Trichteranalyse zum Kurs abgebildet, wobei die Teilnehmer der beiden Kurstage gegenübergestellt sind. Die verstrichenen Zeiten an den beiden Tage sind ähnlich. Die erhoffte Wirkung ist anhand dieser Analyse nicht zu erkennen. Tatsächlich ist durch die Änderung die verstrichene Zeit zwischen den Schritten leicht gesunken. Dies könnte heißen, dass die Änderungen einen negativen Effekt hatten. Wahrscheinlicher ist, dass die Änderung keinen negativen Effekt hatten, sondern dass die Lernenden an dem Tag weniger motiviert waren, als die Lernenden am Tag zuvor. Neben der leicht unterschiedlichen Bearbeitungsdauer konnten keine signifikanten Unterschiede im Navigations- oder Bearbeitungsverhalten der Lernenden festgestellt werden.

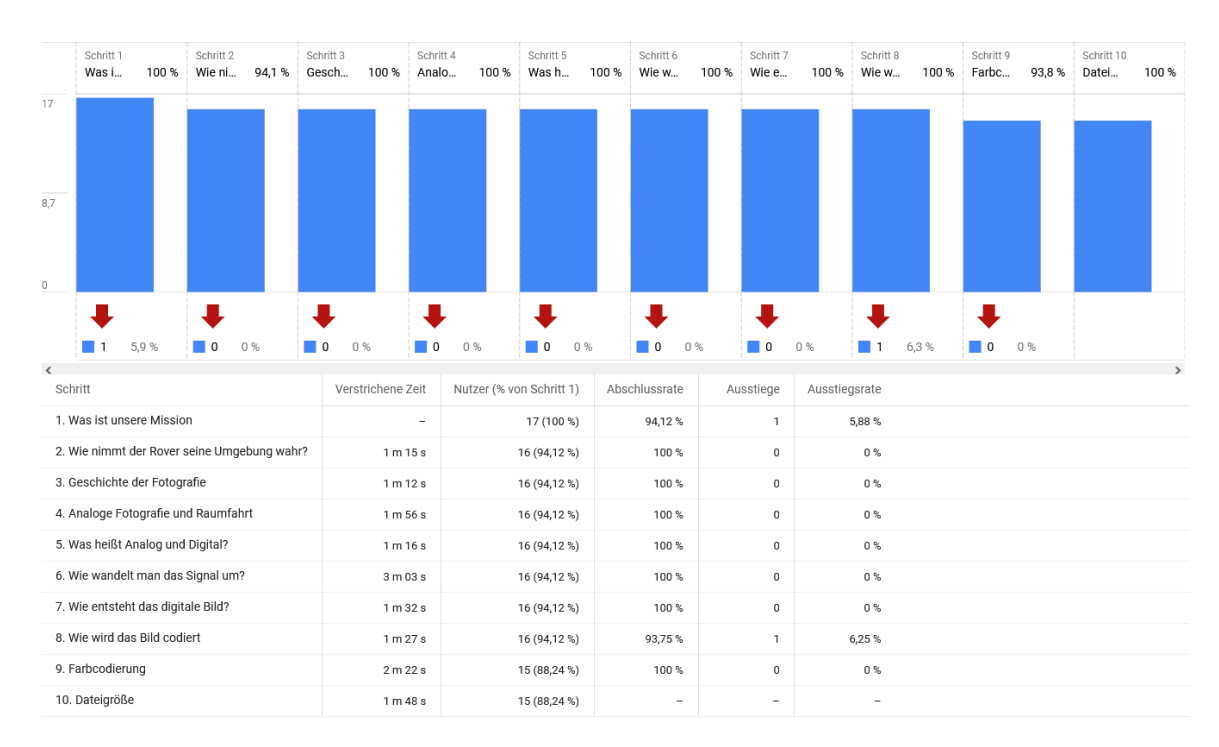

<span id="page-78-0"></span>Abbildung 5.13: Erste Trichteranalyse aller Teilnehmer im Ferienkurs zu Daten und Codierung. Es ist eine sehr hohe Retention und eine lange Bearbeitungszeit für alle Seiten erkennbar.

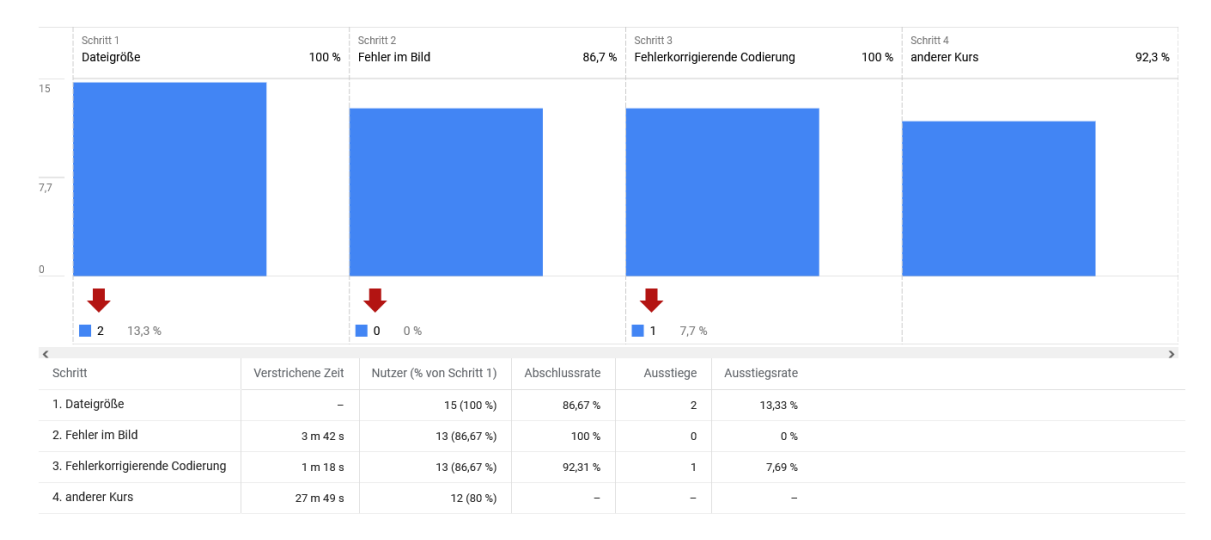

<span id="page-78-1"></span>Abbildung 5.14: Zweite Trichteranalyse der Teilnehmer im Ferienkurs zu Daten und Codierung, die im letzten Schritt des ersten Trichters (Abbildung [5.13\)](#page-78-0) enthalten waren. Für die letzten Schritte ist eine leicht höhere Retention zu beobachten. Die Bearbeitungszeit ist vergleichbar mit den ersten Schritten des Kurses. Die letzte Zeit, bis auf einen anderen Kurs gewechselt wurde, ist bedeutend größer. Diese Beobachtung wird jedoch durch Lernende, die die Seite nicht schließen, verzerrt.

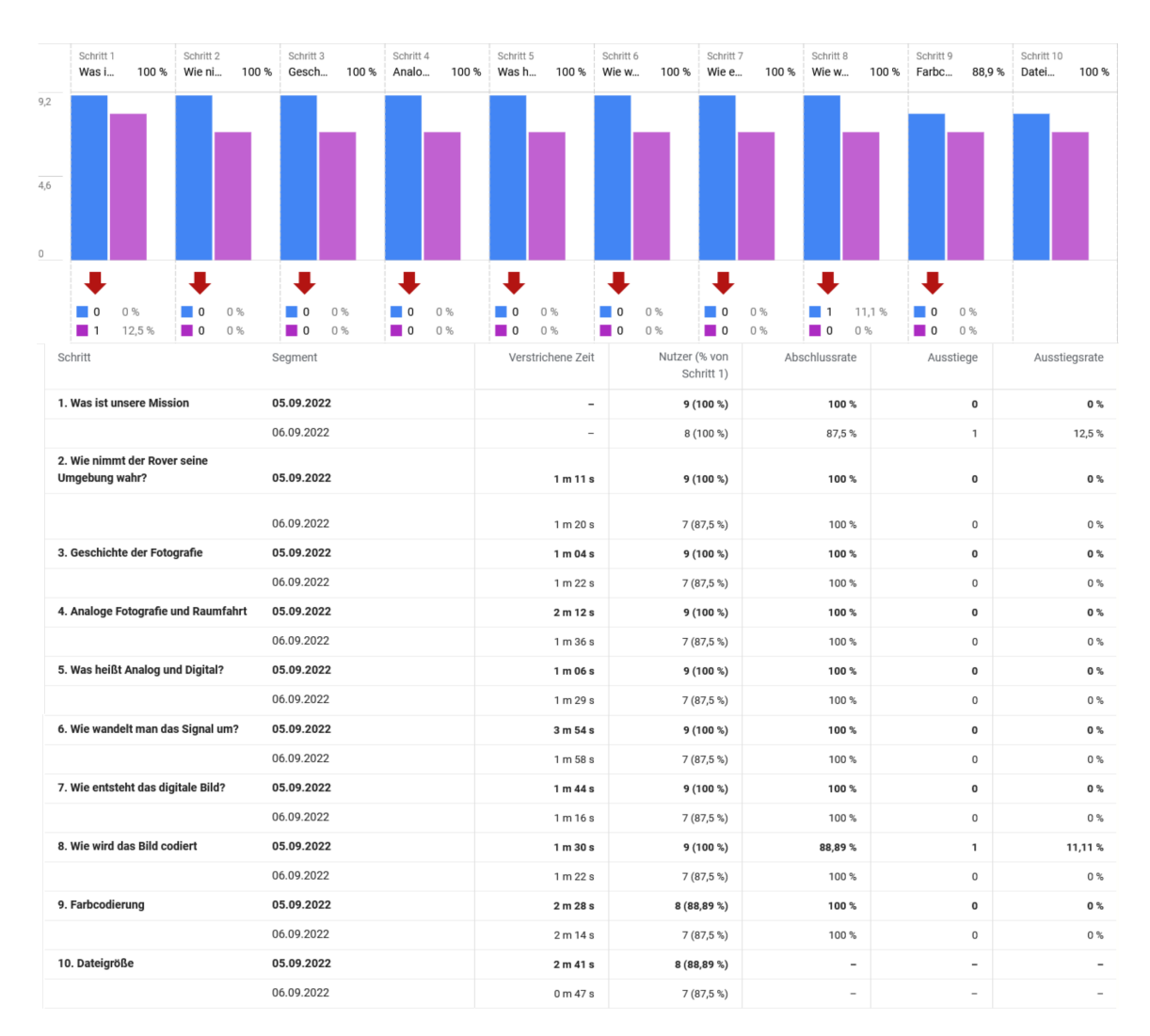

<span id="page-79-0"></span>Abbildung 5.15: Erste Trichteranalyse des Kurses zu Daten und Codierung. Die Lernenden vom 05.09. (Blau) sind den Lernenden vom 06.09. (Lila) gegenübergestellt. Es können keine signifikanten Unterschiede beobachtet werden.

# **5.2 Kurs: "Rettet die Bienen"**

Auf der "Rockstartit"-Webseite existieren, wie bereits beschrieben, verschiedene Kurse zu unterschiedlichen Themen, die einen interdisziplinären Aspekt der Informatik präsentieren. Um zu untersuchen, wie die, für die Webseite entwickelte LA-Lösung, für bereits existierende Kurse verwendet werden kann, wurden bereits existierenden Daten, die bei der Bearbeitung durch Lernende in Ferienkurse entstanden sind, mit GA analysiert. Da die Durchführung dieser Kurse nicht aktiv begleitet wurden, werden in den folgenden Analysen alle Ferienkurse gesammelt betrachtet und verschiedene Beobachtungen beschrieben und analysiert.

# <span id="page-80-0"></span>**5.2.1 "Kenne deine Mission"**

Dieser Kurs dient als Einführung in das Thema des Bienensterbens und wird von Nutzern bearbeitet, bevor sie einen der anderen Kurse zum Thema Bienen bearbeiten. Für diese Analyse wurden Kurse betrachtet, die an den folgenden Tagen stattfanden: 27.05.2022, 09.06.2022, 10.06.2022, 08.08.2022, 09.08.2022, 05.09.2022, 06.09.2022.

Da für diese Kurse eine Funktion auf der Webseite integriert wurde, die es erlaubt, die Webseite in eine andere Sprache zu übersetzen, existieren in dieser Analyse oftmals mehrere Seitentitel für die gleiche Seite, weshalb für die folgenden Analysen dazu übergegangen wird, die Webadresse für die Identifizierung der Seiten zu verwenden. Dadurch sind die Daten zwar besser zu analysieren, aber die Zuordnung der Daten zu den einzelnen Seiten während der Betrachtung der Daten ist nicht mehr einfach abzulesen.

### **Bearbeitungsreihenfolge, Bearbeitungsdauer und Retention**

Um die Bearbeitungsreihenfolge zu untersuchen, wurde zunächst eine Pfadanalyse zu dem Kurs erstellt (Abbildung [5.16\)](#page-81-0). Es ist zu sehen, dass ein Großteil der Lernenden linear durch den Kurs navigiert. Deshalb kann der Verlauf gut durch eine Trichteranalyse abgebildet werden. Diese Trichteranalyse ist in Abbildung [5.17](#page-83-0) und in Abbildung [5.18.](#page-83-1) Es ist zunächst zu erkennen, dass der Kurs eine sehr hohe Retention hat. Aus den insgesamt 70 Lernenden im ersten Schritt sind am Ende des zweiten Trichters noch 64 vorhanden. Auch die Bearbeitungsdauer von 1 bis 3 Minuten zeigt, dass die Lernenden sich mit jeder Seite ausführlich beschäftigen.

Bei der Bearbeitungsdauer fallen die Seiten "0.04 Suche nach den Ursachen" und "0.06 Ein Super Organismus" mit einer deutlich höheren Bearbeitungsdauer auf. Diese Beobachtung könnte auf Verständnisschwierigkeiten auf den Seiten hinweisen. In diesem Fall ist die Beobachtung durch die speziellen interaktiven Elemente auf den Seiten zu erklären. Auf Seite "0.04 Suche nach den Ursachen" ist ein Video mit H5P-Integration, dass die Lernenden anschauen können und dann Fragen an den passenden Stellen beantworten können. Auf Seite "0.06 Ein Super-Organismus" ist ein Kreuzworträtsel eingebunden, für dessen Bearbeitung die Lernenden mehr Zeit benötigen als für die restlichen Seiten.

<span id="page-81-0"></span>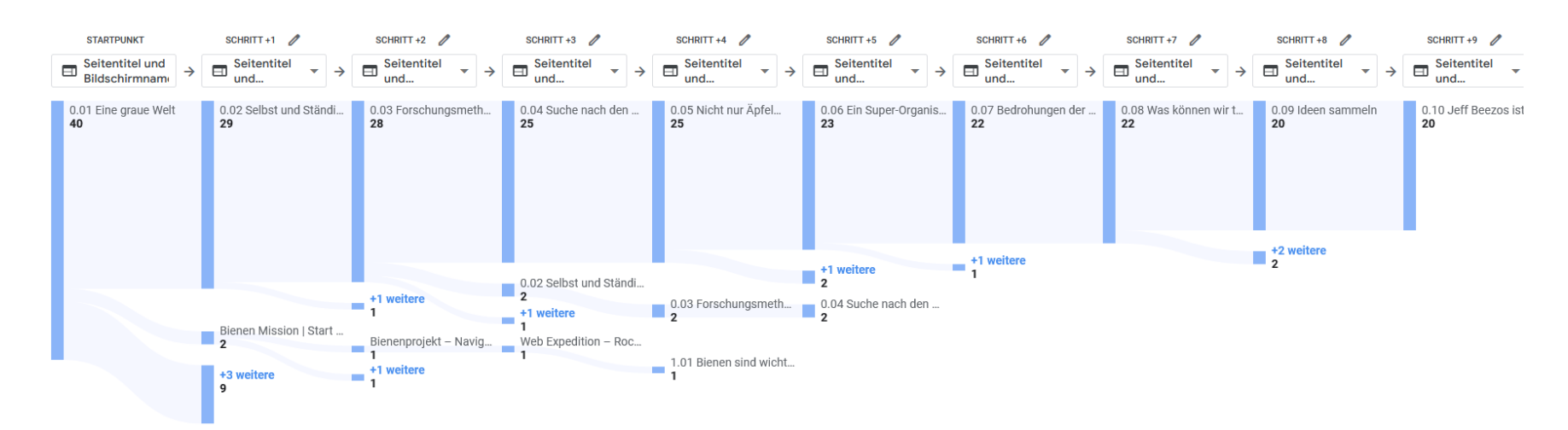

Abbildung 5.16: Pfadanalyse der Ferienkursteilnehmer für den Einführungskurs zu Bienen. Es ist ein hauptsächlich lineares Navigationsverhalten zu erkennen. Die meisten Lernenden, die den Kurs verlassen, springen zu anderen Kursen derRockstartit-Webseite.

### **Aufgetretene Events**

Die Analyse der aufgetretenen Events (Abbildung [5.19\)](#page-84-0) zeigt zunächst, dass in diesem Kurs die meisten Seiten einmal aufgerufen wurden. Ein Teil der Seiten wurde nicht von allen Lernenden geöffnet (zu erkennen, da page\_view unter 2 ist). Da nicht alle Lernenden den Kurs komplett bearbeitet haben (siehe Abbildungen [5.17](#page-83-0) und [5.18\)](#page-83-1), ist diese Beobachtung nicht überraschend. Diese Beobachtung zeigt, dass die Lernenden keine Probleme hatten, die Inhalte zu verstehen, aber auch nicht interessiert daran waren, die Inhalte mehrfach zu sehen.

Eine Besonderheit der Kurse zu Bienen ist es, dass eine Audiospur auf jeder Webseite zur Verfügung steht, in der der Inhalt der Seite vorgelesen wird. Anhand dieser Analyse ist zu erkennen, dass 36 % der Lernenden diese Audiospur nutzen. Auch fällt auf, dass die meisten Nutzer auf der ersten Seite (Seitenposition endet mit "12559") die Option nutzen, dann aber auf den späteren Seiten sie nicht mehr nutzen (erkennbar an der sinkenden Zahl der aktiven Nutzer).

Da der hier untersuchte Kurs erstellt wurde, bevor die LA-Lösung existierte, sind hier einige Seite mit Inhalten ausgestattet, die nicht in Akkordeons oder Umschaltern integriert sind. Dementsprechend ist das Event für geöffnete Umschalter in dieser Analyse nicht oft vertreten. Es existieren auch Seiten, auf denen keine dieser Elemente verwendet wurden. Diese Seiten haben dann keine zugeordneten Toggle-Events. Die Seiten, die in dieser Analyse eine hohe Anzahl an Umschalter-Events ausgelöst haben (Seitenposition endet mit "12634" und "12972") haben mehrere Umschalter und Akkordeon Elemente integriert, weshalb die hohe Zahl an Events hier zu erwarten ist.

### **Vergleich zwischen Lernenden in einem Ferienkurs und andere Lernende**

Da dieser Kurs schon länger existiert, bietet es sich hier an, auch die Nutzung von Lernenden zu betrachten, die nicht im Rahmen eines Ferienkurses die Seiten bearbeitet haben. Der größte Unterschied, der bei demselben Vergleich in Abschnitt [5.1.1](#page-60-0) beschriebenen Analyse existierte, war in der Retention. In den restlichen Analysen waren die Ergebnisse vergleichbar, mit einer leichten Tendenz zu stärkerer Teilnahme, wenn die Lernenden im Rahmen eines Ferienkurses die Lektion bearbeitet haben. Der Vergleich beider Gruppen in einer Trichteranalyse ist in Abbildung [5.20](#page-85-0) zu sehen. Die Ausstiegsrate für Lernende, die nicht im Rahmen eines Ferienkurses teilnehmen, ist höher. Dieser Effekt ist für die ersten zwei Seiten am stärksten, setzt sich aber durch den gesamten Kurs fort.

## <span id="page-82-0"></span>**5.2.2 "Expedition ins Internet"**

Dieser Kurs führt die Lernenden in die Erstellung von Webseiten mithilfe von HTML und Grundlagen des Internets ein. Dabei wird die Entwicklung motiviert, als eine Möglichkeit, Informationen über das Bienensterben zu verbreiten. Für diese Analyse wurden Kurse betrachtet, die an den folgenden Tagen stattfanden: 09.06.2022, 10.06.2022, 08.08.2022, 09.08.2022, 05.09.2022, 06.09.2022.

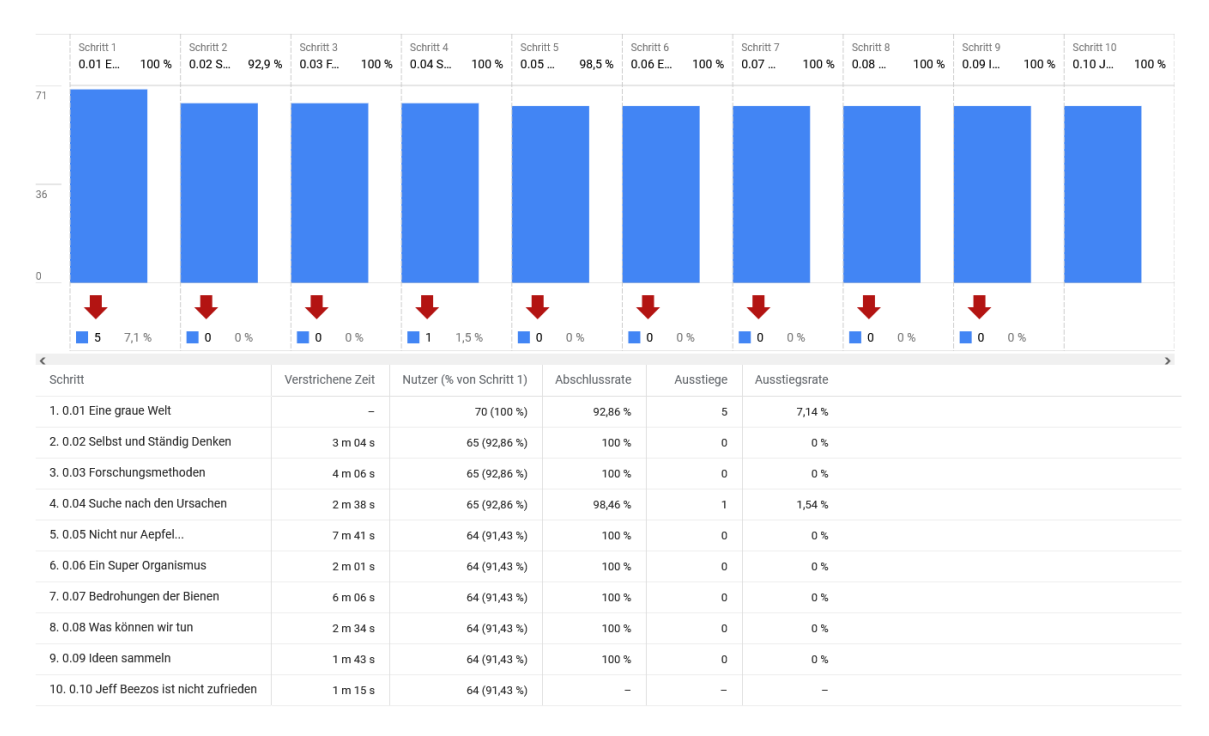

<span id="page-83-0"></span>Abbildung 5.17: Erste Trichteranalyse für den Einführungskurs zu Bienen für die Ferienkurse. Es ist eine insgesamt hohe Retention und lange Bearbeitungsdauer für alle Seiten erkennbar.

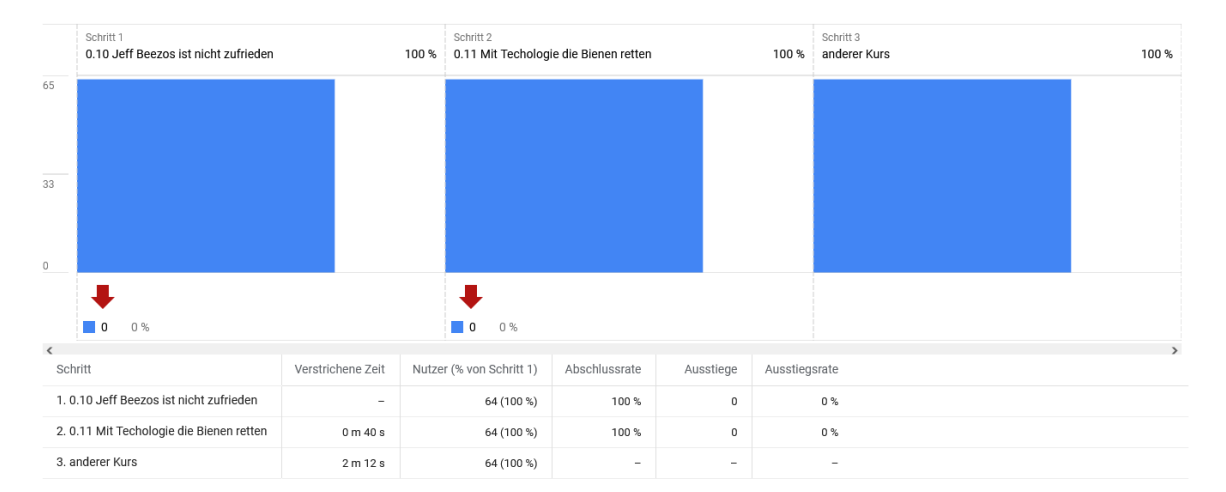

<span id="page-83-1"></span>Abbildung 5.18: Zweite Trichteranalyse für den Einführungskurs zu Bienen für die Ferienkurse. Es ist eine insgesamt hohe Retention und lange Bearbeitungsdauer für alle Seiten erkennbar.

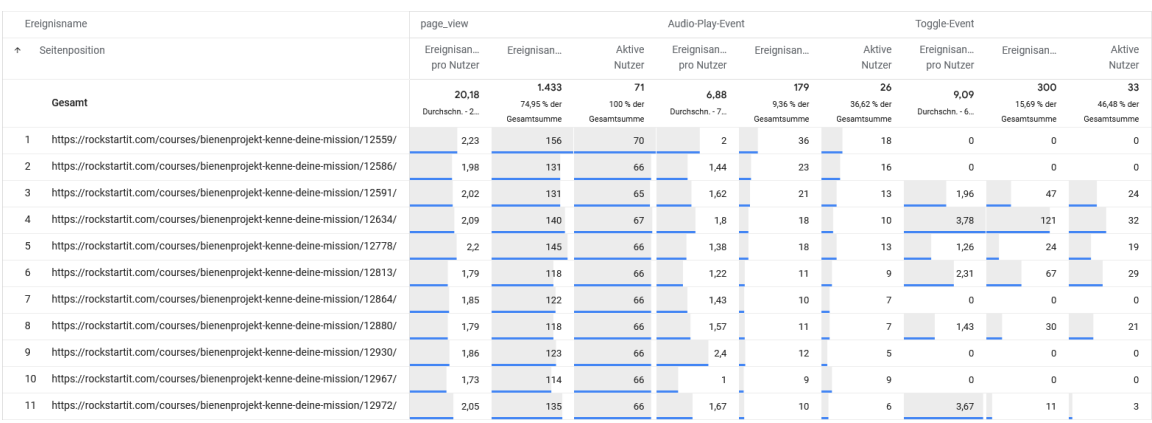

<span id="page-84-0"></span>Abbildung 5.19: Analyse der aufgetretenen Events für den Einführungskurs zu Bienen bei der Bearbeitung in den Ferienkursen. "Audio-Play-Event" werden ausgelöst, wenn Lernenden den integrierten Audio-Player starten, der den Text auf der Seite vorliest. Es ist keine Auffäligkeit bei den page\_view-Events zu erkennen. Das Audio-Play-Event wurde nur von wenigen Lernenden ausgelöst.

### **Bearbeitungsreihenfolge, Bearbeitungsdauer und Retention**

Dieser Kurs unterscheidet sich von den bisher betrachteten Kursen in der Anzahl der Seiten, aus denen er besteht. Die vorigen Kurse bestanden, auch aufgrund der Einschränkungen durch GA, aus ungefähr zehn Seiten. Dieser Kurs besteht aus 26 Seiten. Mithilfe der Pfadanalyse, die nur 10 Schritte zulässt, kann also nur weniger als die Hälfte des Kurses betrachtet werden. Da die Pfadanalyse die Möglichkeit bietet, die Pfade aller Lernenden nachzuvollziehen, macht in diesem Fall eine Aneinanderreihung der Analysen mit der Beschränkung auf bestimmte Gruppen von Lernenden nicht so viel Sinn, wie in der Trichteranalyse. Bei der Betrachtung der ersten zehn Schritte ist, auch in diesem Kurs, zu erkennen, dass ein Großteil der Lernenden den Kurs linear bearbeitet.

Da die Erstellung der Trichteranalyse aufwendig ist, und bei der Navigation durch drei verschiedene Trichter (die bei 26 Seiten und einer Beschränkung auf zehn Schritte benötigt werden) kein klarer Überblick über die Retention entsteht, wurde für diesen Kurs zunächst eine Trichteranalyse über die Abschnitte des Kurses erstellt (Abbildung [5.21\)](#page-86-0). In der Analyse ist eine Ausstiegsrate von 87,18% nach Abschnitt 4 erkennbar. Diese sehr hohe Ausstiegsrate könnte ein Zeichen von hoher Frustration in diesem Abschnitt sein. In der Betrachtung des Abschnitts in einer Trichteranalyse zu den einzelnen Seiten kann die Seite "1.12 Erstelle deine eigene Webseite!" identifiziert werden, ab der die Lernenden aus dem Trichter fallen (Abbildung [5.22\)](#page-87-0). Nach dieser Seite ist die Ausstiegsrate kontinuierlich hoch. Zusätzlich ist zu sehen, dass die Bearbeitungsdauer bei diesen Seiten deutlich ansteigt. Diese Beobachtungen könnten Indizien sein, dass die Seiten die Lernenden überfordern und sie deswegen die Bearbeitung des Kurses abbrechen. Tatsächlich sind die hier beschriebenen Beobachtungen durch die Struktur und Durchführung der Kurse zu erklären. Auf Seite 1.12 beginnen die Lernenden mit der Aufgabe, eine eigene Webseite in einem Editor zu erstellen. Ab diesem Punkt sind die Lernenden also neben dem Lesen der Inhalte

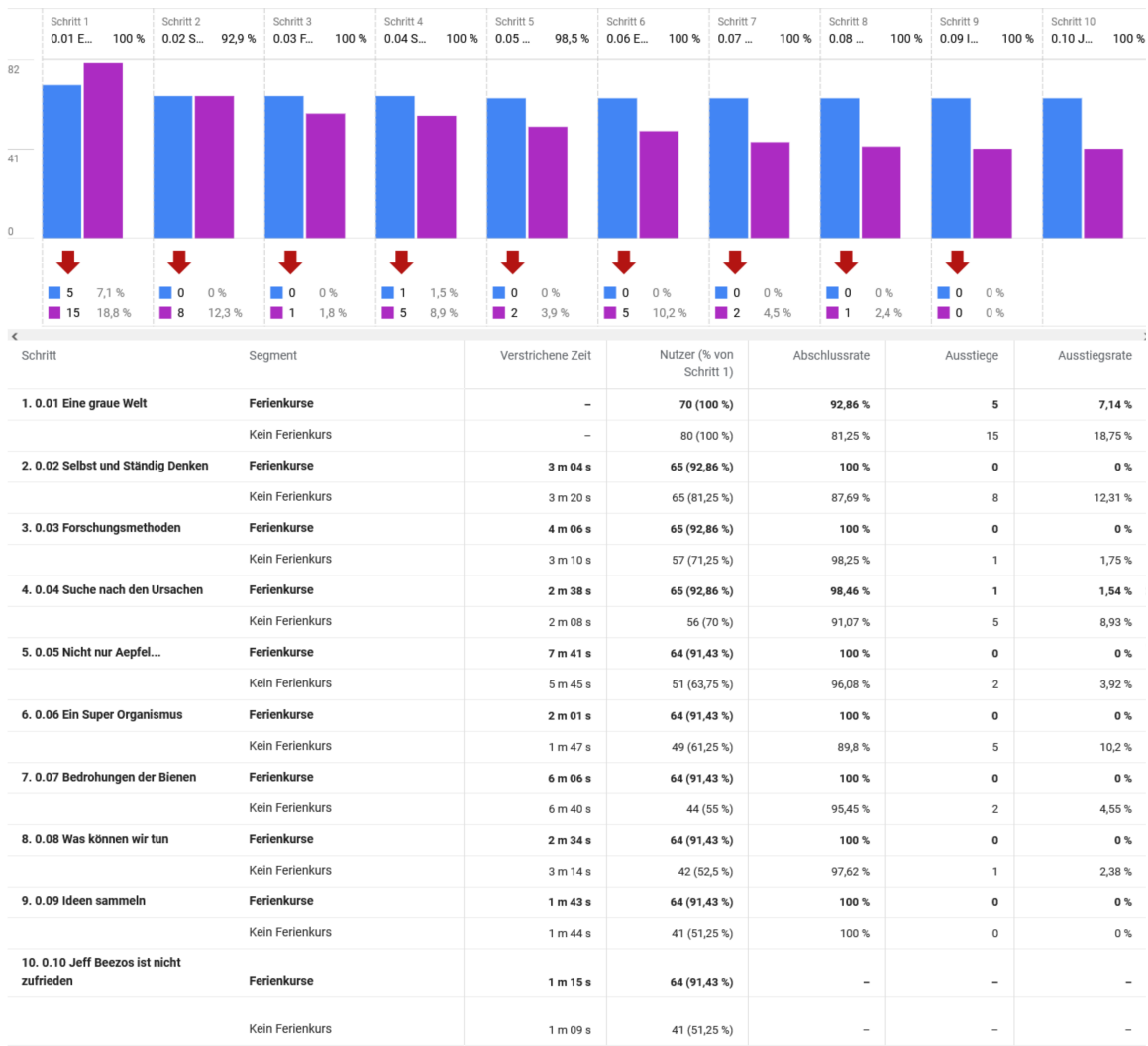

<span id="page-85-0"></span>Abbildung 5.20: Trichteranalyse zum Vergleich der Lernenden, die den ersten Kurs zu Bienen im Rahmen eines Ferienkurses (Blau) oder in ihrer Freizeit (Lila) bearbeitet haben. Lernende, die im Rahmen eines Kurses teilgenommen haben, haben eine höhere Retention und längere Bearbeitungsdauer.

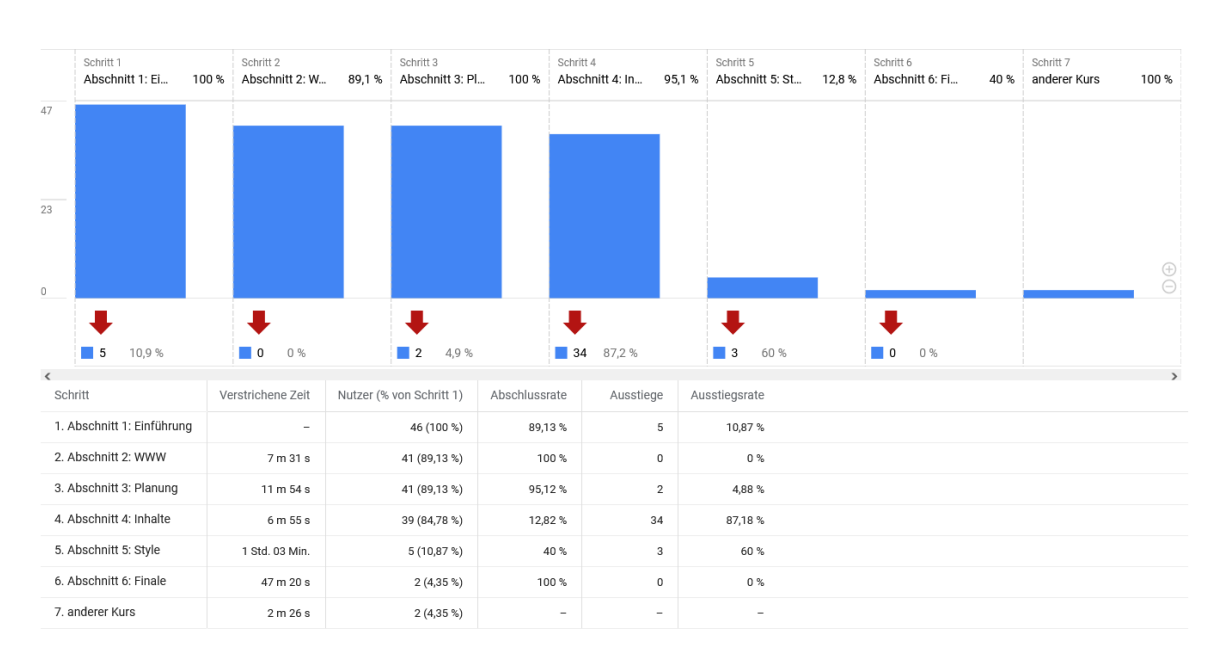

<span id="page-86-0"></span>Abbildung 5.21: Trichteranalyse zu den Abschnitten des Kurses zu Bienen und Webseitenerstellung. Eine hohe Ausstiegsrate und deutlich längere Bearbeitungsdauer kann in Abschnitt 4 beobachtet werden.

auch mit dem kreativen Bearbeiten der eigenen Webseite beschäftigt. Dies erklärt die längere Bearbeitungsdauer. Die hohe Ausstiegsrate ist durch die Begrenzung der Kurse auf einen Tag zu erklären. Da die Lernenden am Morgen mit dem Einstiegskurs zu Bienen beginnen, kommen die meisten Lernenden erst nachmittags zu den hier identifizierten Seiten. Die Lernenden steigen also aus dem Kurs aufgrund der externen Zeitbegrenzung aus. Es konnten also mit LA Stellen identifiziert werden, die zwar keine inhaltlichen Probleme auslösen, aber die aufgrund der Struktur der Ferienkurse nicht abgeschlossen werden können. Die Ferienkurse könnten aufgrund dieser Beobachtungen in ihrer Struktur angepasst werden. Es könnte entweder mehr Zeit eingeplant werden, um den Kurs zum Design von Webseiten durchzuführen, oder alternativ kann die Webseite angepasst werden, sodass die Lernenden einen Endpunkt innerhalb der gegebenen Zeit erreichen können. Möglicherweise würde es sich anbieten, den Kurs in zwei Kurse zu unterteilen, um allen Lernenden zu ermöglichen den ersten Kurs zu absolvieren.

#### **Analyse der aufgetretenen Events**

Zur Analyse der aufgetretenen Events wurde eine freie Analyse genutzt. Ein Ausschnitt dieser ist in Abbildung [5.23.](#page-88-0) Auch für diesen Kurs gilt, dass die Lernenden die Seiten durchschnittlich mehr als einmal öffnen, was auf eine ausführliche Beschäftigung hinweist.

Wie auch im ersten Kurs zu Bienen (Kapitel [5.2.1\)](#page-80-0) gibt es im Kurs die Möglichkeit eine Audiospur der Inhalte abzuspielen. Auch hier wird diese Möglichkeit nur von 26% der Lernenden genutzt.

Auffällig ist das Event video\_start, das häufig ausgelöst wurde. Auf den Seiten 1.12 (Seitenposition endet mit "14558") und 1.26 (Seitenposition endet mit "15797") sind Videos, die mehrfach von den Lernenden gestartet werden. Das Video auf Seite 1.26 ist ein auto-

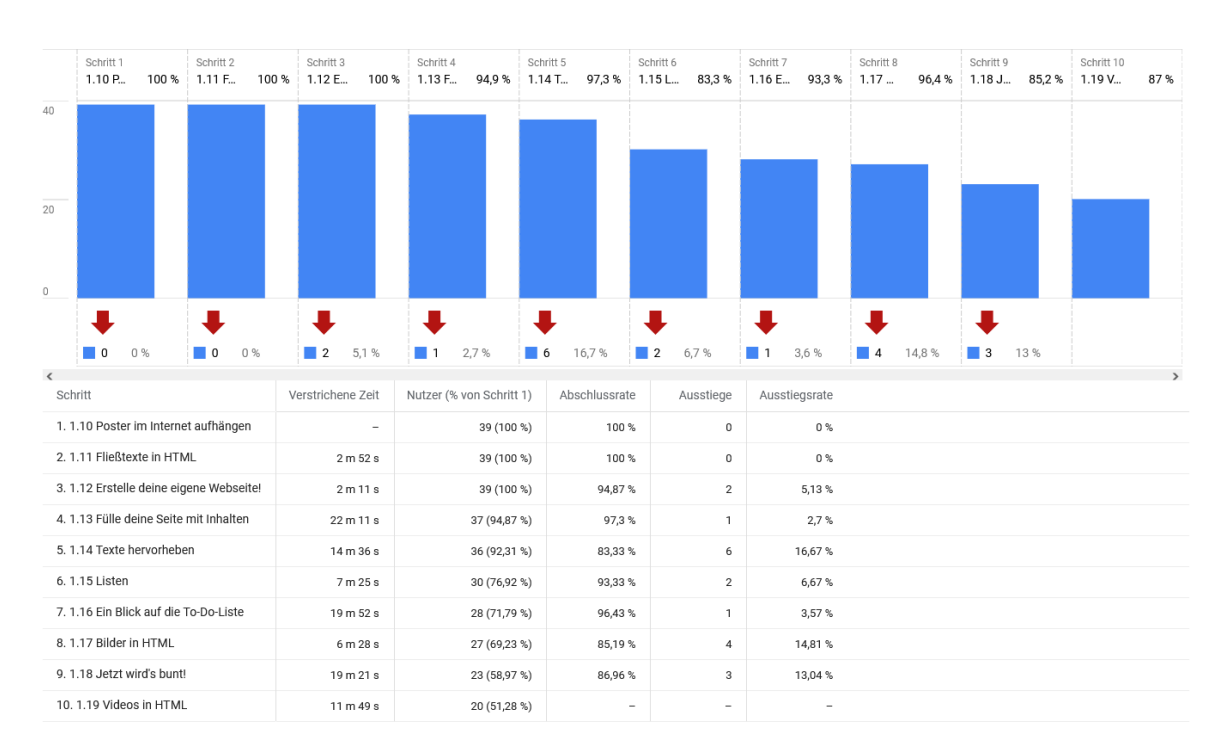

<span id="page-87-0"></span>Abbildung 5.22: Zweite Trichteranalyse zum Kurs über Bienen und Webseitenerstellung. Hier kann Seite 1.12 identifiziert werden, als die Seite, bei der die Lernenden deutlich mehr Zeit benötigen. Zusätzlich fängt die Ausstiegsrate ab dieser Seite an zu steigen.

matisch startendes und sich wiederholendes Video, das als Hintergrund für die Seite dient. Dieses Event hat also keine LA-relevante Aussagekraft. Auf Seite 1.12 ist ein Video-Tutorial integriert, dass den Lernenden zeigt, wie sie in dem Editor eine eigene Webseite erstellen. Diese Events zeigen damit, dass die Lernenden aktiv mit dem Video interagieren, indem sie es mehrfach pausieren und wieder starten. Damit ist diese Beobachtung ein Indiz für eine erfolgreiche Implementierung im Kurs.

# <span id="page-87-2"></span>**5.2.3 "Reise durch Daten"**

Dieser Kurs bietet den Lernenden einen Einstieg in den Bereich der Datenverarbeitung und Datenbanken. Der Kurs ist in zwei Teile unterteilt, die sich auf unterschiedliche Aspekte konzentrieren. Beide Kurse bieten einen Einstieg in die Datenerhebung, Datenmodellierung, Datenverarbeitung und Visualisierung. Es wird dabei eine Einführung in die Datenbanksprache SQL gegeben. Beide Kurse sind so lang, dass sie nicht nacheinander im Rahmen eines einzelnen Ferienkurses durchgeführt werden können. Deshalb wurden die Analysen beider Teile getrennt durchgeführt.

### <span id="page-87-1"></span>**5.2.3.1 "Reise durch Daten": Teil 1**

Teil 1 des Kurses konzentriert sich auf die Frage, ob es Bienen überall gleich gut geht und wie Orte identifiziert werden können, an denen es ihnen besser geht. Dazu werden

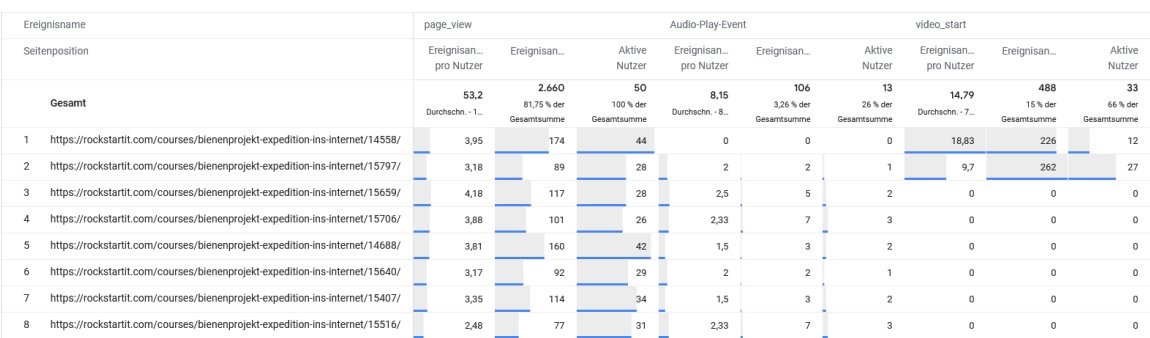

<span id="page-88-0"></span>Abbildung 5.23: Ein Ausschnitt aus der Analyse aller aufgetretenen Events im Kurs zu Webseiten-Design. Die Tabelle zeigt, wie oft Seiten geöffnet wurden, wie oft die Audiospur gestartet wurde und wie oft Videos auf einer Seite gestartet wurden. Es ist können zwei Seiten identifiziert werden, auf denen Videos ungewöhnlich oft von jedem Lernenden gestartet werden.

zunächst Möglichkeiten der Datenerhebung betrachtet, bevor in einer Datenbank mit SQL gearbeitet wird. Für diese Analyse wurden Kurse betrachtet, die an den folgenden Tagen stattfanden: 03.08.2022, 05.09.2022, 06.09.2022, 11.10.2022, 12.10.2022.

### **Bearbeitungsreihenfolge, Bearbeitungsdauer und Retention**

Die Pfadanalyse des Kurses zeigt einen stark linearen Verlauf der Bearbeitung für alle Lernenden, weshalb für weitere Einsichten eine Trichteranalyse über die Abschnitte des Kurses durchgeführt wurde. Diese (Abbildung [5.24\)](#page-89-0) zeigt eine deutlich höhere Ausstiegsrate über den gesamten Kurs, als die bisher präsentierten Kurse. Zusätzlich ist in diesem Kurs ein Anstieg der Ausstiegsrate in Abschnitt 4 zu sehen, der dem Verlauf im Kurs zu Webseiten-Design in Kapitel [5.2.2](#page-82-0) ähnlich ist. Auch die Erklärung für diese Beobachtung ist analog. In diesem Abschnitt werden die Aufgaben, die die Lernenden bearbeiten, komplexer und länger. Da der Kurs erst spät am Tag von den Lernenden begonnen wird, zwingt die externe zeitliche Begrenzung die Lernenden, die Bearbeitung des Abschnitts zu unterbrechen. Deshalb wäre es auch in diesem Kurs möglich, die externe Zeitplanung anzupassen oder den Kurs so aufzuteilen, dass die Lernenden in der Lage sind, einen Teil des Kurses zu beenden.

Im Kurs gibt es an 3 Stellen die Möglichkeit für Lernende einen Teil der Seiten zu überspringen. Ob diese Möglichkeiten von den Lernenden genutzt werden, kann mit einer Pfadanalyse untersucht werden (Abbildung [5.25\)](#page-89-1). Es ist zu erkennen, dass die Möglichkeit Teile zu überspringen von den Lernenden nicht genutzt wird. Um die Problematik des Abbruchs durch externe Bedingungen zu beheben, könnten diese Sprünge den Lernenden als eine attraktive Alternative präsentiert werden.

### **Analyse der aufgetretenen Events**

Wie bei den Kursen zu Bienen zuvor, zeigt die Analyse der aufgetretenen Events, dass die Seiten von den meisten Lernenden mehrfach aufgerufen werden. Daneben ist auf der ersten Seite dieses Kurses wieder ein automatisch abspielendes Video im Hintergrund

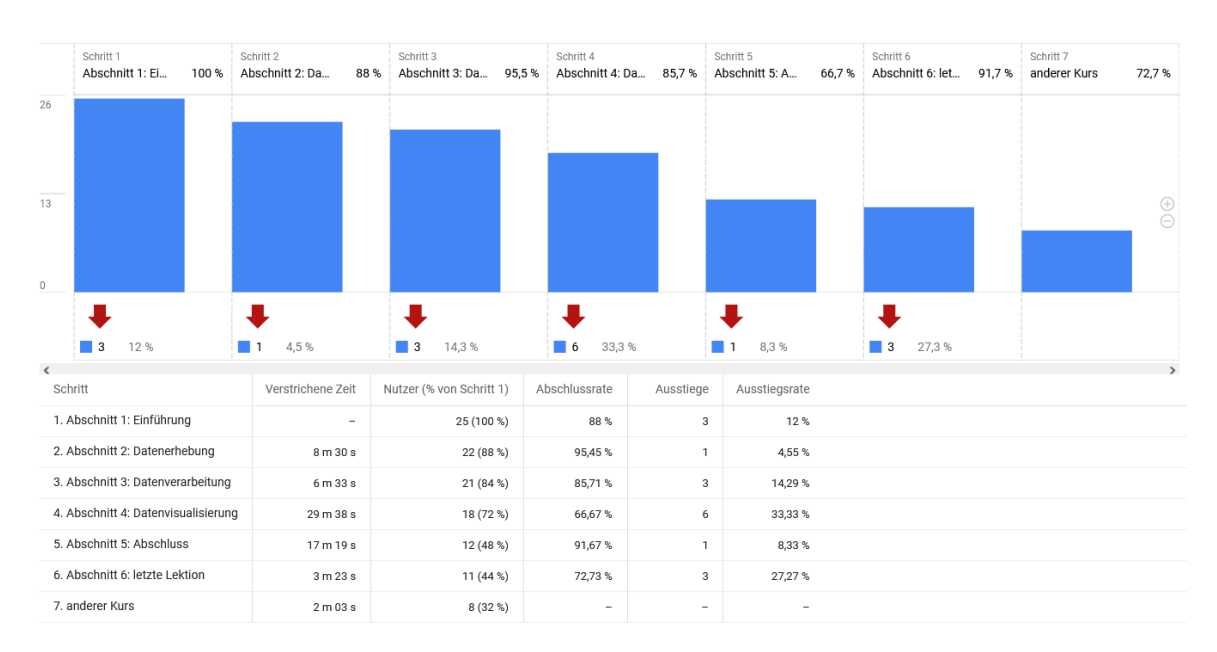

<span id="page-89-0"></span>Abbildung 5.24: Trichteranalyse über die Abschnitte des ersten Kurses zu Bienen und Datenbanken. Es ist eine insgesamt hohe Ausstiegsrate für einen Ferienkurs erkennbar, die ab Schritt 4 stark ansteigt. Auch die Bearbeitungsdauer für diesen Schritt ist ungewöhnlich hoch.

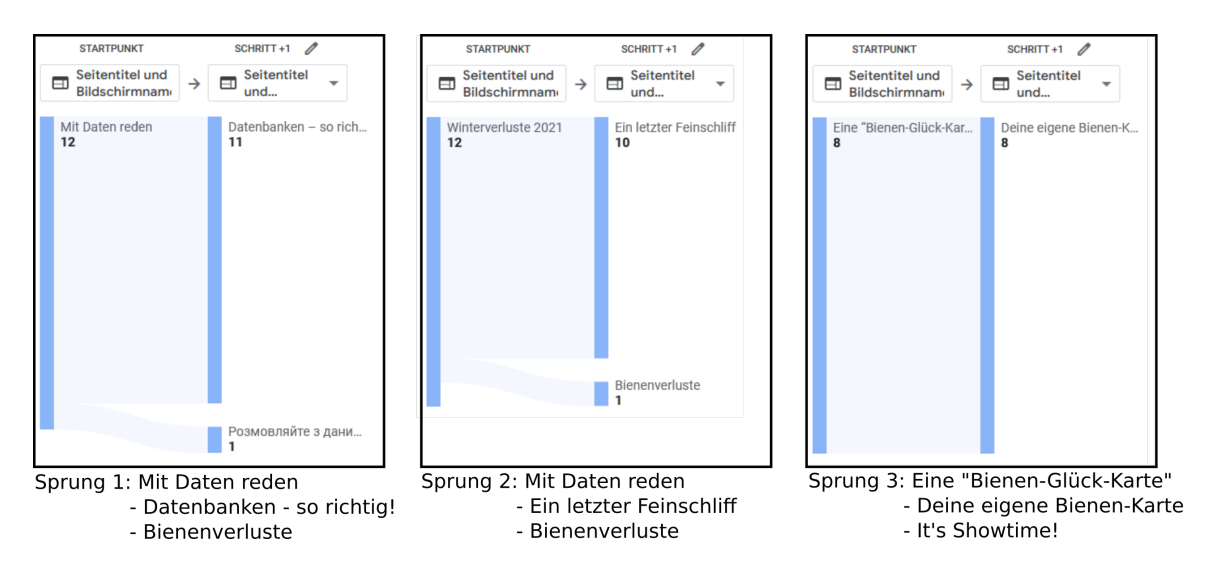

<span id="page-89-1"></span>Abbildung 5.25: Pfadanalysen der Sprungmöglichkeiten im Kurs zu Datenbanken Teil 1. Unter der Analyse ist jeweils die Seite angegeben, von der aus gesprungen werden kann, die reguläre nächste Seite und die Seite, zu der gesprungen werden kann. Es ist zu sehen, dass bei Sprung 1 und Sprung 3 niemand die Möglichkeit nutzt, bei Sprung 2 gibt es eine Person, die die Möglichkeit nutzt.

eingebunden, dass sehr viele Events auslöst. Da auf den Seiten des Kurses nicht auf die Verwendung von Umschaltern und Akkordeons Wert gelegt wurde, sind hier keine neuen Einsichten, zu der Bearbeitung durch Lernende, zu gewinnen.

### **5.2.3.2 "Reise durch Daten": Teil 2**

Teil 2 des Kurses zu Datenbanken konzentriert sich auf die Frage, wie Daten über das Verhalten der Bienen genutzt werden kann, um ihnen bei der Futtersuche zu helfen. Für diese Analyse wurden Kurse betrachtet, die an den folgenden Tagen stattfanden: 06.09.2022, 18.10.2022, 19.10.2022.

### **Bearbeitungsreihenfolge, Bearbeitungsdauer und Retention**

In der Pfadanalyse des Kurses hat sich eine lineare Bearbeitungsreihenfolge abgezeichnet, weshalb die weiteren Analysen mit einer Trichteranalyse durchgeführt wurden. Wie auch für den ersten Teil des Kurses zu Datenbanken ist die Ausstiegsrate von Anfang an höher, als bei den restlichen Kursen (vergleiche Abbildungen [5.17,](#page-83-0) [5.21,](#page-86-0) [5.24\)](#page-89-0). Es ist auch zu erkennen, dass die Ausstiegsrate ab Abschnitt 5 stark zunimmt. Dies hat die gleichen Gründe wie in Kapitel [5.2.2](#page-82-0) und [5.2.3.1.](#page-87-1) Deshalb muss auch für diesen Kurs überlegt werden, ob die Struktur der Kurse oder Zeitplanung der Ferienkurse angepasst werden kann, um den Lernenden zu ermöglichen, den Kurs in der verfügbaren Zeit zu beenden. Insgesamt ist die verstrichene Zeit zwischen den Schritten hoch genug, dass davon ausgegangen werden kann, dass die Lernenden aktiv an den Aufgaben arbeiten.

Wie im ersten Teil des Kurses zu Datenbanken, gibt es auch in diesem Kurs die Möglichkeit Teile zu überspringen oder frühzeitig aus dem Kurs auszusteigen. Diese Entscheidungsmöglichkeiten wurden mithilfe einer Pfadanalyse untersucht (Abbildung [5.26\)](#page-91-0). Die Entscheidungen aus dem Kurs frühzeitig auszusteigen (Abbildung [5.26](#page-91-0) Sprung 1 und Sprung 3) wurden von den Lernenden nicht genutzt. Dies zeigt, dass die Lernenden, zumindest im Kontext eines Ferienkurses, noch motiviert waren, den Kurs weiter zu bearbeiten. Da jedoch viele Lernende die Kurse in der gegebenen Zeit nicht absolvieren, könnte untersucht werden, an welchen Stellen die meisten Lernenden den Kurs beenden und an dieser Stelle einen Ausstieg anzubieten. Sprungmöglichkeit 2 gibt Lernenden die Möglichkeit, eine Wiederholung zu SQL-Befehlen zu überspringen. Diese Möglichkeit wurde zunächst von zwei der zehn Lernenden genutzt, einer der beiden ist jedoch wieder zurückgegangen und hat auch die Wiederholung genutzt. Dies zeigt, dass die Möglichkeit, bereits bekannte Themen zu überspringen, von den Lernenden angenommen wird, wenn sie ihre eigenen Fähigkeiten als ausreichend einschätzen. Aus der Sicht von LA zeigen diese Ergebnisse, dass die Binnendifferenzierung, die durch die Wiederholung angeboten wird, in diesem Fall funktioniert. Auch an dieser Stelle haben sich alle Lernenden dagegen entschieden, den Kurs zu beenden (bei Sprungmöglichkeit 2 gab es drei verschiedene Wege).

### **Analyse der aufgetretenen Events**

In der Analyse zu den aufgetretenen Events ist zu beobachten, dass die Lernenden die Seiten meist nur einmal öffnen. Vor allem auf den Seiten, die später im Kurs sind, auf denen nur noch wenige Lernende teilnehmen, ist das Event page\_view genau 2. Dies zeigt, dass

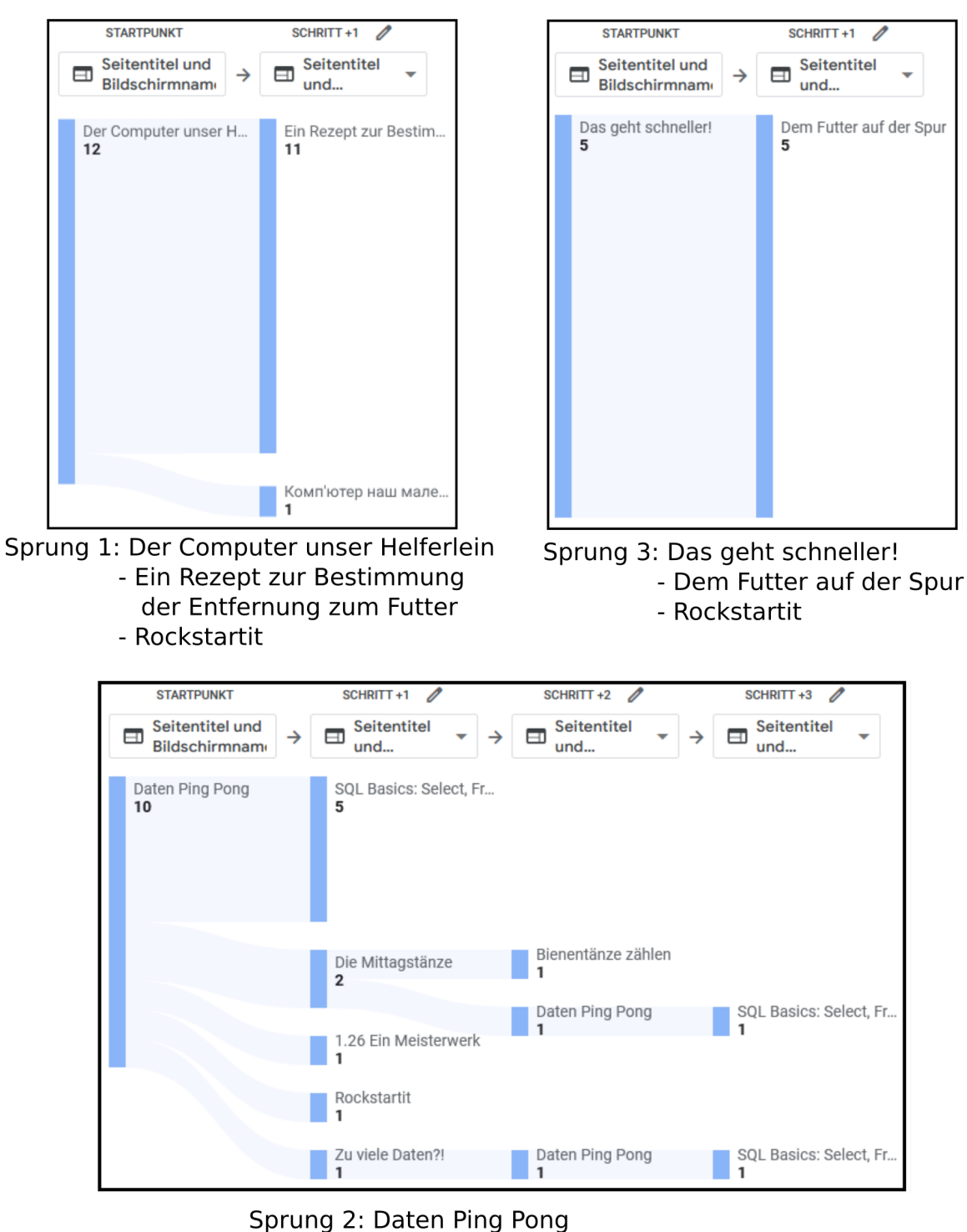

- Die Mittagstänze
	- SQL Basics: Select, From, Where
	- Rockstartit
- <span id="page-91-0"></span>Abbildung 5.26: Pfadanalysen der Sprungmöglichkeiten im Teil 2 des Kurses zu Datenbanken mit dem Thema Bienen. Unter der Analyse ist jeweils die Seite angegeben, von der aus gesprungen werden kann, die reguläre nächste Seite und die Seite, zu der gesprungen werden kann (Für Sprung 2 gibt es mehrere Möglichkeiten). Die Sprünge 1 und 2 zur Startseite wurden nicht genutzt. Sprung 2 wurde von zwei Lernenden genutzt.

die Lernenden vor allem am Ende des Kurses nicht mehr aktiv nach Informationen suchen, sondern sich komplett linear durch den Kurs arbeiten. Da in diesem Kurs kein besonderer Wert auf die Verwendung von Umschaltern und Akkordeons gelegt wurde, gibt es in dieser Analyse viele Seiten, die keine Events bezüglich dem Öffnen der Elemente zeigen. Eine Ausnahme ist die Seite "Daten Ping Pong". Auf dieser Seite sind über 5 Toggle-Event pro Lernendem aufgetreten. Bei Betrachtung der Seite, ist zu sehen, dass die Möglichkeiten der Sprungmöglichkeit auf dieser Seite in einem Umschalter-Element enthalten sind. Die vermehrte Nutzung des Elements deutet darauf hin, dass die Lernenden, bevor sie eine Entscheidung über den Weg treffen, die verfügbaren Optionen mehrfach lesen und deshalb mehrfach mit dem Element interagieren.

Auf der Seite "Die Sprache der Bienen" ist ein Video in die Seite eingebunden, in das mithilfe von H5P Fragen eingebaut wurden. Da es sich um ein Video handelt, wären in der Analyse auch video\_start-Events, wie sie in Kapitel [5.2.2](#page-82-0) beschrieben sind, zu erwarten. Diese Events sind jedoch nicht in der Analyse zu finden. Dies ist eine Limitierung von GA, da Interaktionen mit H5P-Elementen nicht untersucht werden können. Deshalb ist es an dieser Stelle nicht möglich, zu untersuchen, wie die Lernenden mit dem Video interagieren.

# <span id="page-92-0"></span>**5.2.4 "Bienenkunde für die KI"**

Im vierten Teil des Kurses zu Bienen wird Künstliche Intelligenz (KI) untersucht. Der Fokus des Kapitels liegt dabei auf der Bilderkennung mit maschinellem Lernen. Zusätzlich können die Lernenden nach der theoretischen Behandlung eine eigene KI mithilfe von der Webseite "Teachable Machine" [\[17\]](#page-115-0) trainieren. Für diese Analyse wurden Kurse betrachtet, die an den folgenden Tagen stattfanden: 05.09.2022, 06.09.2022, 04.10.2022, 05.10.2022, 25.10.2022, 26.10.2022.

### **Bearbeitungsreihenfolge, Bearbeitungsdauer und Retention**

Zunächst wurde für den Kurs eine Pfadanalyse über den gesamten Kurs betrachtet. Für diesen Kurs konnte eine lineare Bearbeitung beim Großteil der Nutzer beobachtet werden. Im Gegensatz zu vorigen Kursen, wie beispielsweise der Einführungskurs zum Thema Bienen (Abbildung [5.16\)](#page-81-0) wurde in diesem Kurs, von einem signifikanten Teil der Lernenden, mehrfach im Kurs eine oder mehrere vorangegangene Seiten betrachtet (Abbildung [5.28\)](#page-94-0). Diese Beobachtung kann bedeuten, dass die Themen auf den Seiten nicht verständlich für die Lernenden präsentiert wurden und diese mehrfach die Inhalte betrachten mussten, um sie zu verstehen. Alternativ kann dieses Verhalten auch als Interesse an den Themen gedeutet werden und heißen, dass die Lernenden ein hohes Interesse an den Informationen zeigen. Es kann auch bedeuten, dass auf die Inhalte voriger Seiten häufig Bezug genommen wird und die Lernenden deshalb bei der Erwähnung der Inhalte erneut zurückgehen, um das neue Wissen mit bereits präsentiertem abzugleichen. Da auf den Seiten kein direkter Bezug auf vorige Informationen genommen wird, ist eine der ersten beiden Interpretationen vermutlich richtig. Bei der Betrachtung des Trichters, der die Bearbeitung der Lernenden analysiert (Abbildung [5.27\)](#page-93-0) ist zu sehen, dass für die ersten Abschnitte nicht viel Zeit benötigt wird. Dies deutet darauf hin, dass die Inhalte nicht besonders schwierig für die Lernenden sind und diese vermutlich aus eigenem Interesse Seiten mehrfach betrachten.

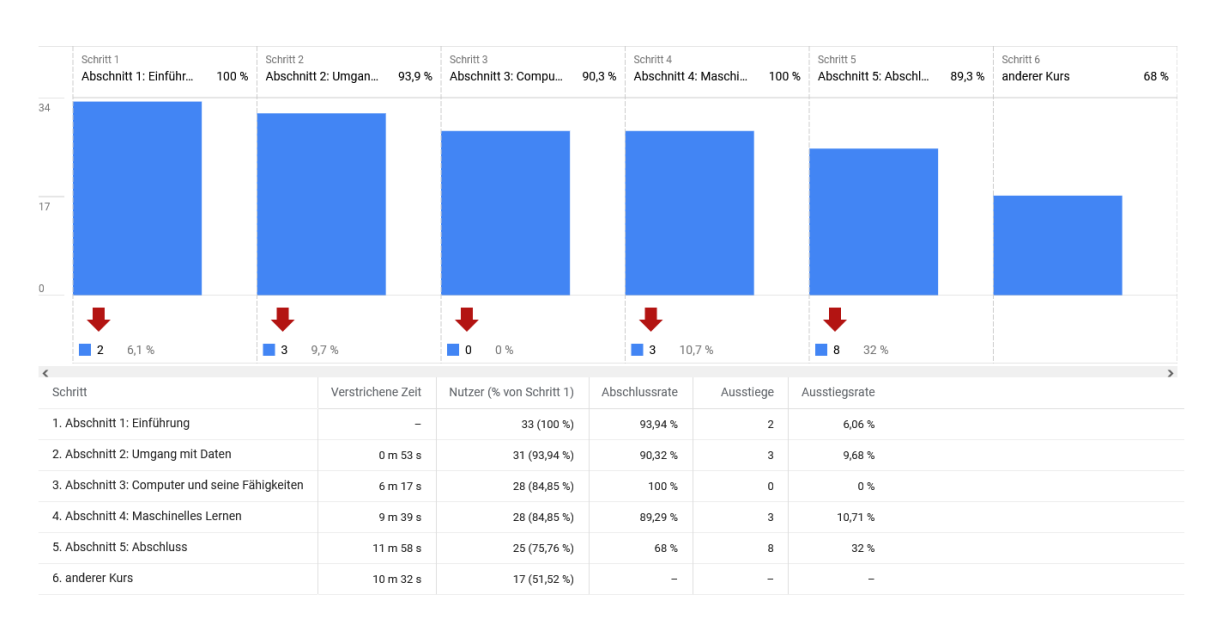

<span id="page-93-0"></span>Abbildung 5.27: Trichteranalyse des Kurses zu Künstlicher Intelligenz mit dem Thema Bienen. Es ist eine erhöhte Ausstiegsrate und höhere Bearbeitungsdauer für den vorletzten Abschnitt zu erkennen.

Im Gegensatz zu den Kursen über Webseiten-Design (Abbildung [5.21\)](#page-86-0) und Datenbanken (Abbildung [5.24\)](#page-89-0) ist die Ausstiegsrate in diesem Kurs relativ gering. Erst bei Schritt 6, bei dem die Lernenden einen anderen Kurs auf der Webseite besuchen, ist die Ausstiegsrate hoch, da dieser Kurs gegen Ende der Ferienkurse durchgeführt wird. Deshalb beenden die Lernenden diesen Kurs und beginnen keine neuen Kurse auf der Webseite.

In diesem Kurs gibt es an einer Stelle die Möglichkeit, einen Teil des Kurses zu überspringen. In diesem Kurs ist das Verhalten analog zum Verhalten der Lernenden im zweiten Kurs zu Datenbanken (Abbildung [5.26\)](#page-91-0). In diesem Kurs haben vier von 21 Lernenden sich dazu entschieden, die Diskussion der Speicherung von Bildern nicht anzusehen und sich direkt mit dem Thema der Künstlichen Intelligenz zu beschäftigen. Der Großteil hat auch in diesem Kurs kein Bedürfnis, Teile des Kurses zu überspringen.

<span id="page-94-0"></span>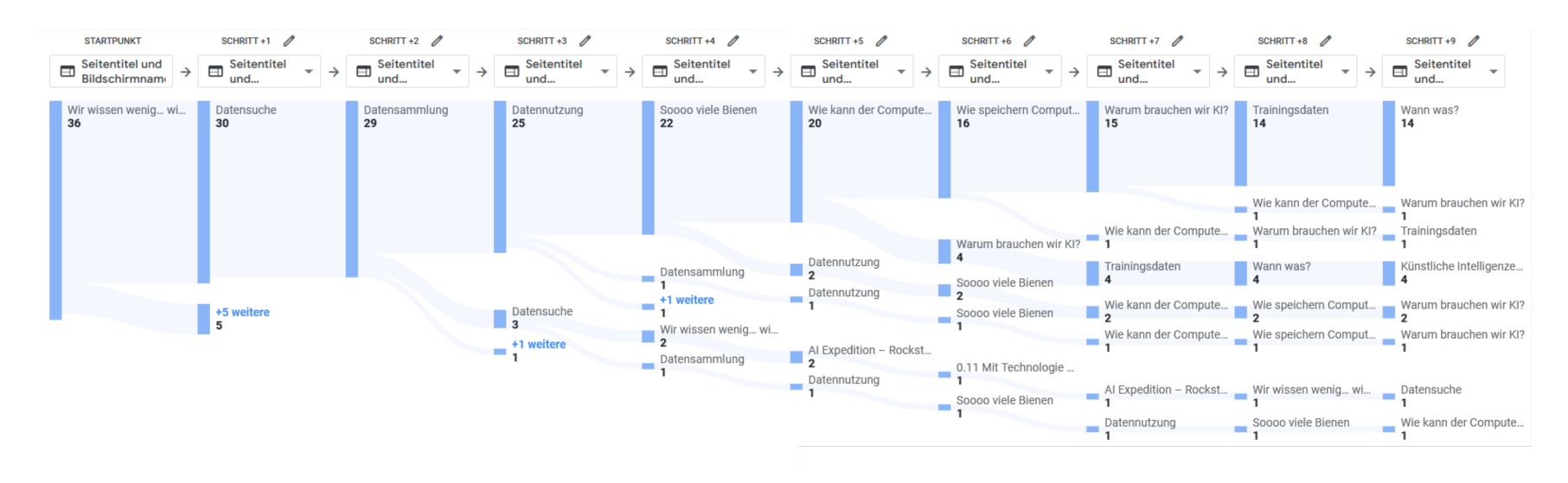

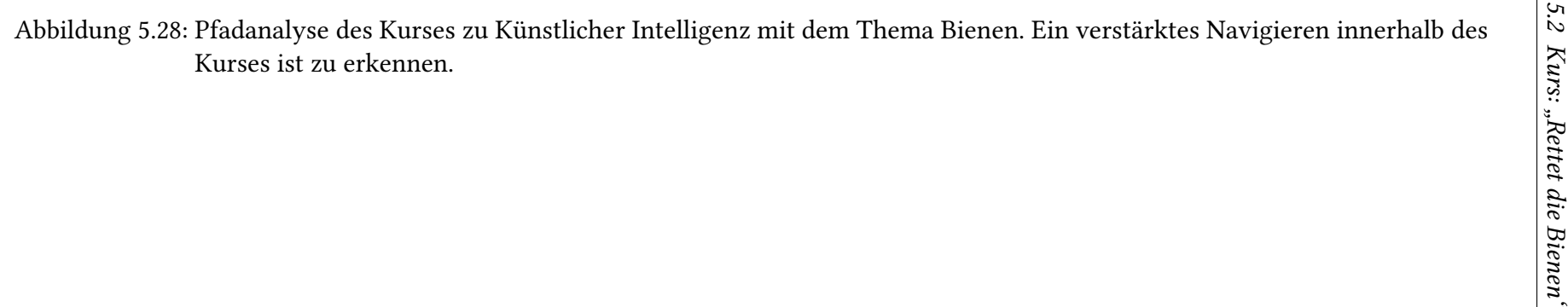

#### **Analyse der aufgetretenen Events**

Bei der Analyse der aufgetretenen Events wurden keine auffälligen Datensätze identifiziert. Auch hier werden die Seiten mehr als einmal von den Lernenden geöffnet, was eine intensive Bearbeitung und aktives Suchen nach Informationen bedeuten kann. Diese Beobachtung steht in Einklang mit dem beobachteten Verhalten in der Pfadanalyse. Da ein Großteil der Kursinhalte ohne Umschalter und Akkordeons auskommt, konnten aus der Analyse zu den aufgetretenen Events, keine speziellen Erkenntnisse gezogen werden. Auf den Seiten, auf denen die Elemente integriert sind, haben die meisten Lernenden auch mit ihnen interagiert. Es konnte jedoch kein Element identifiziert werden, das ungewöhnlich häufig benutzt wurde, und somit eine besondere Intervention verlangen könnte.

# <span id="page-95-0"></span>**5.3 Kurs: "Rettet das Klima"**

Der dritte Kurs, der auf der Rockstartit-Webseite existiert, beschäftigt sich mit dem Klimawandel und wie er durch den Menschen beeinflusst wird. Er führt dabei in drei kurzen Kapiteln in Denkweisen der Informatik ein und diskutiert Begriffe wie "Mustererkennung", "Strukturierte Zerlegung", "Abstraktion", "Algorithmen" oder "Computational Thinking".

Dieser Kurs wurde noch nicht im Rahmen von Ferienkursen durchgeführt, weshalb nur die Daten betrachtet werden können, die bei der Nutzung durch Lernende entstanden sind, die in ihrer Freizeit den Kurs bearbeitet haben. Da diesen Kurs insgesamt nur sehr wenige Lernende bearbeitet haben, sind die Analysen und Interpretationen hier nicht so aussagekräftig wie bei den restlichen Kursen, an denen schon mehr Lernende teilgenommen haben.

#### **Bearbeitungsreihenfolge, Bearbeitungsdauer und Retention**

Für alle 3 Kapitel des Kurses ist eine lineare Durchführung ohne Sprünge zwischen den Seiten in der Pfadanalyse zu sehen. Nur beim ersten Kapitel sind einige Lernende in den ersten Schritten wieder auf die Navigationsseite gegangen, bevor sie den Kurs linear bearbeitet haben (siehe Abbildung [5.30\)](#page-97-0). In den Trichteranalysen der Kurse ist für alle 3 Kapitel für die ersten Schritte eine höhere Ausstiegsrate im Vergleich zu den späteren Schritten zu erkennen. Die Lernenden, die nach den ersten Seiten schon aufhören, wurden durch die präsentierten Inhalte nicht genug motiviert, um den Kurs weiter zu bearbeiten. Um die Retention der Kurse bei freiwilliger Bearbeitung zu verbessern, muss also der Einstieg in die Kurse interessanter gestaltet werden. Die Ausstiegsrate sinkt nach den ersten zwei Schritten signifikant für das erste und das dritte Kapitel. Beim zweiten Kapitel ist die Ausstiegsrate am Anfang vergleichbar mit den anderen Kapiteln, jedoch ist hier nach dem dritten Schritt eine Ausstiegsrate von 40% gemessen worden (Abbildung [5.29\)](#page-96-0). Auf dieser Seite ist eine Aufgabe, in der die Lernenden einen in Worten beschriebenen Algorithmus in die richtige Reihenfolge bringen müssen. Möglicherweise ist diese Aufgabe zu schwer und die Lernenden hören aus Frustration mit dem Kurs auf. Es könnte an dieser Stelle die Aufgabe angepasst werden oder eine Hilfestellung eingebaut werden, die Lernenden bei der Bearbeitung unterstützt.

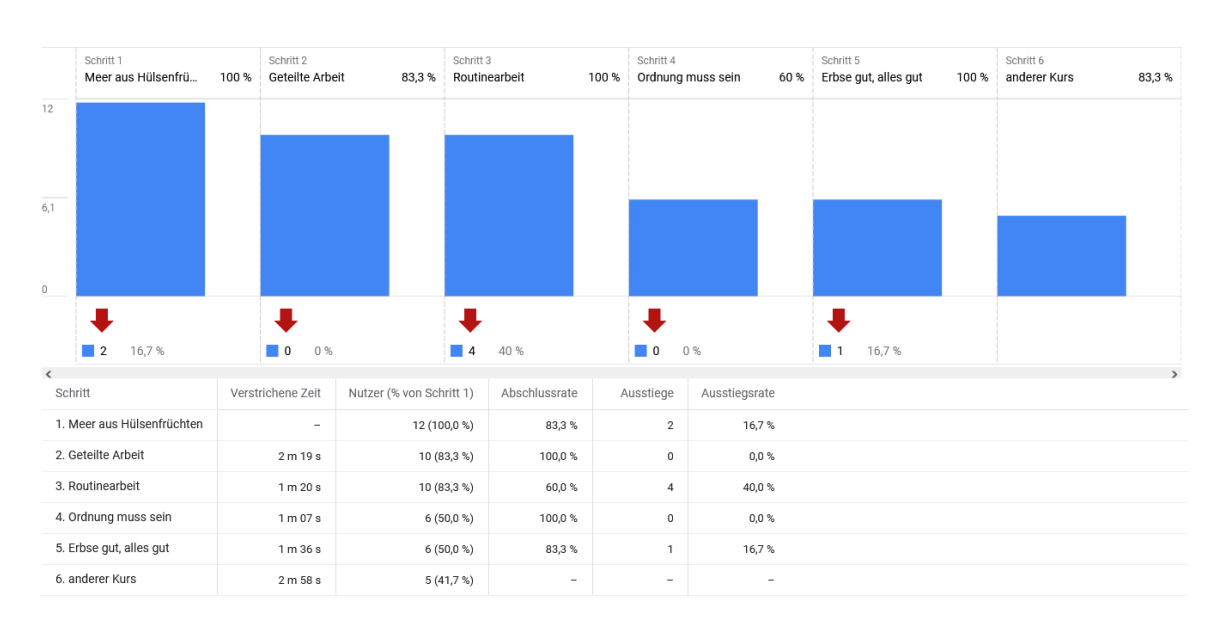

<span id="page-96-0"></span>Abbildung 5.29: Trichteranalyse des zweiten Kapitels des Kurses zum Klimawandel. Es ist zu erkennen, dass nach dem dritten Schritt ein großer Teil der Lernenden den Kurs verlässt.

Die verstrichene Zeit in den Kapiteln nimmt gegen Ende hin ab. Für das erste Kapitel benötigen die Lernenden im Schnitt bei 3 min 24 s pro Seite, für das zweite und dritte Kapitel fiel die Bearbeitungsdauer auf 1 min 38 s und 2 min 2 s. Dies zeigt, dass die Lernenden auf den ersten Seiten noch intensiv die Aufgaben bearbeiteten und in den späteren Kapiteln schneller über die Inhalte gingen.

### **Analyse der aufgetretenen Events**

Da dieser Kurs entwickelt wurde, bevor die LA-Lösung implementiert wurde, wurde bei der Erstellung des Kurses nicht darauf geachtet, die Inhalte in Akkordeons und Umschaltern zu platzieren. Zusätzlich ist auf jeder Seite ein großer Teil der Inhalte in H5P Elementen eingebunden, die mit GA nicht untersucht werden können. Deshalb können für diesen Kurs, bis auf die Betrachtung von page\_view-Events, keine aussagekräftigen Analysen bei der Betrachtung durchgeführt werden. Bei den geöffneten Seiten ist der in der Pfadanalyse beobachtete lineare Verlauf der Bearbeitung auch zu erkennen, da viele Seiten nur einmal von jedem Lernenden geöffnet werden.

<span id="page-97-0"></span>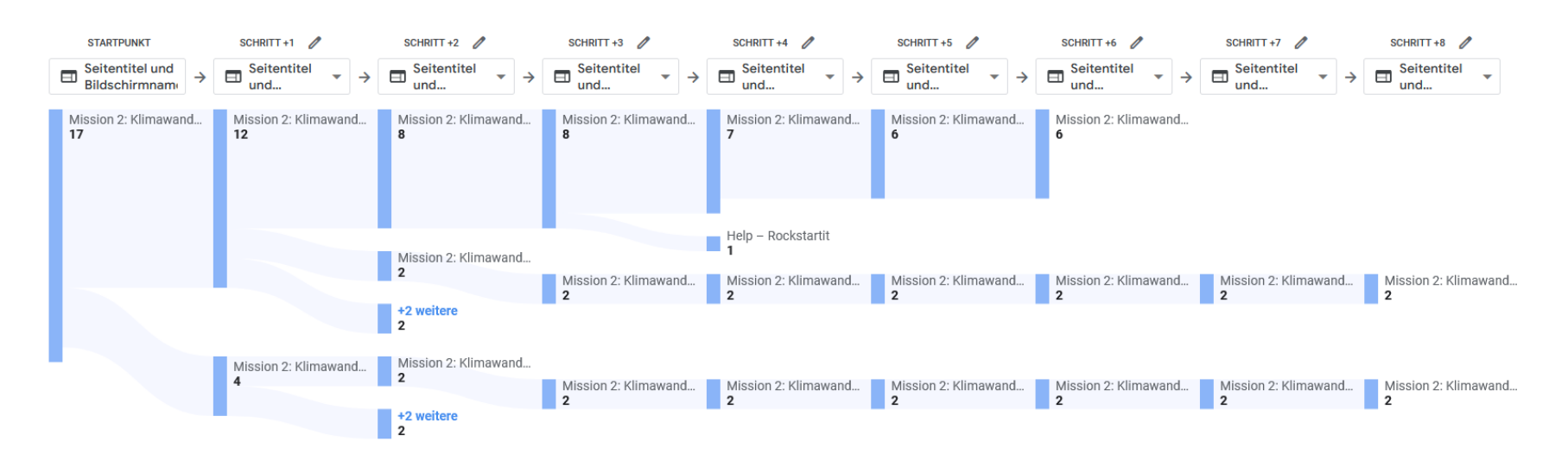

Abbildung 5.30: Pfadanalyse des ersten Kapitels des Kurses zum Klima. Die Seitentitel sind zu lange für die Darstellung, weshalb an jedem Schritt das Gleiche steht. Dargestellt sind nur Schritte, die im Kurs vorangehen. Die letzte Seite ist jeweils auchdie letzte Seite im Kurs.

# **6 Allgemeine Handlungsempfehlungen**

In den vorigen Kapiteln wurden die Daten konkreter Kurse mit der implementierten LA-Lösung analysiert. Da die LA-Lösung auch von Lehrkräften mit anderen Kursen, die in der Zukunft erstellt werden, genutzt werden soll, werden in diesem Kapitel allgemeine Handlungsempfehlungen gegeben. Dabei werden mögliche Beobachtungen beschrieben, ihre mögliche Interpretation diskutiert und Vorschläge gemacht, wie die Lehrmaterialien angepasst werden können. Da die gleiche Beobachtung, im Rahmen von LA, unterschiedliche Interpretationen haben kann, die von den verwendeten Lehrmaterialien und didaktischen Überlegungen abhängt, werden hier mehrere mögliche Interpretationen beschrieben. Bei Verwendung dieser Beschreibungen muss die Lehrkraft deshalb zunächst die passende Interpretation wählen, bevor eine Intervention geplant werden kann. Eine komprimierte Form dieser Handlungsempfehlungen ist in den Tabellen [6.1](#page-106-0) und [6.2](#page-107-0) zu finden.

# **6.1 Mögliche Beobachtungen in der Pfadanalyse**

Die Pfadanalyse ist eine Analyse, die standardmäßig mit allen Webseiten funktioniert, die GA integriert haben. Lehrkräfte sollten darauf achten, aussagekräftige Seitentitel zu vergeben, die eine einfache Identifikation der Seiten ermöglichen, da GA die Seitentitel verwendet, um die Pfadanalyse zu sortieren.

Die Pfadanalyse kann unter anderem die folgenden Beobachtungen enthalten:

### <span id="page-98-0"></span>**6.1.1 Linearer Verlauf**

Die Pfadanalyse kann einen linearen Verlauf der Bearbeitung zeigen. Dies kann bedeuten, dass die Lernenden kein besonders großes Interesse an dem Kurs zeigen. Falls das Interesse niedrig ist, sollte auch die Zeit, die die Lernenden auf der Seite verbringen eher gering sein (siehe dazu Kapitel [6.2.5\)](#page-101-0). Wenn diese Beobachtungen gemacht werden, sollte überlegt werden, die Themen auf eine andere Art zu präsentieren oder für das Thema besser zu motivieren. Es könnte auch hilfreich sein, interaktive Elemente in der Webseite zu integrieren, sodass die Lernenden sich aktiv mit den Inhalten auseinandersetzen können und diese nicht nur passiv präsentiert bekommen.

Eine ähnliche Beobachtung tritt auch auf, wenn der Kurs auf einem zu hohen Niveau für die Lernenden ist, und sie den Kurs nicht bearbeiten können. In diesem Fall wäre eine hohe Ausstiegsrate zu erwarten (Kapitel [6.2.2\)](#page-100-0). Wenn diese Situation beobachtet wird, muss der Kurs dem Niveau der Lernenden angepasst werden.

Alternativ könnte diese Beobachtung auch heißen, dass die Themen zu einfach für die Lernenden sind und sie deshalb kein Bedürfnis haben, sich die Seiten mehrfach anzugucken. Eine aktive Beschäftigung mit den Themen lässt sich dann auch durch die Interaktion und Zeit, die auf der Seite verbracht wird, identifizieren (siehe dazu Kapitel [6.2.4](#page-101-1) und [6.3.4\)](#page-104-0). Wenn die Themen als einfach bewertet werden, wird ein solches Verhalten erwartet und ist nicht negativ zu bewerten.

# <span id="page-99-0"></span>**6.1.2 Nicht linearer Verlauf: wiederholtes Betrachten der vorangegangenen Seiten**

Falls zu sehen ist, dass die Lernenden mehrfach auf Seiten wieder zurücknavigieren, kann das von einem hohen Interesse an den Themen zeugen. In diesem Fall sind die Lernenden so mit dem Thema beschäftigt, dass sie ihre eigenen Vorstellungen und das auf der Seite neu Gelerntes mit den Inhalten der vorigen Seite abgleichen. Es kann möglicherweise sinnvoll sein, in diesem Fall kurze Wiederholungen auf den Seiten einzubauen, um den Lernenden das Navigieren im Kurs zu vereinfachen. Ein solches Navigationsverhalten kann auch beobachtet werden, wenn auf den Seiten Aufgaben sind, die Inhalte voriger Seiten wieder aufgreifen. Auch hier bietet es sich an, Wiederholungen an der Stelle zu integrieren, an der sie benötigt werden.

Alternativ kann dieses Verhalten auch auf Probleme beim Verständnis hinweisen. Wenn die Lernenden glauben, einen Inhalt verstanden zu haben, dann aber auf den folgenden Seiten feststellen, dass sie noch Probleme haben, kehren sie auf die Seite zurück, um diese erneut zu studieren. Falls große Verständnisprobleme existieren, können diese möglicherweise auch durch die Zeit, die Lernende auf den verschiedenen Seiten verbringen (Kapitel [6.2.6\)](#page-102-0) oder spezielle Elemente auf der Seite, die häufig benutzt werden (Kapitel [6.3.6\)](#page-104-1), identifiziert werden.

# <span id="page-99-1"></span>**6.1.3 Nicht linearer Verlauf: wiederholtes Betrachten einer bestimmten Seite**

Falls Lernende nur bestimmte Seiten wiederholt aufrufen, kann dies auf Verständnisprobleme bei diesen Seiten hinweisen. Diese Probleme können dann näher verortet werden, wenn mit einem speziellen Element häufig interagiert wird (Kapitel [6.3.6\)](#page-104-1). In diesem Fall sollte diese Stelle des Kurses angepasst werden und die Lehrmaterialien so ergänzt werden, dass die Lernenden das Thema verstehen können. Dazu könnten möglicherweise zusätzliche Hilfestellungen oder weitere Seiten in den Kurs integriert werden, die das Thema ausführlicher erklären.

Eine alternative Erklärung dieses Navigationsverhalten kann existieren, wenn im späteren Verlauf des Kurses Aufgaben existieren, die auf den speziellen Inhalt dieser Seite Bezug nehmen und möglicherweise auch auf die Seite verweisen. Dann ist diese Verhalten als eine aktive Bearbeitung der Aufgaben zu interpretieren. Falls das Navigieren auf die Seite im Design des Kurses geplant war, muss keine Anpassung des Kurses durchgeführt werden.

# <span id="page-99-2"></span>**6.1.4 Nicht linearer Verlauf: unstrukturiertes Navigieren zwischen Seiten**

Falls ein nicht erkennbares Muster in dem Navigationsverhalten der Lernenden beobachtet wird, kann dies auf ein nicht klares Design des Kurses hinweisen. In diesem Fall wissen die Lernenden nicht, auf welchem Weg sie durch den Kurs navigieren sollen. Wenn dieses Verhalten beobachtet wird, muss das Design der Webseite angepasst werden, um den Lernenden die Navigation verständlicher darzustellen.

Ein solches Navigationsverhalten kann auch beabsichtigt sein, wenn die Lernenden sich Informationen auf verschiedenen Seiten des Kurses zusammensuchen sollen (um beispielsweise die Arbeit mit einer Dokumentation zu üben), um eine Aufgabe zu bearbeiten. In diesem Fall muss nicht interveniert werden.

# **6.2 Mögliche Beobachtungen in der Trichteranalyse**

Die Trichteranalyse ist zum einen eine Erweiterung der Pfadanalyse, die es ermöglicht Stellen, an denen große Teile der Lernenden gleichzeitig aus dem Kurs aussteigen, zu identifizieren. Zusätzlich ist es in dieser Analyse möglich herauszufinden, wie viel Zeit die Lernenden auf den Seiten verbringen, eine Information, die in der Pfadanalyse nicht dargestellt wird.

Die Trichteranalyse kann unter anderem die folgenden Beobachtungen enthalten:

### <span id="page-100-1"></span>**6.2.1 Niedrige Ausstiegsrate**

Falls über den gesamten Kurs eine geringe Ausstiegsrate beobachtet wird, deutet das auf eine ausführliche Bearbeitung und hohes Interesse der Lernenden am Thema hin. Wie ausführlich die Aufgaben bearbeitet werden oder ob tatsächlich Interesse besteht, muss zusätzlich noch überprüft werden, indem betrachtet wird, wie viel Zeit zwischen den Schritten vergeht (Kapitel [6.2.4](#page-101-1) oder [6.2.5\)](#page-101-0). Diese Beobachtung kann auch durch einen externen Faktor (wie zum Beispiel ein Ferienkurs oder Unterricht) ausgelöst werden. In jedem Fall ist diese Beobachtung jedoch wünschenswert und es sind keine Änderungen am Kurs notwendig, falls nur diese Beobachtung gemacht wird.

### <span id="page-100-0"></span>**6.2.2 Hohe Ausstiegsrate über den gesamten Kurs**

Falls die Lernenden bei jedem Schritt ähnlich oft aus dem Kurs ausscheiden, deutet das auf eine allgemeine Problematik mit dem Kurs hin. Es könnte sein, dass das Thema oder die Präsentation nicht interessant für die Lernenden ist und ihnen die Motivation fehlt an dem Kurs weiter teilzunehmen. Diese Vermutung könnte zusätzlich gestützt werden, wenn die Lernenden nur wenig Zeit auf den Seiten insgesamt verbringen (Kapitel [6.2.5\)](#page-101-0). Dann sollte versucht werden entweder durch eine für die Welt der Lernenden relevante Motivation das Thema attraktiver gestaltet werden oder die Inhalte müssen auf eine andere oder vielfältigere Methodik präsentiert werden, die die Lernenden stärker in die Bearbeitung bindet.

Eine alternative Erklärung für diese Beobachtung könnte ein allgemein zu hoch angesetztes Niveau sein. In diesem Fall sind die Inhalte und Aufgaben so weit über den aktuellen Fähigkeiten der Lernenden, dass diese ihre Motivation verlieren und durch Frustration die Bearbeitung unterbrechen. Ein zu hoher Anspruch kann auch erkannt werden, wenn die Lernenden lange für das Bearbeiten der Seite benötigen und mit allen oder speziellen Elementen sehr oft interagieren (Kapitel [6.2.4](#page-101-1) und [6.3.4](#page-104-0) oder [6.3.6\)](#page-104-1). In diesem Fall sollte versucht werden, eine Variation in die Anforderung des Kurses zu bringen, um den Lernenden Möglichkeit zu geben, ihre Motivation wieder aufzufrischen. Zusätzlich muss überprüft werden, ob die Inhalte für die Zielgruppe adäquat didaktisch reduziert wurden.

### <span id="page-101-2"></span>**6.2.3 Hohe Ausstiegsrate an einer Stelle im Kurs**

Falls die Ausstiegsrate nicht allgemein, sondern nur an einer bestimmten Stelle, hoch ist, muss diese Stelle genauer untersucht werden. Eine hohe Ausstiegsrate deutet in diesem Fall darauf hin, dass auf dieser Seite ein Problem existiert, dass die Lernenden frustriert oder überfordert. Die Probleme auf der Seite können möglicherweise durch die Interaktion mit den Elementen auf der Seite genauer identifiziert werden (Kapitel [6.3.6\)](#page-104-1). Wenn die Elemente identifiziert wurden, müssen diese so angepasst werden, dass sie von den Lernenden gelöst werden können. Alternativ muss diese Seite um zusätzliche Hilfestellungen ergänzt werden.

Diese Beobachtung kann auch auf einen externen Faktor hinweisen, der dazu führt, dass alle Lernenden an dieser Stelle den Kurs verlassen. Falls der Kurs in einem zeitlich begrenzten Rahmen durchgeführt wird, markiert die Stelle hoher Ausstiegsrate den Punkt, an dem die Zeit für die Bearbeitung endete. In diesem Fall sollte der Kurs so angepasst werden, dass die Lernenden den Kurs in der vorgegebenen Zeit absolvieren können. Es kann auch sein, dass der Kurs an dieser Stelle auf eine externe Webseite verweist, die den Inhalt nicht mehr bereitstellt. In diesem Fall beenden die Lernenden den Kurs, weil die Bearbeitung nicht mehr möglich ist. Falls dieser Fall eintritt, muss eine alternative Aufgabe an dieser Stelle in den Kurs integriert werden.

Diese Beobachtung kann jedoch auch Teil eines beabsichtigten Designs sein, das den Lernenden an verschiedenen Stellen im Kurs die Möglichkeit bietet, die Bearbeitung zu beenden. In diesem Fall kann die Beobachtung als Maß dafür genutzt werden, wie viele der Lernenden das Angebot wahrnehmen.

### <span id="page-101-1"></span>**6.2.4 Verstrichene Zeit zwischen Schritten ist gleichmäßig verteilt und groß**

Wenn die verstrichene Zeit zwischen Schritten konstant hoch ist, deutet das darauf hin, dass die Lernenden sich intensiv mit den Inhalten beschäftigen und die Aufgaben fordernd sind [\[6\]](#page-114-0). An dieser Statistik ist noch nicht zu erkennen, ob die Aufgaben auf einem adäquaten Niveau für die Lernenden sind. Dazu müssen weitere Indikation, wie beispielsweise die Ausstiegsrate, untersucht werden. Wenn die Ausstiegsrate niedrig ist (Kapitel [6.2.1\)](#page-100-1) ist der Kurs gut entworfen worden, da die Lernenden den Kurs ausführlich und kontinuierlich bearbeiten oder die Zeit nutzen, um komplexe Sachverhalte zu verstehen. Ist die Ausstiegsrate hoch (Kapitel [6.2.2\)](#page-100-0), könnte dies ein Hinweis darauf sein, dass die Aufgaben im Kurs die Lernenden überfordern. In diesem Fall sollte der Kurs stärker didaktisch reduziert werden.

### <span id="page-101-0"></span>**6.2.5 Verstrichene Zeit zwischen Schritten ist gleichmäßig verteilt und klein**

Wenn die Lernenden schnell von Schritt zu Schritt in einem Kurs vorangehen, kann dies darauf hinweisen, dass die Inhalte trivial für die Lernenden sind [\[6\]](#page-114-0), oder sie kein Interesse

an der Thematik zeigen. Ist die Ausstiegsrate niedrig (Kapitel [6.2.1\)](#page-100-1), so zeigt dies, dass die Lernenden zwar keine Probleme mit dem Verständnis der Aufgaben haben, aber noch motiviert sind, den Kurs weiter zu bearbeiten. Die niedrige Ausstiegsrate kann jedoch auch durch externe Faktoren, wie beispielsweise ein Ferienkurs, künstlich erhöht werden, sodass hier keine finale Aussage getroffen werden kann. In beiden Fällen sollte überlegt werden, den Kurs anzupassen, um die Lernenden mehr zu fordern und sie nicht zu langweilen.

Alternativ kann eine sehr kurze Bearbeitungsdauer auch mit hoher Ausstiegsrate einhergehen (Kapitel [6.2.2\)](#page-100-0). In diesem Fall ist der Kurs entweder zu einfach und motiviert die Lernenden nicht oder die Anforderungen sind zu hoch und die Lernenden haben die Versuche den Kurs zu bearbeiten aufgegeben [\[6\]](#page-114-0). Um das Interesse der Lernenden zu wecken, kann ein Einstieg in das Thema gewählt werden, der nah an der Lebensrealität der Lernenden ist oder der Kurs methodisch ausgearbeitet werden, sodass die Lernenden aktiver am Kurs teilnehmen können. Wenn der Kurs zu schwer für die Lernenden ist, muss dieser entweder an manchen Stellen oder insgesamt an das Leistungsniveau der Lernenden angepasst werden.

### <span id="page-102-0"></span>**6.2.6 Verstrichene Zeit ist an einer Stelle groß**

Wenn in der Trichteranalyse ein Schritt identifiziert werden kann, an dem die Lernenden deutlich mehr Zeit benötigen, als im Rest des Kurses, kann dies verschiedene Gründe haben. Wenn an dieser Stelle im Kurs eine komplexe oder freie Aufgabe verordnet ist, die die Lernenden mit dem bereits Gelernten selbstständig bearbeiten sollen, kann die Beobachtung ein beabsichtigter Effekt sein. Auch interaktive Elemente wie Quiz (siehe [\[39\]](#page-117-0)) und Videos können dazu führen, dass Lernende an einer Stelle mehr Zeit verbringen.

Falls diese Beobachtung jedoch nicht in den Lehrmaterialien geplant wurde, weist diese Beobachtung auf Stellen hin, die den Lernenden schwerfallen. Wenn die Ausstiegsrate in diesem Schritt gering ist, deutet das auf einen komplexen Sachverhalt hin, den die Lernenden mit den bereitgestellten Informationen verstehen können. Falls dieser Fall oft auftritt, kann dies ein Indiz sein, dass das allgemeine Niveau des Kurses zu hoch für das Leistungsniveau der Lernenden ist. Für einzelne Sachverhalte und komplexe Inhalte, die präsentiert werden, ist dies Beobachtung jedoch zu erwarten und akzeptabel.

Wenn im gleichen Schritt zusätzlich eine hohe Ausstiegsrate beobachtet wird [\(6.2.3\)](#page-101-2) ist das ein starker Hinweis darauf, dass an dieser Stelle im Kurs viele Lernende mit dem präsentierten Inhalt überfordert sind. Die genaue Stelle auf der Seite kann möglicherweise über die Interaktion mit den einzelnen Elementen identifiziert werden (Kapitel [6.3.6\)](#page-104-1). Diese Stelle muss so angepasst werden, dass die Lernenden sie bewältigen können, indem entweder zusätzliche Hilfestellungen im Kurs bereitgestellt werden oder die Anforderungen reduziert werden.

### **6.2.7 Verstrichene Seite ist an einer Stelle klein**

Wenn die verstrichene Zeit zwischen zwei Schritten unerwartet niedrig ist, obwohl auf dieser Seite eine Aufgabe ist, die von den Lernenden bearbeitet werden soll, oder ein wichtiger Inhalt präsentiert wird, könnte das bedeuten, dass die Präsentation die Lernenden abschreckt und diese auf die nächste Seite springen, ohne die Inhalte weiter zu betrachten. In diesem Fall sollte untersucht werden, ob die Inhalte interessanter und motivierender für die Lernenden präsentiert werden können, um sie zur Bearbeitung zu motivieren.

# **6.3 Mögliche Beobachtungen in den aufgetretenen Events**

Bevor mit der Analyse der Events begonnen wird, muss untersucht werden, inwiefern der Kurs diese Art der Analyse unterstützt. Wie in Kapitel [5.1.1](#page-60-0) und [5.1.2](#page-72-0) gezeigt wurde, können Informationen über das Verhalten der Lernenden gewonnen werden, wenn das Design des Kurses in einer angepassten Form vorliegt. Falls der Kurs jedoch keine Möglichkeit gibt, die Interaktion mit Inhalten zu tracken, so können keine Aussagen darüber getroffen werden (vergleiche Kapitel [5.2.1,](#page-80-0) [5.2.2,](#page-82-0) [5.2.3,](#page-87-2) [5.2.4,](#page-92-0) [5.3\)](#page-95-0). Deshalb ist es empfehlenswert, die Inhalte der Kurse in Akkordeons und Umschaltern, oder vergleichbaren Elementen, zu integrieren, die Lernende dazu zwingen, mit den Inhalten auf eine Art zu interagieren, die mithilfe von GA getrackt werden kann. Standardmäßig können mit der Analyse aufgetretener Events zumindest untersucht werden, wie oft die unterschiedlichen Seiten geöffnet wurden.

Die Analyse der Events kann unter anderem die folgenden Beobachtungen enthalten:

## **6.3.1 Seiten werden gleichmäßig oft geöffnet**

Die Anzahl, die Seiten von den Lernenden geöffnet werden, sollte möglichst mit einer Pfadanalyse kombiniert werden. Werden die Seiten im Schnitt einmal von den Lernenden geöffnet und in der Pfadanalyse wurde ein linearer Verlauf beobachtet (Kapitel [6.1.1\)](#page-98-0) kann dies auf ein erwünschtes Verhalten der Lernenden hinweisen.

Öffnen die Lernenden die Seiten mehr als einmal, muss in der Pfadanalyse untersucht werden, auf welche Weise zu diesen Seiten navigiert wird und entsprechend der beschriebenen Interpretation behandelt werden (siehe Kapitel [6.1.2,](#page-99-0) [6.1.3,](#page-99-1) [6.1.4\)](#page-99-2).

### **6.3.2 Seiten werden ab einer Stelle weniger oft geöffnet**

Wenn ein Teil der Seiten weniger als einmal von den Lernenden geöffnet wird, deutet das darauf hin, dass die Ausstiegsrate hoch ist. Mit dieser Beobachtung kann dann in die Trichteranalyse des Kurses über gegangen werden, um die Stelle zu identifizieren, die Probleme für die Lernenden bereitet und diese dann zu optimieren (siehe dazu Kapitel [6.2.2](#page-100-0) oder [6.2.3\)](#page-101-2).

## **6.3.3 Bestimmte Seiten werden besonders häufig geöffnet**

Wenn eine bestimmte Seite besonders häufig geöffnet wird, kann dies entweder auf erhöhtes Interesse an der Seite oder auf Verständnisprobleme hinweise. Wird im Verlauf des Kurses mehrfach Bezug auf die Inhalte der Seite genommen oder auf diese Seite verlinkt, so ist diese Beobachtung die Bestätigung, dass die Lernenden aktiv mit dem Kurs interagieren und sich selbständig benötigte Informationen beschaffen. Wenn diese Navigation auf vorige Seiten nicht beabsichtigt ist, kann an den Stellen, an denen die Lernenden wieder auf die Seite zurückgehen (identifizierbar, mit einer Pfadanalyse, Kapitel [6.1.3\)](#page-99-1), eine

Hilfestellung in den Kurs integriert werden, die die Inhalte der mehrfach geöffneten Seite zusammenfasst und an der richtigen Stelle als Hilfestellung präsentiert.

Falls eine Seite besonders häufig aufgerufen wird und zusätzlich eine hohe Ausstiegsrate hat (Kapitel [6.2.3\)](#page-101-2), so existieren auf dieser Seite Inhalte, die Verständnisprobleme bei den Lernenden auslösen. Diese Inhalte müssen identifiziert (Kapitel [6.3.6\)](#page-104-1) und angepasst werden, sodass die Lernenden selbstständig in der Lage sind, die Seite zu bearbeiten.

## <span id="page-104-0"></span>**6.3.4 Akkordeons und Umschalter werden gleichmäßig geöffnet**

Wenn ein Großteil der Akkordeons auf den Seiten geöffnet werden, deutet das auf eine gründliche Beschäftigung mit den Inhalten durch die Lernenden hin. Diese Beobachtung kann damit eine geringe Beschäftigungsdauer (Kapitel [6.2.5\)](#page-101-0) genauer, als eine Beschäftigung mit einfachen Inhalten, identifizieren. Genauso kann so auch eine lange Beschäftigungsdauer auf Seiten erklärt werden, vorausgesetzt auf den Seiten sind viele Elemente integriert (siehe Kapitel [6.2.4](#page-101-1) und [6.2.6\)](#page-102-0). Falls jedoch auf einer Seite nicht viele Elemente existieren und die Bearbeitungsdauer hoch ist, deutet das eher auf eine Überforderung der Lernenden hin. Da in dem hier beschriebenen Fall jedoch kein Element besonders hervorsticht, ist das allgemeine Niveau der Seite zu hoch. Dieses muss durch didaktische Reduktion an das Leistungsniveau der Lernenden angepasst werden.

## **6.3.5 Akkordeons und Umschalter werden wenig oder gar nicht geöffnet**

Wenn Akkordeons und Umschalter selten geöffnet werden, ist dies in der Analyse der geöffneten Elemente zu erkennen. Dies ist ein Hinweis auf Desinteresse oder fehlende Motivation bei den Lernenden. Dieses Desinteresse kann sowohl durch eine Unterforderung als auch eine Überforderung ausgelöst werden [\[6\]](#page-114-0). Welcher der beiden Fälle vorliegt, ist in diesem Fall mit den verfügbaren Messwerten schwer zu identifizieren. An dieser Stelle wären Antworten in Quiz oder eine andere Indikation über den Wissensstand der Lernenden notwendig. Wenn identifiziert wird, ob die Lernenden unter- oder überfordert sind, muss die Seite dem Niveau der Lernenden angepasst werden.

Zusätzlich ist zu beachten, dass Elemente, die von keinem der Lernenden geöffnet wurden, auch nicht in der Analyse von GA angezeigt werden. Deshalb ist es bei dieser Analyse wichtig, die Anzahl der Elemente pro Seite zu kennen, um identifizieren zu können, wenn Lernende mit Elementen nicht interagieren. Wenn einzelne Elemente identifiziert werden, mit denen die Lernenden wenig oder gar nicht interagieren, müssen diese verändert werden, um die Lernenden zu motivieren, mit diesen auch zu interagieren. Es könnte hilfreich sein, die Elemente durch eine interaktive Alternative zu ersetzen, die die Lernenden nicht nur thematisch motiviert, sondern durch Interaktion das Interesse weckt.

### <span id="page-104-1"></span>**6.3.6 Spezielle Akkordeons oder Umschalter werden häufig geöffnet**

Wenn spezielle Elemente sehr oft geöffnet werden, könnte dies bedeuten, dass der Inhalt für die Lernenden besonders relevant ist (indem im Kurs mehrfach darauf Bezug genommen wird) oder dass der Inhalt für die Lernenden unverständlich ist [\[6\]](#page-114-0). Wenn das Element eine Hilfestellung für eine Aufgabe auf der Seite ist, so gibt diese Beobachtung darüber Aufschluss, wie kompliziert die Lernenden diese Aufgabe finden, da viele eine Hilfestellung benötigen. Diese Beobachtung könnte als Anlass genommen werden, die Aufgabe zu vereinfachen.

Wenn das Element eine komplizierte Aufgabe oder ein schwer zu verstehendes Konzept enthält und diese Beobachtung mit einer hohen Ausstiegsrate in Verbindung steht (Kapitel [6.2.3\)](#page-101-2), markiert diese Stelle das Problem der Lernenden. In diesem Fall muss das Lehrmaterial angepasst werden, um es verständlich für die Lernenden zu gestalten.

Die Interaktion mit einem speziellen Element kann auch auf technische Probleme in der Umsetzung hinweisen [\[6\]](#page-114-0). In diesem Fall sollte die Seite auf mögliche Fehler untersucht werden, die dann behoben werden können.

# **6.3.7 Videos werden häufig gestartet**

Wenn in die Lehreinheit ein Video eingebunden wurde, mit dem die Lernenden aktiv arbeiten sollen, so kann mit dieser Beobachtung bestätigt werden, dass die Lernenden auf die erwartete Weise mit dem Video interagieren.

Automatisch startende Videos verzerren diese Analyse und sollten deswegen aus der Analyse ausgeblendet werden.

## **6.3.8 Videos werden nicht oder wenig gestartet**

Falls mit dieser Analyse beobachtet wird, dass nur ein Bruchteil der Lernenden die Videos startet, kann durch zusätzliche Hinweise auf das Video hingewiesen werden oder die Beschreibung kann geändert werden, um die Lernenden zu motivieren, mit den vorbereiteten Inhalten zu interagieren.

# **6.3.9 Audiodateien werden auf den Seiten abgespielt**

Analog zu den betrachteten Video-Interaktionen kann mit dieser Analyse untersucht werden, wie viele der Lernenden bestimmte Audioelemente verwenden. Wenn die Elemente wichtige Informationen zur Bearbeitung enthalten und nicht von den Lernenden angehört werden, muss stärker auf das Element hingewiesen werden, um die Lernenden zu einer Interaktion zu motivieren. Bei der Verwendung von Video- und Audioelementen ist zusätzlich sicherzustellen, dass die Lernenden eine Möglichkeit besitzen, den Ton wiederzugeben.

### **6.3.10 Unerwartete Events werden getrackt**

Es kann in dieser Analyse beobachtet werden, dass Events auf Seiten auftreten, auf denen sie nicht erwartet werden. Dies tritt auf, wenn bei der Erstellung Fehler unterlaufen sind, und Elemente oder Inhalte auf falschen Seiten sind. Wenn ein solches Event beobachtet wird, sollte an der entsprechenden Stelle untersucht werden, wie das Event auftreten konnte und die Seite so angepasst werden, dass nur noch erwartete Interaktionen auf der Seite verfügbar sind.

| Beobachtung in den Ana-<br>lysen                                                                                                    | Mögliche Interpretatio- Mögliche Interventionen<br>nen                                                                                                    |                                                                                                    |
|----------------------------------------------------------------------------------------------------|----------------------------------------------------------------------------------------------------|----------------------------------------------------------------------------------------------------|
| Linearer Verlauf (Pfadana-<br>lyse) & geringe Zeit auf<br>Seiten (Trichteranalyse) &<br>keine Interaktionen (Event-<br>Analyse)                                  | Lernenden haben kein In-<br>teresse am Thema [6]; Kurs<br>hat ein zu hohes Niveau [6]                                                                                                    | Kurs besser motivieren (All-<br>tagsrelevanz, Einstieg); In-<br>teraktivität erhöhen; The-<br>men didaktisch reduzieren                              |
| Linearer Verlauf (Pfadana-<br>lyse) & geringe Zeit auf Sei-<br>ten (Trichteranalyse) & er-<br>wartete Anzahl an Interak-<br>tionen (Event-Analyse)               | Themen sind trivial für die<br>Lernenden [6]                                                                                                    | Themen komplexer ausar-<br>beiten [6]; mehr interaktive<br>Elemente in die Seiten inte-<br>grieren                                                   |
| mehrfaches Aufrufen vori-<br>ger Seiten (Pfadanalyse) &<br>Seiten werden mehrfach ge-<br>öffnet (Event-Analyse) &<br>hohe Zeit auf Seiten (Trich-<br>teranalyse) | Lernenden zeigen großes<br>Interesse an der Thematik<br>und erarbeiten sich das The-<br>ma; Aufgaben, die das Wis-<br>sen voriger Seiten verlan-<br>gen werden bearbeitet; Ver-<br>ständnisprobleme | Wiederholungs-Elemente<br>auf Seiten integrieren;<br>Inhalte verständlicher prä-<br>sentieren oder didaktisch<br>reduzieren                          |
| mehrfaches Aufrufen vo-<br>riger Seiten (Pfadanalyse)<br>& Interaktionen mit spe-<br>ziellen Elementen (Event-<br>Analyse)                                       | Aufgaben, die das Wis-<br>sen voriger Seiten verlan-<br>gen, werden bearbeitet; Ver-<br>ständnisprobleme                                                                                            | Wiederholungs-Elemente<br>Seiten integrieren;<br>auf<br>speziellen<br>Inhalte<br>die<br>verständlicher präsentieren<br>oder didaktisch reduzieren    |
| mehrfaches Aufrufen einer<br>bestimmten Seite (Pfad-<br>analyse, Event-Analyse) &<br>Interaktion mit speziellem<br>Element auf der Seite<br>(Event-Analyse)      | Aufgaben, die das Wis-<br>sen voriger Seiten verlan-<br>gen, werden bearbeitet; Ver-<br>ständnisprobleme                                                                                            | Wiederholungs-Elemente<br>Seiten<br>integrieren;<br>auf<br>speziellen<br>die<br>Inhalte<br>verständlicher präsentieren<br>oder didaktisch reduzieren |
| unstrukturierte Navigation<br>zwischen Seiten (Pfadanaly-<br>se)                                                                                                 | Seitendesign oder Kurss-<br>truktur wird von den Ler-<br>nenden nicht verstanden;<br>beabsichtigtes aktives Su-<br>chen nach Informationen<br>durch die Lernenden                                   | Klare Strukturierung und<br>Design der Seite implemen-<br>tieren                                                                                     |
| niedrige<br>Ausstiegsrate<br>(Trichteranalyse) & hohe<br>Zeit auf Seiten (Trichter-<br>analyse)                                                                  | die Lernenden beschäftigen<br>sich mit dem Thema und<br>sind motiviert                                                                                                    |                                                                                                    |

<span id="page-106-0"></span>Tabelle 6.1: Handlungsempfehlungen für Kurse bei verschiedenen Beobachtungen durch Learning Analytics

| Beobachtung in den Ana-<br>lysen                                                                                                    | Mögliche Interpretatio- Mögliche Interventionen<br>nen                                                               |                                                                                                    |
|----------------------------------------------------------------------------------------------------|----------------------------------------------------------------------------------------------------|----------------------------------------------------------------------------------------------------|
| Ausstiegsra-<br>niedrige<br>(Trichteranalyse) &<br>te<br>niedrige Zeit auf Seiten<br>(Trichteranalyse)                                | Themen sind trivial für die<br>Lernenden                                                                             | Themen komplexer gestal-<br>ten; Aufgaben und Interak-<br>tion zu den Themen inte-<br>grieren                                                                       |
| hohe Ausstiegsrate (Trich-<br>teranalyse) & geringe Zeit<br>auf Seiten (Trichteranalyse)                                              | die Seite oder der Kurs ist zu<br>kompliziert [6]; die behan-<br>delten Themen sind einfach<br>und nicht motivierend | Niveau den Fähigkeiten der<br>Lernenden anpassen; Kurs<br>besser motivieren (Alltags-<br>relevanz, Einstieg); Interak-<br>tivität erhöhen                           |
| hohe Ausstiegsrate (Trich-<br>teranalyse) & hohe Zeit auf<br>Seiten (Trichteranalyse)                                                 | die Seite oder der Kurs ist<br>zu kompliziert [6]                                                                    | Kurs didaktisch reduzieren                                                                                                    |
| hohe Ausstiegsrate an ei-<br>ner Stelle (Trichteranalyse)<br>& Seiten werden nicht von<br>allen Lernenden geöffnet<br>(Event-Analyse) | Seite enthält zu komplizier-<br>ten Inhalt; externe Faktoren                                                         | Inhalt dem Niveau der Ler-<br>nenden anpassen; Hilfestel-<br>lungen integrieren; exter-<br>ne Faktoren anpassen oder<br>Kurs an die externen Fakto-<br>ren anpassen |
| hohe Zeit auf einer speziel-<br>len Seite (Trichteranalyse)                                                                           | Lernende<br>bearbeiten<br>einen komplexen Inhalt;<br>Verständnisprobleme<br>auf<br>dieser Seite                      | Seiteninhalt an das Niveau<br>der Lernenden anpassen                                                                                                    |
| geringe Zeit auf einer spe-<br>ziellen Seite (Trichteranaly-<br>se)                                                                   | Lernende haben kein Inter-<br>esse an der Seite [6]; Seite<br>schreckt durch Komplexität<br>oder Präsentation ab [6] | Seite interessanter gestal-<br>ten (Motivation, Alltagsre-<br>levanz); Seite didaktisch re-<br>duzieren; Präsentation an-<br>passen                                 |
| spezielle Akkordeons oder<br>Umschalter werden häufig<br>geöffnet (Event-Analyse)                                                     | Probleme mit den Inhalten<br>des Elements                                                                            | didaktische Reduktion der<br>Elemente                                                                                                    |
| unerwartetes<br>Event<br>Ein<br>getrackt<br>(Event-<br>wird<br>Analyse)                                                               | Die Seite oder der Kurs ent-<br>hält möglicherweise Inhal-<br>te, die nicht in dem Kurs<br>enthalten sein sollten    | Die entsprechenden Inhalte<br>prüfen und entfernen                                                                                                    |

<span id="page-107-0"></span>Tabelle 6.2: Fortsetzung: Handlungsmpfehlungen für Kurse bei verschiedenen Beobachtungen durch Learning Analytics
## **7 Limitierungen der Arbeit**

Die in dieser Arbeit präsentierten Ergebnisse unterliegen verschiedenen Limitierungen, die in diesem Kapitel diskutiert werden. Dabei gibt es Limitierungen sowohl in der Vorgehensweise, als auch technischer Natur, die sich durch die Wahl von Google Analytics (GA) als Learning Analytics-Lösung ergeben haben.

### **7.1 Limitierungen durch das Vorgehen**

Ziel der Arbeit war es, eine Hilfestellung für Lehrkräfte zu entwickeln, die Learning Analytics (LA) für die Entwicklung von Lehreinheiten verwenden wollen. Da Lehreinheiten sehr unterschiedlich in ihrer Erscheinungsform sein können, wurden in dieser Arbeit die Kurse der "Rockstartit"-Webseite als Anwendungskontext verwendet. Deshalb sind die Implementierung und Analyse hier kontextspezifisch durchgeführt worden und mögliche Aspekte, die in anderen Anwendungen auftreten, konnten nicht betrachtet werden. Auch die präsentierten Situationen in Kapitel [6](#page-98-0) sind zwar in einer allgemeingültigen Form formuliert, nehmen aber Bezug auf die konkrete Implementierung von Learning Analytics mithilfe von GA. Die generellen Aussagen müssen deshalb immer auf den speziellen Anwendungskontext angepasst werden und können nur als genereller Leitfaden interpretiert werden.

Die Aussagen in dieser Arbeit wurden zusätzlich, durch die begrenzte Anzahl an verfügbaren Daten durch Bearbeitung von Lernenden limitiert. Die Kurse zu Raumfahrt wurden jeweils von nur ungefähr 20 Lernenden im Rahmen eines Ferienkurses durchgeführt. Durch die begrenzte Anzahl an Daten, sind die Ergebnisse als exemplarisch zu verstehen und können nicht unbedingt das allgemeine Verhalten von Lernenden abbilden. Die in dieser Arbeit präsentierte Situation, gibt jedoch ein realistisches Bild darüber, mit welcher Datenmenge Lehrkräfte bei der Verwendung der präsentierten LA-Lösung rechnen können, wenn sie eine Lehreinheit mit einer Klasse oder im Rahmen eines Ferienkurses durchführen.

Die Diskussion der Ergebnisse zu den Kursen mit den Themen Bienen und Klimawandel ist, durch die fehlende Vertrautheit des Autors mit der Entwicklung und Aufbau der Kurse, eingeschränkt. Da die Kurse von anderen Lehrkräften entwickelt wurden, konnten nur ungefähre Vermutungen an die Daten und Entscheidungen über den Aufbau formuliert werden, sodass die Analyse dieser Ergebnisse nicht unbedingt das volle Potenzial der LA-Lösung ausschöpfen konnte. Die für diese Kurse formulierten Einsichten sind deshalb die Erkenntnisse, die beim Betrachten der Daten als ungewöhnlich herausstechen.

#### **7.2 Limitierungen durch die Verwendung von Google Analytics**

In dieser Arbeit wurde auch untersucht, ob die Verwendung von Google Analytics geeignet ist, um Learning Analytics durchzuführen. Es konnten Einsichten für LA gewonnen werden, jedoch gab es auch Limitierungen, die sich durch die Wahl von GA ergeben haben.

Eine der größten Limitierungen, die sich bei der Verwendung von GA in Kombination mit der "Rockstartit"-Seite präsentierte, zeigte sich bei der Untersuchung von H5P-Elementen. Die Kurse auf der Webseite nutzen H5P-Elemente, um Inhalte interaktiv zu präsentieren. Diese Interaktionen können mit der hier vorgestellten Implementierung von GA nicht untersucht werden. Durch diese Einschränkung ist ein großer Teil der Interaktionen, die für LA relevant sind, nicht für die Analyse verfügbar. Die Ergebnisse der Bearbeitung von H5P-Elementen sind zwar auf dem Server der Webseite verfügbar, aber GA kann nicht ohne zusätzliche Anwendungen auf diese Daten zugreifen. Es wäre möglich, die Analyse der H5P-Elemente in einer zusätzlichen Anwendung durchzuführen, dies war jedoch im Rahmen dieser Arbeit nicht möglich. Es kann in zukünftigen Arbeiten untersucht werden, ob eine externe Analyse oder die Integration der Daten in Google Analytics, über die xAPI, die H5P anbietet, möglich ist, um die LA-Analyse durch diesen Teil der Interaktionen zu ergänzen.

Die Wahl von GA als LA-Lösung führte auch dazu, dass Kurse mit speziellen Elementen erstellt werden musste. Diese Einschränkung limitiert Lehrkräfte in der Erstellung der Kurse und schränkt zusätzlich die Anwendung für bereits bestehende Kurse ein, die diese Elemente nicht verwenden.

Durch die Wahl von GA, ist die Wahl der LA-Ziele eingeschränkt. Da es nicht möglich ist, die Daten individuellen Lernenden zuzuordnen, kann auch kein personalisiertes Feedback für die Lernenden entwickelt werden. Mit den verfügbaren Informationen können Lehrkräfte einen Überblick über die Bearbeitung durch die Lernenden erhalten und ihre Kurse optimieren. Es ist nicht möglich, zu identifizieren, welche Lernenden möglicherweise zusätzliche Hilfestellung benötigen. Damit ist diese Implementierung besser für eine Anwendung in Bereichen geeignet, in denen die Lehrkraft nicht langfristig die Lernenden begleitet, sondern für Kurse, die von vielen verschiedenen Lernenden bearbeitet werden, die für den Großteil der Lernenden optimiert werden sollen.

### **7.3 Limitierungen der Implementierung von Google Analytics**

Da die GA-interne Messgröße durchschnittliche Interaktionsdauer mit der Integration der verschiedenen Elemente auf der Webseite nicht genutzt werden konnte, wurde die verstrichene Zeit zwischen zwei Schritten in der Trichteranalyse betrachtet. Diese Größe gibt eine akkurate Zeitmessung über den Bearbeitungsverlauf der Lernenden, aber nur, solange keine Lernenden aus dem Trichter aussteigen. Sobald ein Lernender den Trichter in einem Schritt verlässt und keine andere Aktion mehr auf der Webseite ausführt, fällt dieser erst aus dem Trichter, wenn die festgelegte Zeit abgelaufen ist (im Rahmen dieser Arbeit wurde ein Limit von zwei Stunden gewählt). Damit ist die verstrichene Zeit bei Schritten, in denen Lernende den Trichter verlassen, von der Wahl dieses Limits abhängig.

Auch die Erweiterung des Trackings, durch Google Tag Manager, die in dieser Arbeit verwendet wurde, hat sich in der Analyse der Daten als nicht vollständig herausgestellt. Eine Limitierung der verwendeten Implementierung ist, dass die Lernenden unterschiedliche Events im Hintergrund auslösen, obwohl sie augenscheinlich mit demselben Element interagieren. Ob diese Limitierung durch eine andere Implementierung zusätzlicher benutzerdefinierter Events umgangen werden kann, wurde in dieser Arbeit nicht untersucht, kann aber in fortführenden Arbeiten als Ansatz betrachtet werden.

Eine Limitierung der Pfadanalyse, die vor allem bei Kursen auftritt, die ohne Beachtung der Limitierungen von GA erstellt wurden, ist die Unterscheidung von Seiten aufgrund ihrer Seitentitel. Es ist vor allem für diese Analyse sinnvoll, den Seiten Titel zu geben, die schnell identifizierbar sind.

Die in Kapitel [3.7.2](#page-37-0) und Kapitel [3.7.3](#page-40-0) beschriebene Analyse einzelner Seiten ist in der aktuellen Implementierung von GA nicht möglich. Bei der Pfadanalyse der Events auf einer Seite, wird zwar gezeigt, in welcher Reihenfolge die Events scroll, Umschalter geöffnet oder Akkordeon geöffnet aufgetreten sind, aber zusätzliche Dimensionen der Events, wie der Titel werden in der Analyse nicht angezeigt. Da der Titel der Elemente nicht verfügbar ist, ist es auch nicht möglich herauszufinden in welcher Reihenfolge die Lernenden die Seite bearbeitet haben. Ohne diese Information ist es nicht möglich, eine Trichteranalyse für eine Seite zu entwickeln, ohne die möglichen Pfade der Lernenden zu raten. Dieses Vorgehen ist für Seiten mit mehreren Elementen nicht praktikabel, da Lernende auch mehrfach mit den gleichen Elementen interagieren können, und deshalb zu viele Möglichkeiten existieren.

## **8 Zusammenfassung und Ausblick**

Im Rahmen diese Arbeit wurde untersucht, ob die etablierte Web Analytics-Lösung Google Analytics (GA) geeignet ist Learning Analytics (LA) durchzuführen. Da Learning Analytics eine Vielzahl von Anwendungen und Zielen haben kann, die von den Nutzern und der Anwendungsumgebung abhängt, wurde die hier präsentierte Lösung für Kurse auf der "Rockstartit"-Webseite entwickelt.

Zunächst wurde die erste Forschungsfrage: Inwiefern können Learning Analytics Konzepte mithilfe von Google Analytics abgedeckt werden? (RQ1) beantwortet, indem untersucht wurde, in welchem Maße GA in der Lage ist LA-Anwendungen abzudecken. Dazu wurde zunächst in Kapitel [2](#page-14-0) eine allgemeine Einleitung in das Gebiet der Learning Analytics gegeben und dann eine Auswahl an Zielen identifiziert (RQ1a). Danach wurde in Kapitel [3](#page-22-0) beschrieben, welche Forschung bereits für die Anwendung von GA als LA-Lösung existiert (RQ1b) und identifiziert, welche der beschriebenen Ziele abgedeckt werden können (RQ1c). Zusätzlich wurden in der betrachteten Forschung Lücken bei der Beschreibung von resultierenden Interventionen aus einer LA-Analyse identifiziert. Diese Lücken sollten in dieser Arbeit geschlossen werden, weshalb ein besonderer Fokus auf die Entwicklung von Handlungsempfehlungen gelegt wurde.

Nach der theoretischen Betrachtung wurde GA auf der "Rockstartit"-Webseite implementiert und verwendet, um LA-Analysen durchzuführen. In diesem Schritt wurden auch verschiedene Limitierungen untersucht und beschrieben. Mit der beschriebenen Lösung ist es nur möglich aggregierte Daten zu betrachten, sodass GA nur für Kontexte geeignet ist, in denen die Analyse nicht zur Unterstützung individueller Betreuung genutzt wird. Diese Limitierung spielt im Rahmen dieser Arbeit keine Rolle, da der Fokus auf der "Rockstartit"-Webseite auf der Analyse des allgemeinen Verhaltens von Lernenden und der Optimierung für eine Bearbeitung von vielen Lernenden liegt. Für den betrachteten Kontext bietet GA eine Auswahl an verschiedenen Analysen, die in der Lage sind Einsichten in die Bearbeitung und das Verhalten von Lernenden zu geben.

Im Anschluss wurde die Implementierung von GA genutzt, um die zweite Forschungsfrage: Welche Handlungsempfehlungen können aus den Daten aus Google Analytics abgeleitet werden? (RQ2) zu beantworten. Die Analysen wurden an Daten durchgeführt, die bei der Bearbeitung von Lernenden im Rahmen von Ferienkursen entstanden. Bei dieser Untersuchung wurden sowohl Kurse betrachtet, die für GA optimiert waren (RQ2a), als auch bereits bestehende Kurse, die ohne Rücksicht auf die Limitierungen erstellt wurden (RQ2b). In der Untersuchung konnte festgestellt werden, dass die LA-Lösung in der Lage ist, in beiden Fällen Aussagen über das Verhalten der Lernenden zu machen. Mithilfe dieser Erkenntnisse kann der Kurs optimiert werden (siehe dazu Kapitel [5\)](#page-60-0). Damit ist die hier präsentierte Lösung eine praktikable Umsetzung von GA als LA-Werkzeug. Insbesondere ist die Lösung dazu geeignet Teile eines Kurses zu identifizieren, die optimierungswürdig sind. Es wurde festgestellt, dass bei der Analyse bestehender Kurse nur eingeschränkte

Einblicke in das Verhalten der Lernenden möglich waren. Für Kurse, die bei der Wahl ihrer Inhalte und Präsentation auf die implementierte LA-Lösung achten, konnten tiefergreifende Einblicke gewonnen werden. Die Verwendung der speziellen Elemente schränkt dabei die Präsentation der Inhalte nicht signifikant ein.

Die Implementierung von GA war, durch die Notwendigkeit benutzerdefinierter Events, nicht trivial und ist deshalb nicht unbedingt durch jede Lehrkraft im eigenen Arbeitsalltag umsetzbar. Die Verwendung einer bereits implementierten Lösung ist jedoch durch die Weboberfläche, die GA bereitstellt, ohne große Umstellungen für Lehrkräfte möglich. Aus dieser Sicht ist es realistisch, dass zukünftige Kurse auf der "Rockstartit"-Webseite mithilfe der bestehenden GA-Implementierung durch die Lehrkräfte analysiert und optimiert werden können.

Die in der Forschung existierenden Lücken zu konkreten Konsequenzen aus der LA-Analyse waren Anlass dafür, die konkreten Beobachtungen in dieser Arbeit zu verallgemeinern und in Kapitel [6](#page-98-0) zu präsentieren. Diesen, allgemein formulierten, Beobachtungen wurden mögliche Interpretationen und daraus folgende Handlungsempfehlungen zugeordnet. Die allgemeingültigen Formulierungen können damit als Leitfaden dienen, den Lehrkräfte bei der Verwendung einer LA-Analyse verwenden. Damit leistet diese Arbeit einen Beitrag zu der noch jungen Forschung im Bereich der Learning Analytics, der in der aktiven Lehre genutzt werden kann.

Für die weitere Forschung im Bereich der Learning Analytics ist der Bereich konkreter Handlungsempfehlungen und die Überprüfung ihrer Validität ein bisher wenig betrachteter Bereich. Diese Arbeit hat einen kleinen Beitrag in diesem Feld geleistet, jedoch sind die Aussagen auf einen Ausschnitt möglicher Beobachtungen beschränkt, die in der Verwendung von GA auftreten können. Eine Betrachtung anderer LA-Lösungen und die aus den Analysen resultierenden Interventionen bieten eine Möglichkeit für weitere Arbeiten.

Zukünftige Arbeiten, die die Verwendung von Google Analytics als Learning Analytics-Lösung untersuchen, können an den in dieser Arbeit festgestellten Limitierungen ansetzen, um zu tiefgreifenderen und genaueren Analysen über die Bearbeitung durch Lernende zu kommen. So kann beispielsweise untersucht werden, ob eine Integration von H5P-Elementen in das Tracking möglich ist, da viele Seiten der Kurse auf der "Rockstartit"-Webseite auf diese Elemente für eine interaktive Präsentation der Inhalte zurückgreifen. Eine Integration dieser Interaktionen in GA würde eine tiefgreifendere Analyse des Verhaltens erlauben. Ein weiterer vielversprechender Ansatz ist die Verbesserung und Erweiterung der benutzerdefinierten Events, um die in dieser Arbeit präsentierten Analysen zu konkretisieren.

# **Literatur**

- [1] M'hammed Abdous, Wu He und Cherng-Jyh Yen. "Using Data Mining for Predicting Relationships between Online Question Theme and Final Grade". In: Journal of Educational Technology & Society 15.3 (2012), S. 77-88. URL: [www.learntechlib.org/](www.learntechlib.org/p/74966/) [p/74966/](www.learntechlib.org/p/74966/).
- [2] Liagat Ali u. a. "A qualitative evaluation of evolution of a learning analytics tool". In: Computers & Education 58.1 (2012), S. 470–489. issn: 0360-1315. doi: [10.1016/](https://doi.org/10.1016/j.compedu.2011.08.030) [j.compedu.2011.08.030](https://doi.org/10.1016/j.compedu.2011.08.030). url: [www.sciencedirect.com/science/article/pii/](www.sciencedirect.com/science/article/pii/S0360131511002089) [S0360131511002089](www.sciencedirect.com/science/article/pii/S0360131511002089).
- [3] Bjö Berg. Hybride Softwareentwicklung: Das Beste Aus Klassischen und Agilen Methoden in Einem Modell Vereint. Xpert. press Ser. Berlin, Heidelberg: Vieweg, 2014. isbn: 9783642550645. url: [ebookcentral.proquest.com/lib/kxp/detail.action?](ebookcentral.proquest.com/lib/kxp/detail.action?docID=1967899) [docID=1967899](ebookcentral.proquest.com/lib/kxp/detail.action?docID=1967899).
- [4] Marie Bienkowski, Mingyu Feng und Barbara Means. Enhancing teaching and learning through educational data mining and learning analytics: An issue brief. U.S. Department of Education, Office of Educational Technology, 2012. URL: [tech.ed.](tech.ed.gov/files/2015/04/Developer-Toolkit.pdf) [gov/files/2015/04/Developer-Toolkit.pdf](tech.ed.gov/files/2015/04/Developer-Toolkit.pdf).
- [5] Paulo Blikstein. "Using learning analytics to assess students' behavior in open-ended programming tasks". In: Proceedings of the 1st International Conference on Learning Analytics and Knowledge. Hrsg. von Phillip Long. ACM Other conferences. New York, NY: ACM, 2011, S. 110–116. isbn: 9781450309448. doi: [10.1145/2090116.2090132](https://doi.org/10.1145/2090116.2090132).
- [6] Cheng-Huang Yen u. a. "An Analytics-Based Approach to Managing Cognitive Load by Using Log Data of Learning Management Systems and Footprints of Social Media". In: Journal of Educational Technology & Society 18.4 (2015), S. 141-158. URL: <www.jstor.org/stable/jeductechsoci.18.4.141>.
- [7] Doug Clow und Elpida Makriyannis. "iSpot analysed". In: Proceedings of the 1st International Conference on Learning Analytics and Knowledge. Hrsg. von Phillip Long. ACM Other conferences. New York, NY: ACM, 2011, S. 34–43. isbn: 9781450309448. doi: [10.1145/2090116.2090121](https://doi.org/10.1145/2090116.2090121).
- [8] Rik Crutzen, Johanna L. Roosjen und Jos Poelman. "Using Google Analytics as a process evaluation method for Internet-delivered interventions: an example on sexual health". In: Health promotion international 28.1 (2013), S. 36-42. DOI: [10.1093/](https://doi.org/10.1093/heapro/das008) [heapro/das008](https://doi.org/10.1093/heapro/das008).
- [9] G. W. Dekker, M. Pechenizkiy und J. M. Vleeshouwers. "Predicting students drop out : a case study". In: Proceedings of the 2nd International Conference on Educational Data Mining, EDM 2009, July 1-3, 2009. Cordoba, Spain (2009), S. 41-50. URL: [research.](research.tue.nl/en/publications/predicting-students-drop-out-a-case-study) [tue.nl/en/publications/predicting-students-drop-out-a-case-study](research.tue.nl/en/publications/predicting-students-drop-out-a-case-study).
- [10] Ilona Esslinger-Hinz, Georg Unseld und Petra Reinhard-Hauck. Guter Unterricht als Planungsaufgabe: Ein Studien- und Arbeitsbuch zur Grundlegung unterrichtlicher Basiskompetenzen ; mit CD-ROM. Bad Heilbrunn: Klinkhardt, 2007. isbn: 9783781515482.
- [11] Europäisches Parlament. Verordnung (EU) 2016/679 Des Europäischen Parlaments und des Rates vom 27. April 2016 zum Schutz natürlicher Personen bei der Verarbeitung personenbezogener Daten, zum freien Datenverkehr und zur Aufhebung der Richtlinie 95/46/EG: Datenschutz-Grundverordnung. 27.04.2016. URL: eur - lex. europa. eu/ [legal-content/EN/TXT/?uri=CELEX:02016R0679-20160504](eur-lex.europa.eu/legal-content/EN/TXT/?uri=CELEX:02016R0679-20160504).
- [12] Daniel Amo Filvà, Maria Jose Casany Guerrero und Marc Alier Forment. "Google analytics for time behavior measurement in Moodle". In: 2014 9th Iberian Conference on Information Systems and Technologies (CISTI 2014). Hrsg. von Álvaro Rocha. Piscataway, NJ: IEEE, 2014, S. 1-6. ISBN: 978-9-8998-4343-1. DOI: [10.1109/CISTI.](https://doi.org/10.1109/CISTI.2014.6877095) [2014.6877095](https://doi.org/10.1109/CISTI.2014.6877095).
- [13] Hélène Fournier, Rita Kop und Hanan Sitlia. "The value of learning analytics to networked learning on a personal learning environment". In: Proceedings of the 1st International Conference on Learning Analytics and Knowledge. Hrsg. von Phillip Long. ACM Other conferences. New York, NY: ACM, 2011, S. 104–109. isbn: 9781450309448. doi: [10.1145/2090116.2090131](https://doi.org/10.1145/2090116.2090131).
- [14] Bas Giesbers u. a. "Investigating the relations between motivation, tool use, participation, and performance in an e-learning course using web-videoconferencing". In: Computers in Human Behavior 29.1 (2013), S. 285–292. ISSN: 07475632. DOI: [10.1016/j.chb.2012.09.005](https://doi.org/10.1016/j.chb.2012.09.005). url: [www.sciencedirect.com/science/article/](www.sciencedirect.com/science/article/pii/S0747563212002622) [pii/S0747563212002622](www.sciencedirect.com/science/article/pii/S0747563212002622).
- [15] Google. Google Analytics. 1.10.2022. URL: <analytics.google.com>.
- [16] Google. Google Tag Manager. 1.10.2022. URL: <tagmanager.google.com>.
- [17] Google. Teachable Machine. 4.11.2022. URL: <teachablemachine.withgoogle.com>.
- [18] Lucia Happe u. a. "Effective measures to foster girls' interest in secondary computer science education". In: Education and Information Technologies 26.3 (2021), S. 2811– 2829. issn: 1360-2357. doi: [10.1007/s10639-020-10379-x](https://doi.org/10.1007/s10639-020-10379-x).
- [19] Wu He. "Examining students' online interaction in a live video streaming environment using data mining and text mining". In: Computers in Human Behavior 29.1 (2013), S. 90-102. ISSN: 07475632. DOI: 10.1016/j.chb.2012.07.020. URL: <www.sciencedirect.com/science/article/pii/S0747563212002233>.
- [20] Shaobo Huang und Ning Fang. "Predicting student academic performance in an engineering dynamics course: A comparison of four types of predictive mathematical models". In: Computers & Education 61 (2013), S. 133-145. ISSN: 0360-1315. DOI: [10.1016/j.compedu.2012.08.015](https://doi.org/10.1016/j.compedu.2012.08.015).
- [21] Joubel. *H5P*. 16.08.2022. URL: <h5p.org>.
- [22] René F. Kizilcec, Chris Piech und Emily Schneider. "Deconstructing disengagement". In: Proceedings of the Third International Conference on Learning Analytics and Knowledge. Hrsg. von Dan Suthers. ACM Conferences. New York, NY: ACM, 2013, S. 170. isbn: 9781450317856. doi: [10.1145/2460296.2460330](https://doi.org/10.1145/2460296.2460330).
- [23] Martin Lehner. Didaktische Reduktion. 2. Auflage. Bern: Haupt Verlag, 2020. isbn: 978-3-8252-5383-7.
- [24] Phillip Long und George Siemens. LAK '11: Proceedings of the 1st International Conference on Learning Analytics and Knowledge, February 27 - March 1, 2011, Banff, Alberta, Canada. ICPS: ACM International Conference Proceeding Series. New York, NY: ACM, 2011. isbn: 978-1-4503-1057-4.
- [25] Heng Luo, Stevie Rocco und Carl Schaad. "Using Google Analytics to Understand Online Learning: A Case Study of a Graduate-Level Online Course". In: 2015 International Conference of Educational Innovation through Technology (EITT). IEEE, 16.10.2015 - 18.10.2015, S. 264–268. isbn: 978-1-4673-8037-9. doi: [10.1109/EITT.2015.62](https://doi.org/10.1109/EITT.2015.62).
- [26] Ioanna Lykourentzou u. a. "Early and dynamic student achievement prediction in e-learning courses using neural networks". In: *Journal of the American Society for* Information Science and Technology 60.2 (2009), S. 372-380. ISSN: 15322882. DOI: [10.1002/asi.20970](https://doi.org/10.1002/asi.20970).
- [27] Leah P. Macfadyen und Shane Dawson. "Mining LMS data to develop an "early warning system" for educators: A proof of concept". In: Computers & Education 54.2 (2010), S. 588–599. issn: 0360-1315. doi: [10.1016/j.compedu.2009.09.008](https://doi.org/10.1016/j.compedu.2009.09.008).
- [28] Ministerium für Kultus, Jugend und Sport Baden-Württemberg. Bildungsplan des Gymnasiums: Aufbaukurs Informatik. 28.07.2016. URL: [www.bildungsplaene-bw.de/](www.bildungsplaene-bw.de/,Lde/LS/BP2016BW/ALLG/GYM/INF7) [,Lde/LS/BP2016BW/ALLG/GYM/INF7](www.bildungsplaene-bw.de/,Lde/LS/BP2016BW/ALLG/GYM/INF7).
- [29] Ministerium für Kultus, Jugend und Sport Baden-Württemberg. Bildungsplan des Gymnasiums: Informatik, Mathematik, Physik (IMP). 28.07.2018. URL: [www.bildungspla](www.bildungsplaene-bw.de/,Lde/LS/BP2016BW/ALLG/GYM/IMP)ene[bw.de/,Lde/LS/BP2016BW/ALLG/GYM/IMP](www.bildungsplaene-bw.de/,Lde/LS/BP2016BW/ALLG/GYM/IMP).
- [30] National Aeronautics and Space Administration. Margaret Hamilton: Computer Scientist - NASA Solar System Exploration. 17.10.2022. URL: [solarsystem.nasa.gov/](solarsystem.nasa.gov/people/320/margaret-hamilton/) [people/320/margaret-hamilton/](solarsystem.nasa.gov/people/320/margaret-hamilton/).
- [31] National Aeronautics and Space Administration. NASA Telescope Named For 'Mother of Hubble' Nancy Grace Roman. 2020. url: [www.nasa.gov/press- release/nasa](www.nasa.gov/press-release/nasa-telescope-named-for-mother-of-hubble-nancy-grace-roman)[telescope-named-for-mother-of-hubble-nancy-grace-roman](www.nasa.gov/press-release/nasa-telescope-named-for-mother-of-hubble-nancy-grace-roman).
- [32] National Aeronautics and Space Administration, Jet Propulsion Laboratory. Corona Program. 24.04.2022. URL: <space.jpl.nasa.gov/msl/Programs/corona.html>.
- [33] Chandler Clay Newell. Learner characteristics as predictors of online course completion among nontraditional technical college students. 2007. URL: [getd.libs.uga.edu/](getd.libs.uga.edu/pdfs/newell_chandler_c_200705_edd.pdf) [pdfs/newell\\_chandler\\_c\\_200705\\_edd.pdf](getd.libs.uga.edu/pdfs/newell_chandler_c_200705_edd.pdf).
- [34] Zacharoula Papamitsiou und Anastasios A. Economides. "Learning Analytics and Educational Data Mining in Practice: A Systematic Literature Review of Empirical Evidence." In: Journal of Educational Technology & Society vol. 17, no. 4, (2014), S. 49–64. url: <www.jstor.org/stable/jeductechsoci.17.4.49>.
- [35] Zach A. Pardos u. a. "Affective States and State Tests: Investigating How Affect and Engagement during the School Year Predict End-of-Year Learning Outcomes". In: Journal of Learning Analytics 1.1 (2014), S. 107–128. issn: 1929-7750. doi: [10.18608/](https://doi.org/10.18608/jla.2014.11.6) [jla.2014.11.6](https://doi.org/10.18608/jla.2014.11.6). URL: [learning-analytics.info/index.php/JLA/article/view/](learning-analytics.info/index.php/JLA/article/view/3536) [3536](learning-analytics.info/index.php/JLA/article/view/3536).
- [36] Alejandro Peña–Ayala. "Learning analytics: A glance of evolution, status, and trends according to a proposed taxonomy". In: WIREs Data Mining and Knowledge Discovery 8.3 (2018). ISSN: 1942-4787. DOI: [10.1002/widm.1243](https://doi.org/10.1002/widm.1243).
- [37] Paul Rink. Simulation eines Raketenstarts. 16.10.2022. url: [scratch . mit . edu /](scratch.mit.edu/projects/709493353/) [projects/709493353/](scratch.mit.edu/projects/709493353/).
- [38] Tobias Rohloff u. a. "Utilizing Web Analytics in the Context of Learning Analytics for Large-Scale Online Learning". In: Proceedings of 2019 IEEE Global Engineering Education Conference (EDUCON). Hrsg. von Alaa K. Ashmawy und Sebastian Schreiter. Piscataway, NJ: IEEE, 2019, S. 296–305. isbn: 978-1-5386-9506-7. doi: [10.1109/EDUCON.2019.8725118](https://doi.org/10.1109/EDUCON.2019.8725118).
- [39] Brittney Romanowski und Abdullah Konak. "Using Google Analytics to Improve the Course Website of a Database Course". In: 2016 ASEE Mid-Atlantic Section Conference. 2016. URL: [www.hofstra.edu/pdf/academics/colleges/seas/asee](www.hofstra.edu/pdf/academics/colleges/seas/asee-fall-2016/asee-midatlantic-f2016-konak.pdf)[fall-2016/asee-midatlantic-f2016-konak.pdf](www.hofstra.edu/pdf/academics/colleges/seas/asee-fall-2016/asee-midatlantic-f2016-konak.pdf).
- [40] Cristobal Romero und Sebastian Ventura. "Educational data mining and learning analytics: An updated survey". In: WIREs Data Mining and Knowledge Discovery 10.3 (2020). ISSN: 1942-4787. DOI: [10.1002/widm.1355](https://doi.org/10.1002/widm.1355).
- [41] Robert Rosenthal und Lenore Jacobson. "Pygmalion in the classroom". In: The Urban Review 3.1 (1968), S. 16-20. ISSN: 1573-1960. DOI: [10.1007/BF02322211](https://doi.org/10.1007/BF02322211). URL: [https:](https://link.springer.com/article/10.1007/BF02322211) [//link.springer.com/article/10.1007/BF02322211](https://link.springer.com/article/10.1007/BF02322211).
- [42] José Luís Santos u. a. "Goal-oriented visualizations of activity tracking: a case study with engineering students". In: Proceedings of the 2nd International Conference on Learning Analytics and Knowledge (2012). URL: [www.semanticscholar.org/paper/](www.semanticscholar.org/paper/Goal-oriented-visualizations-of-activity-tracking%3A-Santos-Govaerts/26d733bf1bebf4e0030ab3eff07e7a20549b2db4) [Goal-oriented- visualizations-of- activity- tracking%3A-Santos- Govaerts/](www.semanticscholar.org/paper/Goal-oriented-visualizations-of-activity-tracking%3A-Santos-Govaerts/26d733bf1bebf4e0030ab3eff07e7a20549b2db4) [26d733bf1bebf4e0030ab3eff07e7a20549b2db4](www.semanticscholar.org/paper/Goal-oriented-visualizations-of-activity-tracking%3A-Santos-Govaerts/26d733bf1bebf4e0030ab3eff07e7a20549b2db4).
- [43] Sigird Schubert und Andreas Schwill. Didaktik der Informatik. 2. Auflage. Heidelberg: Spektrum Akademischer Verlag, 2011. isbn: 978-3-8274-2652-9.
- [44] Scratch Foundation. Scratch. 12.08.2022. URL: <scratch.mit.edu>.
- [45] Stylianos Sergis und Demetrios G. Sampson. "Teaching and Learning Analytics to Support Teacher Inquiry: A Systematic Literature Review". In: Learning analytics. Hrsg. von Alejandro Peña-Ayala. Studies in Systems, Decision and Control Ser. Cham: Springer International Publishing, 2017, S. 25–63. isbn: 978-3-319-52976-9.
- [46] Spaceflightinsider. The Hangar / Falcon 9. 3.08.2022. URL: [www.spaceflightinsider.](www.spaceflightinsider.com/hangar/falcon-9/) [com/hangar/falcon-9/](www.spaceflightinsider.com/hangar/falcon-9/).
- [47] Christian M. Stracke u. a. "Are MOOCs Open Educational Resources? A Literature Review on History, Definitions and Typologies of OER and MOOCs". In: Open Praxis 11.4 (2019), S. 331–341. issn: 2304-070X. url: <eric.ed.gov/?id=EJ1251318>.